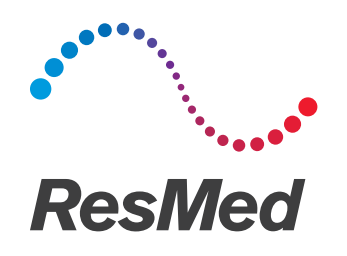

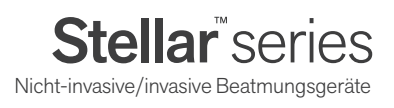

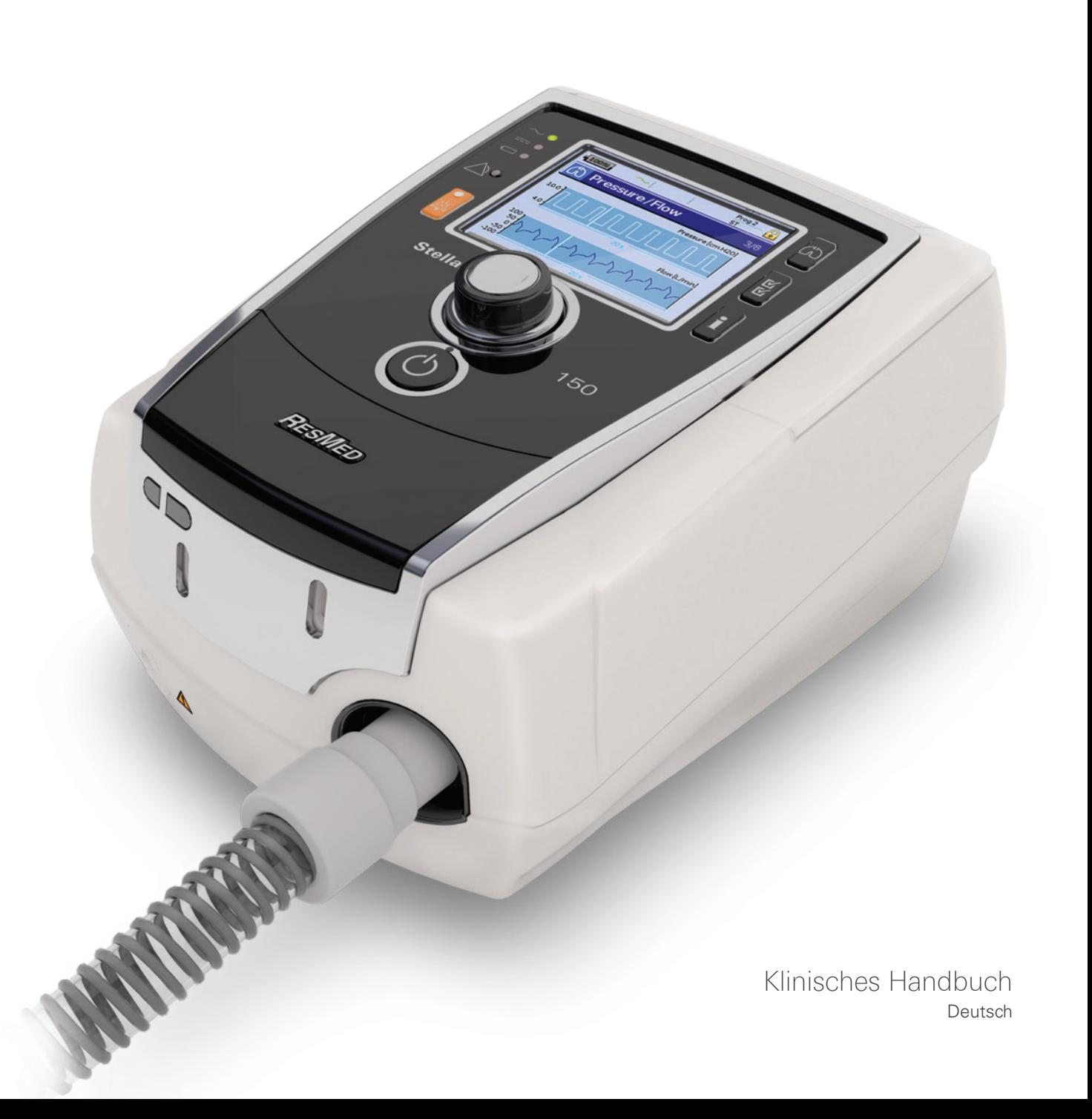

# **Betrieb in der nicht-invasiven Verwendung**

Vollständige Angaben zur Einstellung finden Sie auf Seite 15.

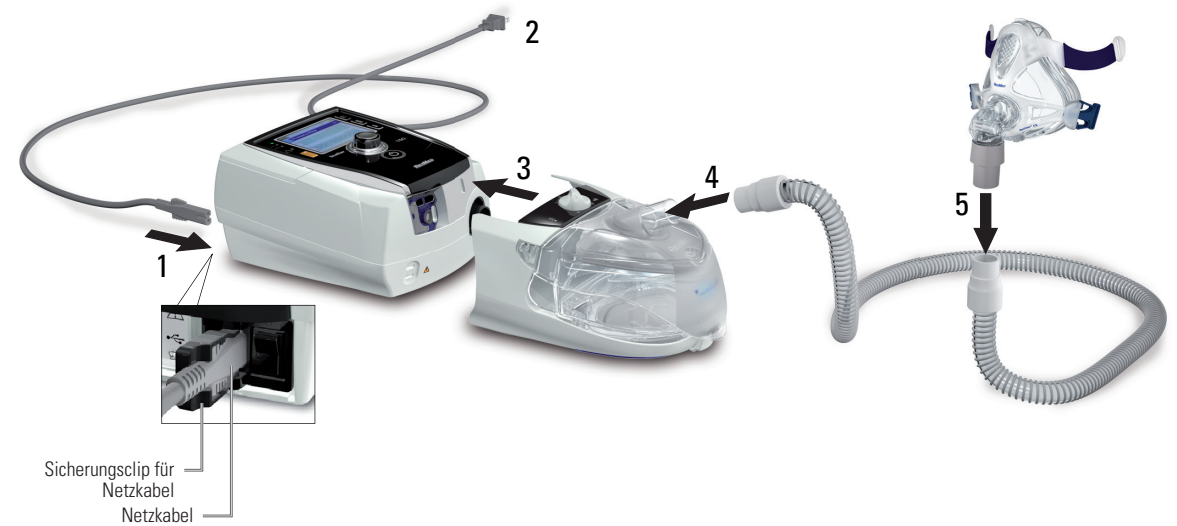

# **Betrieb in der invasiven Verwendung**

Tubusverlängerung Vollständige Angaben zur Einstellung finden Sie auf Seite 17.

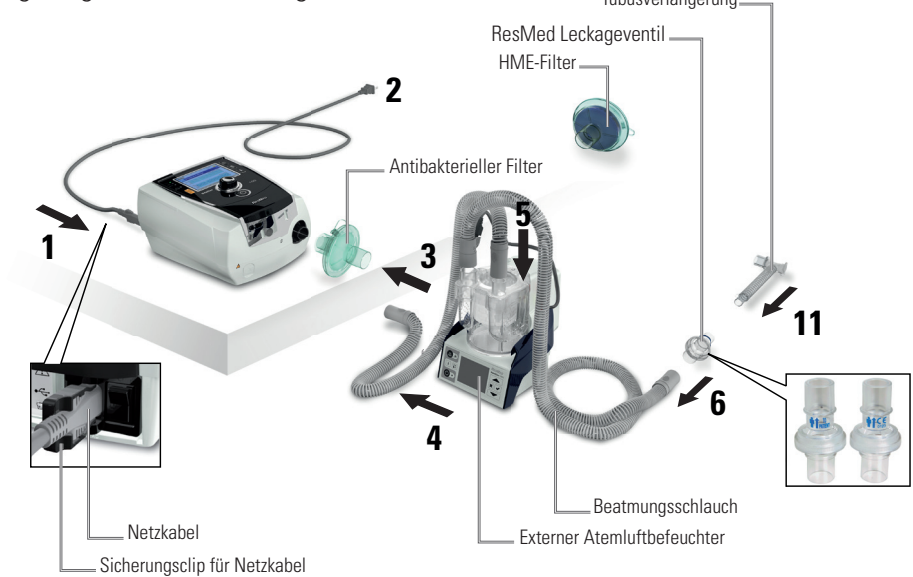

# **Zugreifen auf den klinischen Modus**

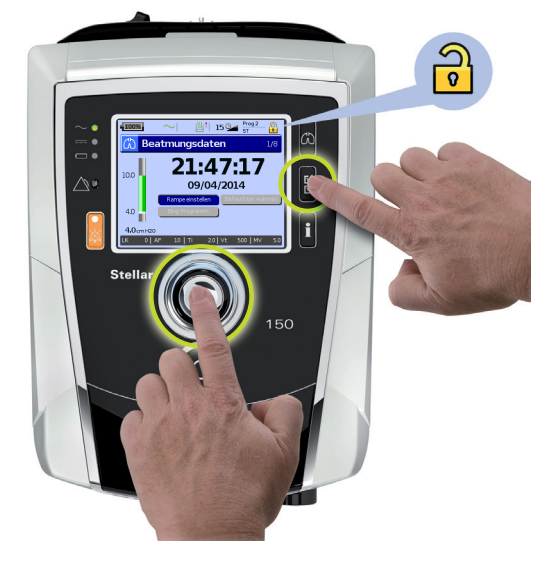

# **Inhalt**

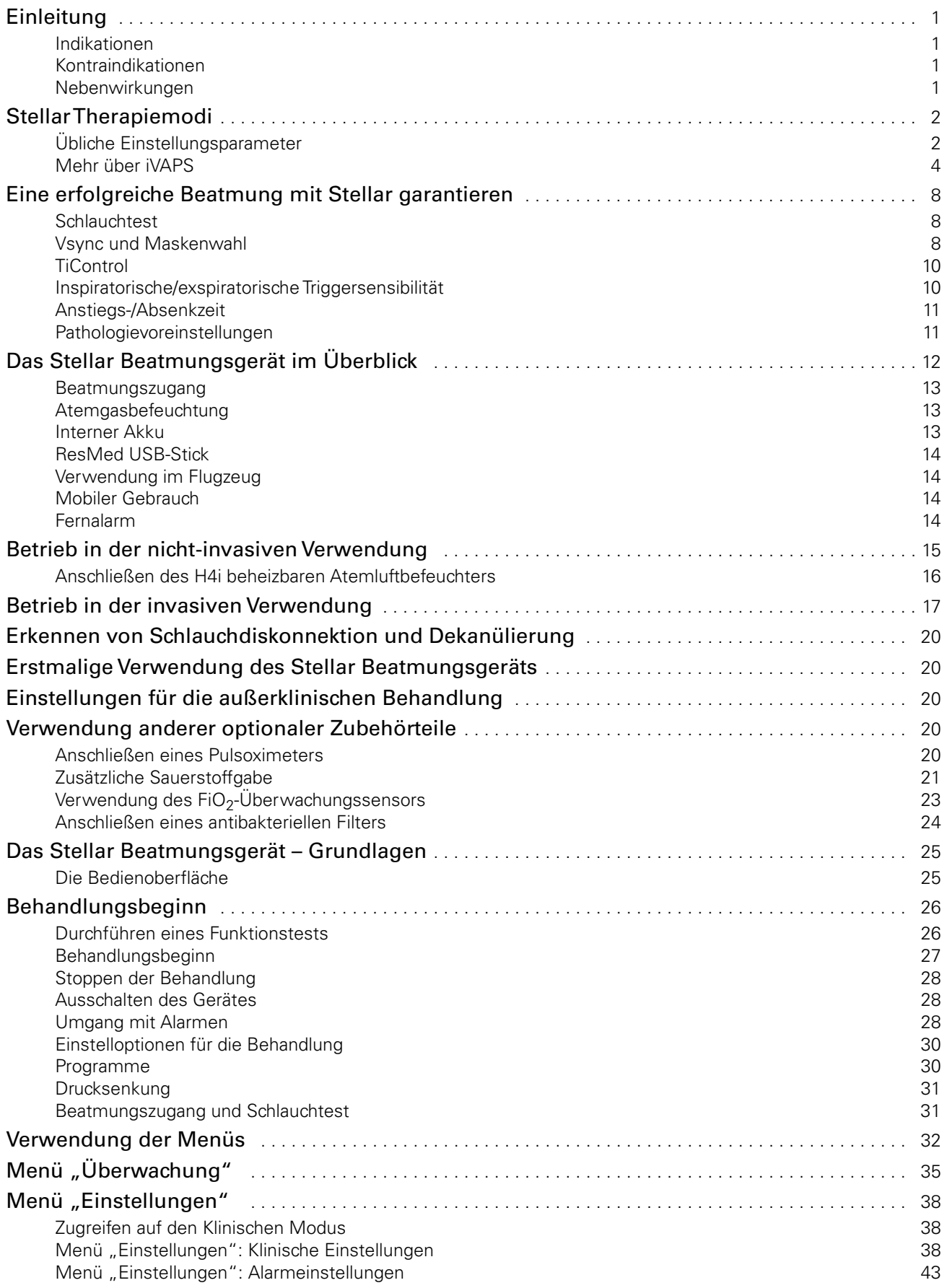

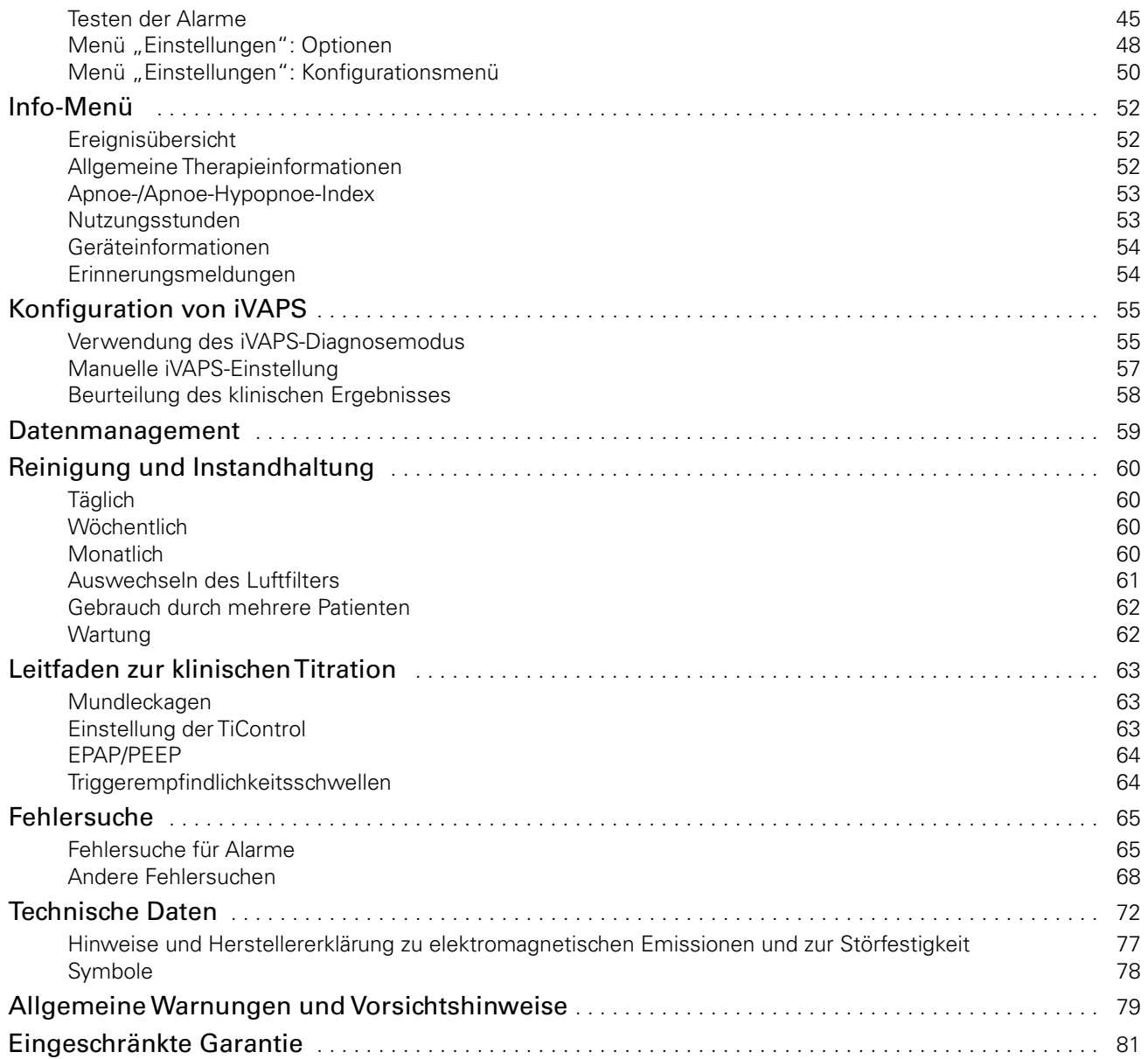

# **Einleitung**

Lesen Sie bitte vor dem Gebrauch des Gerätes die gesamte Gebrauchsanweisung aufmerksam durch.

## **Indikationen**

Das Stellar 100/130/150 dient der Beatmung von nicht abhängigen, spontan atmenden Erwachsenen und Kindern (mindestens 13 kg) mit Ateminsuffizienz oder Atemversagen, mit oder ohne obstruktive Schlafapnoe. Das Gerät ist für die nicht invasive oder (in Verbindung mit dem ResMed Leckageventil) invasive Anwendung geeignet. Das Gerät kann sowohl stationär, z. B. im Krankenhaus oder zu Hause, als auch mobil, z. B. im Rollstuhl, eingesetzt werden.

## **Kontraindikationen**

Das Stellar Beatmungsgerät darf nicht bei Patienten eingesetzt werden, die nur kurze Unterbrechungen der Beatmung vertragen. Das Stellar Beatmungsgerät ist kein Lebenserhaltungssystem.

Patienten mit den folgenden Krankheiten dürfen das Gerät unter Umständen nicht verwenden:

- Pneumothorax oder Pneumomediastinum
- Pathologisch niedriger Blutdruck, insbesondere in Verbindung mit intravaskulärer Volumendepletion
- Liquorausfluss, kürzliche Schädeloperation oder Trauma
- Schwere bullöse Lungenerkrankung
- Dehydrierung

Die Verwendung des Stellar Beatmungsgerätes oder der Pulsoximetrie (einschließlich XPOD) ist in einer MR-Umgebung kontraindiziert.

AutoEPAP ist für den invasiven Gebrauch kontraindiziert.

## **Nebenwirkungen**

Patienten sollten bei ungewöhnlichen Schmerzen in der Brust, starken Kopfschmerzen oder verstärkter Atemlosigkeit ihren Arzt verständigen.

Folgende Nebenwirkungen können bei der nicht-invasiven Beatmung mit diesem Gerät auftreten:

- Trockenheit von Nase, Mund oder Hals
- Nasenbluten
- Völlegefühl
- Ohren- oder Nasennebenhöhlenbeschwerden
- Augenreizungen
- Hautausschläge

# **Stellar Therapiemodi**

Stellar bietet eine Reihe von Therapiemodi für verschiedene Beatmungsbedingungen. Unabhängig vom Modus unterstützt Stellar die Spontanatmung durch zwei Drücke, die als Antwort auf den Atemfluss des Patienten oder entsprechend einer fest voreingestellten Zeit zugeführt werden.

## **Übliche Einstellungsparameter**

Der inspiratorische positive Atemwegsdruck (IPAP bzw. die Summe aus PEEP und Druckunterstützung/PS) unterstützt die Inspiration. Der niedrigere exspiratorische positive Atemwegsdruck (EPAP bzw. PEEP) beseitigt ausgeatmete Luft durch die Luftauslassöffnungen. Dieser Druck hält auch die oberen Atemwege geöffnet, verbessert die Rekrutierung der kleinen Atemwege und somit die Oxygenierung und kann bei einigen Patienten mit intrinsischem PEEP das Umschalten auf IPAP verbessern.

Der Unterschied zwischen den beiden Druckwerten—die Druckunterstützung (PS)—trägt zur besseren Beatmung des Patienten bei.

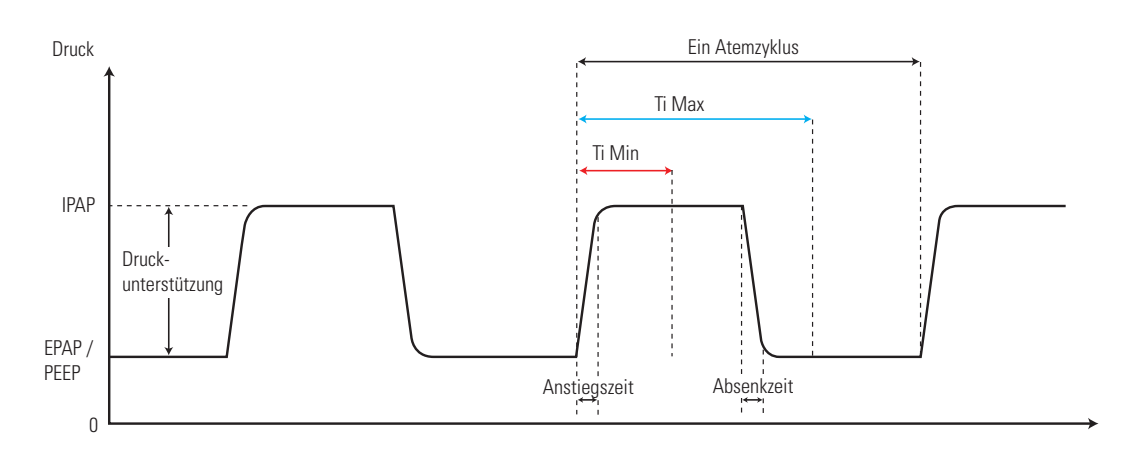

Stellar bietet folgende Modi an:

- CPAP-Modus—ein festgesetzter Druck wird zugeführt.
- Spontanmodus (S-Modus)—das Gerät erkennt den Atemzug des Patienten und schaltet als Reaktion auf einen Anstieg des Luftflusses auf IPAP um und am Ende der Inspiration auf EPAP. Die Atemfrequenz und das Atemmuster hängen vom Patienten ab.
- Spontan-/Zeitmodus (ST-Modus) oder Druckunterstützungsmodus (PS-Modus)—das Gerät unterstützt alle durch den Patienten begonnenen Atemzüge, liefert jedoch auch zusätzliche Atemzüge, wenn die Atemfrequenz unter die vom Arzt eingestellte Backup-Atemfrequenz fällt.
- Zeitmodus (T-Modus)—die vom Arzt festgesetzte Atemfrequenz und die vom Arzt festgesetzte Inspiration werden unabhängig vom Atemaufwand des Patienten eingehalten.
- APCV (assistierte druckkontrollierte Ventilation)—die Inspirationszeit ist im APCV-Modus voreingestellt. Es gibt kein spontanes/flussgesteuertes exspiratorisches Triggern. Die Inspiration kann durch den Patienten getriggert werden, wenn die Atemfrequenz über dem voreingestellten Wert liegt. Andernfalls werden zeitgetriggerte Atemzüge in der Backup-Atemfrequenz zugeführt.
- iVAPS $^1$  (intelligent Volume Assured Pressure Support, "intelligente" Druckunterstützung mit garantiertem alveolärem Zielvolumen) so konzipiert, dass eine voreingestellte alveoläre Zielventilation durch Überwachung der aktuellen Ventilation aufrecht erhalten bleibt, wobei die Druckunterstützung angeglichen und eine "intelligente"

<sup>1</sup> Der iVAPS-Modus ist nur beim Stellar 130/150 verfügbar.

Hintergrundfrequenz automatisch zugeführt wird. Optional regelt AutoEPAP den EPAP automatisch, um die oberen Atemwege offen zu halten. Der iVAPS-Therapiemodus ist bei Patienten mit einem Gewicht von mindestens 30 kg indiziert.

Diese Therapiemodi (außer dem CPAP-Modus—bei dem ein kontinuierlicher Druck derselben Höhe abgegeben wird) werden untenstehend gezeigt.

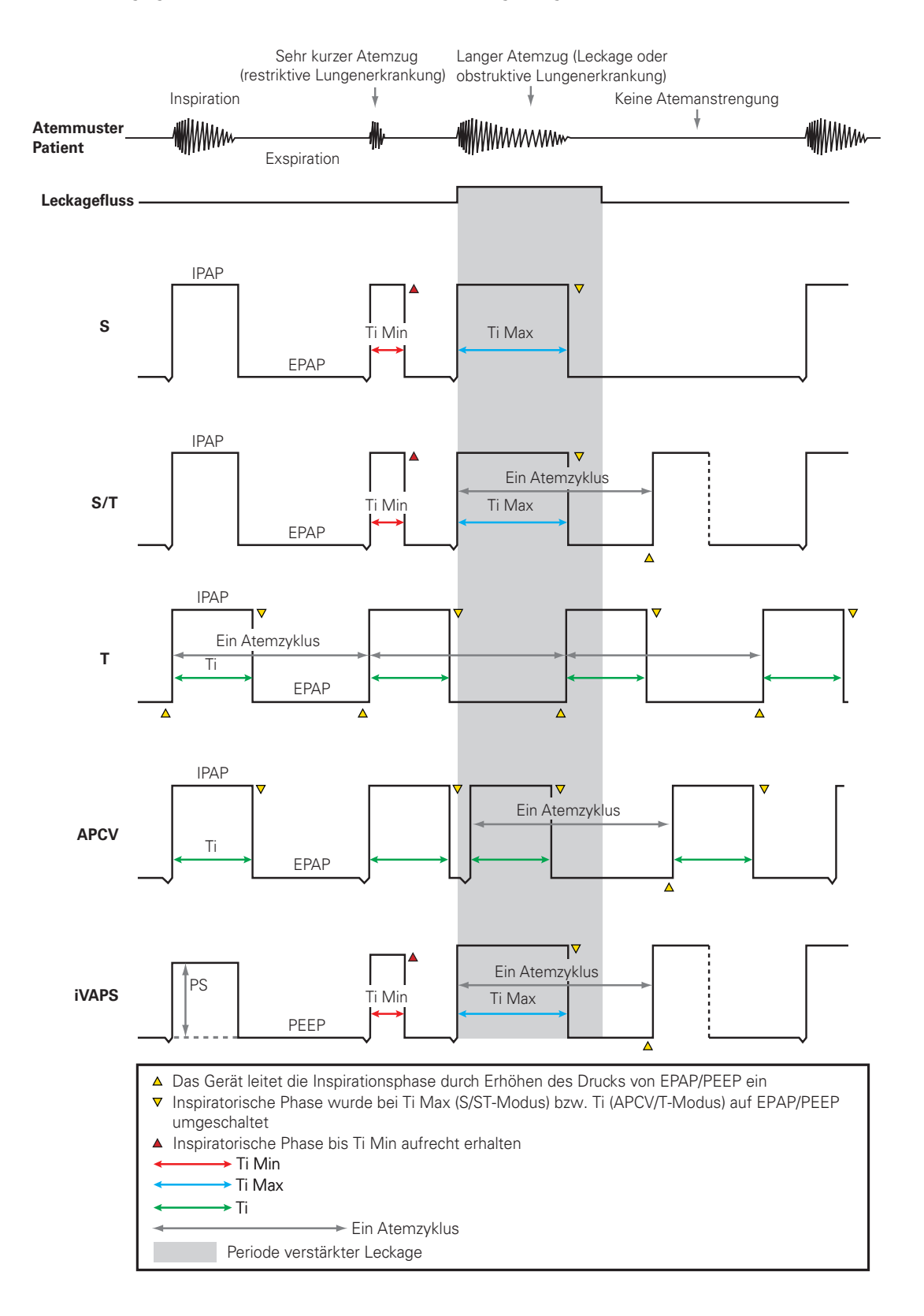

## **Mehr über iVAPS**

Der iVAPS-Therapiemodus ist bei Patienten mit einem Gewicht von mindestens 30 kg indiziert.

iVAPS sichert eine zuvor definierte Mindestventilation unter Verwendung eines alveolären Minutenvolumens, auch wenn sich der Zustand des Patienten verändert. Es gibt eine Reihe von "Dual-Modi", die die Vorteile von Beatmung mit Druckvorgabe und Beatmung mit Volumenvorgabe kombinieren und von denen die meisten generell als volumengesicherte Druckunterstützung oder VAPS-Modi eingeordnet werden können.

Die VAPS-Geräte passen sich allgemein im Laufe der Zeit mit der ventilatorischen Unterstützung (Druckunterstützung) automatisch an veränderte Patientenbedingungen an und behalten so typischerweise ein Zieltidalvolumen bei.

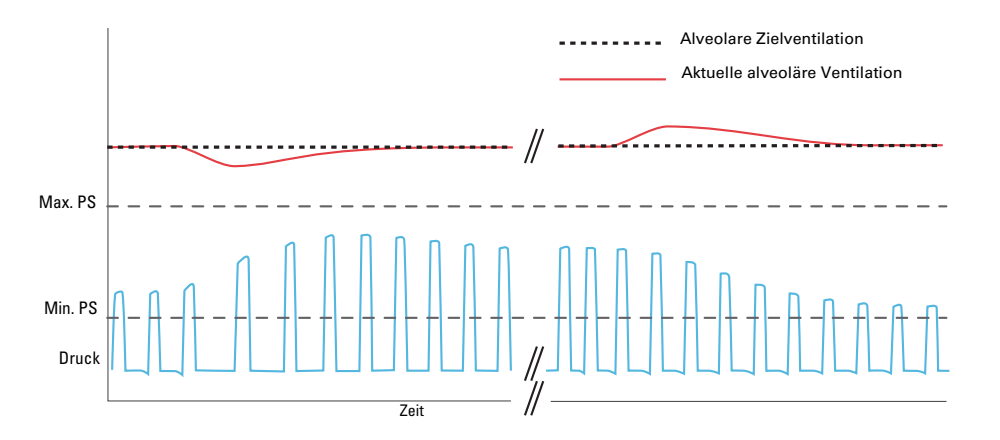

iVAPS bietet die Bequemlichkeit und Synchronisation der Druckunterstützung und zusätzlich die Sicherheit einer Mindestventilation unter Verwendung eines alveolären Minutenvolumens. iVAPS hat folgende Vorteile gegenüber traditionellen VAPS-Schemen:

- iVAPS bietet für ein servo-gesteuertes Beatmungsgerät eine einzigartige Kombination, wobei die alveoläre Ventilation auf ein vom Arzt eingestelltes Ziel reguliert wird. iVAPS verfügt über eine schnelle aber sanfte Servo-Steuerungsreaktion. iVAPS ist so eingestellt, dass es schnell genug eine durch die meisten Atemprobleme, auch während des Schlafs, verursachte Störung des Blutgasaustauschs verhindert. Die Reaktion ist aber sanft genug, um den Schlaf nicht zu unterbrechen.
- iVAPS verfügt über eine "intelligente" Hintergrundfrequenz, die sich nach Möglichkeit "zurückhält", solange der Patient spontan atmet, aber bei einer anhaltenden Apnoe die Atemfrequenz des Patienten nachahmt. Dies trägt dazu bei, dass iVAPS sein Beatmungsziel beibehalten und so die Blutgase selbst während des Schlafens stabilisieren kann.
- iVAPS verfügt über die herrvorragende Leckagekompensation- Vsync, einem Algorithmus der auf langjähriger Erfahrung von ResMed im Bereich der nicht-invasiven Beatmung basiert. Vsync ermöglicht die Synchronisation und den Beatmungskomfort auch bei signifikanten nicht gewollten Leckagen.

Während der Inspirationsphase wird die Druckunterstützung bei jedem Atemzug kontinuierlich angepasst, wobei die Beibehaltung der alveolären Zielventilation angestrebt wird. Fällt die Ventilation ab, wird die Druckunterstützung erhöht, bis das Ziel wieder erreicht ist. Im Gegenzug fällt die Druckunterstützung ab, wenn die alveoläre Ventilation über das Ziel hinaus ansteigt. Der einstellbare Bereich für die Druckunterstützung liegt innerhalb der Grenzen Min PS und Max PS.

Der Anstieg der Druckunterstützung kann bis zu 0,7 cm H<sub>2</sub>O/Sekunde betragen. Die Änderung der Druckunterstützung von einem Atemzug zum nächsten hängt von der Atemfrequenz ab und davon, wie weit der Patient von der alveolären Zielventilation entfernt ist. Normalerweise beträgt die Änderung der Druckunterstützung nicht mehr als 3 cm H<sub>2</sub>O pro Atemzug.

iVAPS bietet in den verschiedensten Situationen Vorteile. Beispielsweise nützt es Patienten mit einer fortschreitenden Lungenerkrankung, da das Ventilationsziel trotz der immer schlechteren Lungenmechanik oder Muskelfunktion aufrechterhalten werden kann. Außerdem bietet iVAPS Vorteile bei der nächtlichen Hypoventilation. iVAPS ist komfortabler und wird besser vertragen, da es Druckunterstützung bei Bedarf bietet.

Nachfolgend werden einige wichtige Begriffe für das klinische Verständnis von iVAPS behandelt, gefolgt von einer Anleitung zur iVAPS Verwendung mit dem Stellar 130/150 Beatmungsgerät. Siehe "Konfiguration von iVAPS" auf Seite 55.

#### **Alveoläre Zielventilation**

iVAPS verwendet als Ziel die alveoläre Ventilation. Die alveoläre Ventilation wurde gewählt, da der Gasaustausch in den Alveolen stattfindet. Die Gesamtventilation umfasst die Ventilation der zuleitenden Atemwege, während die alveoläre Ventilation am besten das Luftvolumen darstellt, das tatsächlich die Alveolen erreicht.

Die alveoläre Ventilation kann nicht direkt gemessen werden. Aus diesem Grund wird sie von iVAPS mithilfe eines entsprechend der Körpergröße annähernden Wertes des anatomischen Totraums berechnet, wie im untenstehenden Diagramm gezeigt wird. Der anatomische Totraum ist die Luftmenge, die in den zuleitenden Atemwegen zurückbleibt und somit nicht die Alveolen erreicht und zum Gasaustausch beiträgt. Die Menge des anatomischen Totraums ist proportional zur Atemfrequenz. Durch die Verwendung der alveolären Ventilation als Servoventilationsziel anstelle des Atemzugvolumens oder der Gesamtventilation wird der Effekt einer Änderung der Atemfrequenz auf die effektive Ventilation eliminiert.

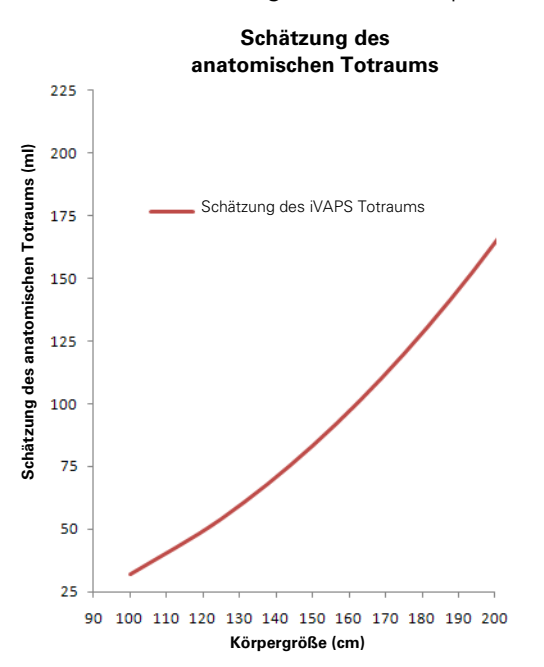

Nach Hart MC et al. Journal Applied Physiology.18(3), p519-522. 1963

#### **Zielbeatmungsfrequenz**

iVAPS wendet einen neuartigen Ansatz einer Backup-Frequenz an. Statt eine feste Backup-Frequenz zu verwenden, wechselt die "intelligente" Hintergrundfrequenz von iVAPS je nach den äußeren Bedingungen automatisch zwischen zwei Grenzwerten. Vorteil dieses Ansatzes ist eine bessere Synchronisation, während gleichzeitig iVAPS die Zielventilation bei minimaler Druckunterstützung bestmöglich aufrechterhalten kann.

• Während einer anhaltenden Apnoe übernimmt die "intelligente" Hintergrundfrequenz die vorkonfigurierte Zielbeatmungsfrequenz. Diese Zielbeatmungsfrequenz definiert die obere Grenze für die "intelligente" Hintergrundfrequenz. Die Zielbeatmungsfrequenz wird so eingestellt, dass sie der durchschnittlichen Spontanatemfrequenz des Patienten entspricht (im Gegensatz zur herkömmlichen Backup-Frequenz).

- Während der Patient spontan atmet, arbeitet die "intelligente" Hintergrundfrequenz mit zwei Drittel der Zielbeatmungsfrequenz und bleibt somit im Hintergrund. Durch diese "Hintergrund"-Backup-Frequenz hat der Patient maximale Möglichkeiten für ein spontanes Triggern.
- Wenn der spontane Trigger aussetzt (z. B. bei Einsetzen einer Apnoe) wechselt die iBR von ihrer Hintergrund-Frequenz in ihre Zielatemfrequenz. Am schnellsten geht das (innerhalb von 4-5 Atemzügen), wenn die Ventilation unter der Zielventilation liegt.
- Ein einzelner, spontan getriggerter Atemzug stellt die "intelligente" Hintergrundfrequenz auf ihre Hintergrund-Frequenz zurück (zwei Drittel der Zielbeatmungsfrequenz).

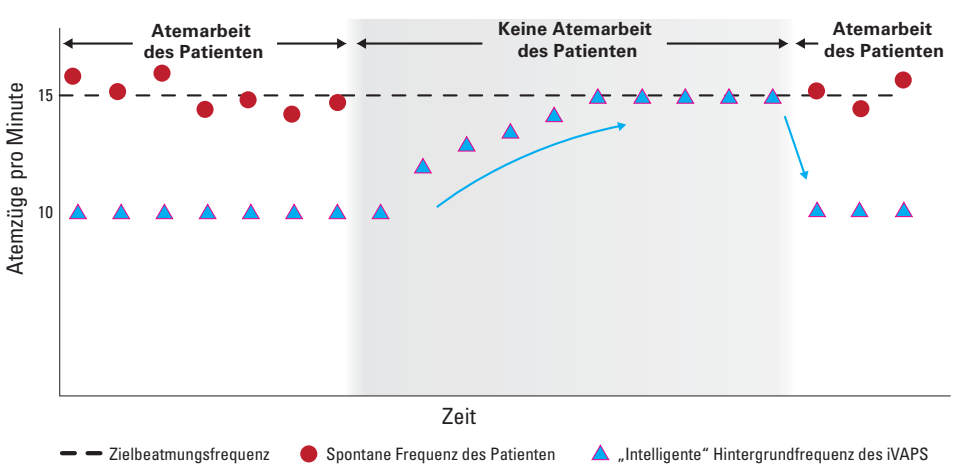

#### Die "intelligente" Hintergrundfrequenz bringt den Patienten zurück zum Ziel, **wenn Backup-Atemzüge nötig sind**

#### **Min/Max PS**

Die Standardeinstellungen für die maximale und minimale Druckunterstützung passen in der Regel, ggf. können sie aber geändert werden.

Min PS und Max PS definieren den einstellbaren Bereich für die Druckunterstützung, der dem iVAPS-Algorithmus bei der Regulierung der alveolären Ventilation zur Verfügung steht.

Es wird empfohlen, Max PS hoch genug einzustellen, damit das alveoläre Ventilationsziel erreicht wird, und dagegen Patientenkomfort und -verträglichkeit, Lungenmechanik, Alter, Maskenversiegelung etc. nach klinischem Ermessen einzustellen.

Es wird empfohlen, Min PS auf dem im iVAPS Diagnosemodus für das Ventilationsziel des Patienten eingestellten Wert zu belassen, sofern der Patienten dies nicht als unkomfortabel niedrig empfindet.

## **AutoEPAP<sup>1</sup>**

#### Nur iVAPS-Modus

Ziel von AutoEPAP ist es, die oberen Atemwege offen zu halten. AutoEPAP regelt automatisch den Druck, wenn eine Flusslimitierung oder Obstruktion der oberen Atemwege festgestellt wird. EPAP wird innerhalb der eingestellten Werte für Min EPAP und Max EPAP geregelt. Die Reaktion hängt dabei vom Ausmaß der Obstruktion der oberen Atemwege ab.

Die Druckunterstützung wird zusätzlich zum AutoEPAP abgegeben. Der maximale verabreichte Druck (EPAP plus Druckunterstützung) ist durch den Maximaldruck des Geräts (d. h. 40 cm H<sub>2</sub>O; 30 cm H<sub>2</sub>O\*) begrenzt. Falls die Summe aus AutoEPAP und Druckunterstützung den Maximaldruck überschreitet, wird die Druckunterstützung geopfert, um die Atemwege offen zu halten (d. h. EPAP). Die Druckunterstützung sinkt jedoch nicht unter den eingestellten Mindestdruck (Min. PS) ab.

\*Stellar 130

<sup>1</sup> Diese Funktion ist nicht in allen Ländern verfügbar.

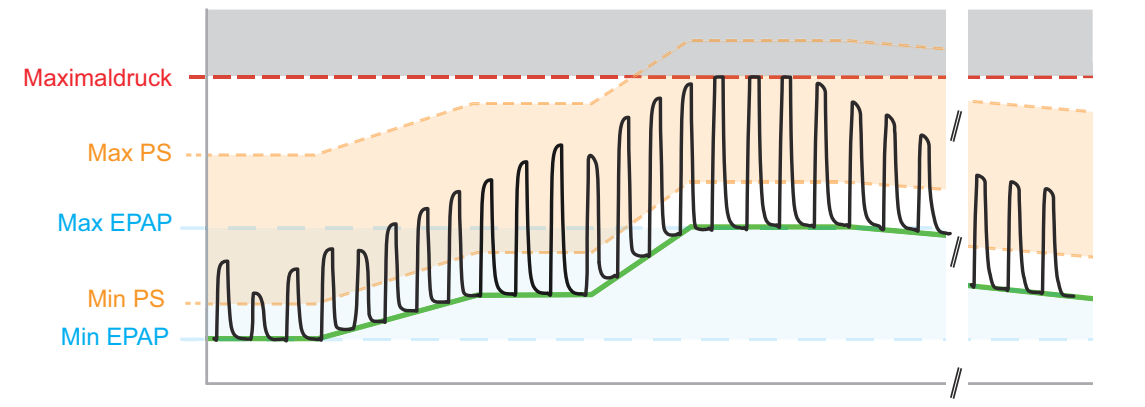

a) Bei einer Flusslimitierung steigt EPAP um höchstens 0,5 cm  $H<sub>2</sub>O$  pro Atemzug an.

b) Bei einer obstruktiven Apnoe steigt EPAP um ungefähr 1 cm H<sub>2</sub>O pro Sekunde an, sobald die Apnoe beendet ist.

c) EPAP geht ab dem ersten Atemzug nach dem Ende der Obstruktion der oberen Atemwege zurück. Dieser langsame Rückgang dauert an, bis es entweder zu einer weiteren Episode der oberen Atemwege kommt oder Min EPAP erreicht wird.

Der AutoEPAP-Algorithmus zielt nicht auf andere Titrationsziele ab, z. B. Lungenrekrutierung zur Verbesserung der Sauerstoffversorgung oder als Ausgleich für einen intrinsischen PEEP. Min EPAP sollte zur Therapie der unteren Atemwege eingestellt werden.

# **Eine erfolgreiche Beatmung mit Stellar garantieren**

Eine erfolgreiche Beatmung, ob mit Maske oder über ein Tracheostoma, beruht auf einer Verbesserung des Gasaustauschs und Reduzierung des Atemaufwands des Patienten. Um dies zu erzielen, ist eine bleibende Patienten-Geräte-Synchronisation und eine Leckagebehebung unumgänglich.

Ein gutes Gerät hilft dabei wie folgt durch:

- Überwachung von und Kompensieren für Leckagen
- genaues Erkennen der inspiratorischen und exspiratorischen Atembemühungen des **Patienten**
- schnelle Reaktion, um den eingestellten Druck zu erreichen und aufrecht zu erhalten
- Flexibilität der Einstellungen, um pathologischen Variationen des respiratorischen Musters zu entsprechen.

Stellar bietet diese Möglichkeiten durch folgende Eigenschaften:

- Schlauchtest—Methode zur Berechnung der Kreislaufimpedanz, so dass der Druck kontrolliert und in den Luftwegen des Patienten berechnet werden kann
- Vsync—ein automatischer Algorithmus zur Kompensation für ungewollte Leckagen
- Maskenwahl—die richtige Auswahl teilt dem Stellar Gerät mit, wie viel Leckage durch den Luftauslass der Maske bzw. das ResMed Leckageventil bei wechselndem Therapiedruck zu erwarten ist
- TiControl—bietet Kontrolle der inspiratorischen Zeitgrenzen, zwischen denen der Patient Inspirationen und Exspirationen spontan triggern kann
- Inspiratorische/expiratorische Triggersensibilität—fünf inspiratorische/exspiratorische Triggersensibilitätsschwellen bieten Flexibilität, um die Therapie persönlich zu gestalten und sie einer Reihe von Zuständen des Patienten anzupassen
- Anstiegs-/Absenkzeit—einstellbare Dauer für Übergänge zur Inspiration und Exspiration bietet maximalen Komfort
- Pathologie-Voreinstellungen—bieten eine Wahl krankheitsspezifischer voreingestellter Werte, um einen schnellen und angemessenen Startpunkt für die Therapie zu erleichtern.

#### **Schlauchtest**

Der Schlauchtest ermöglicht eine optimale Therapie und Überwachungsgenauigkeit durch Messen und Speichern der Atemsystemimpedanz bis zum und einschließlich dem Luftauslass. Dadurch kann das Gerät den Therapiedruck genau messen. Weitere Informationen zur Durchführung des Schlauchtests siehe "Menü "Einstellungen": Optionen" auf Seite 48.

#### **Vsync und Maskenwahl**

Die einzigartige Leckagenbeseitigung von Stellar kombiniert Vsync und Maskenwahl zur Überwachung von Leckagen, und zwar von ungewollten Masken- und Luftauslassleckagen, und verhindert so effektiv die potenziell nachteiligen Wirkungen auf die Behandlung.

Bei einem Gerät ist es wichtig, dass es den Atemfluss des Patienten überwacht, um Informationen zur Lungenbelüftung und einen zeitlichen Überblick über das Atemmusters des Patienten zu erhalten. Bei Verwendung des Atemflusssignals kann das Gerät Atemzüge (Inspiration und Exspiration) triggern, die annährend synchron mit dem Atemmuster des Patienten sind.

Ein Leckagefluss, sowohl ungewollt als auch vom Maskenauslass, wird dem Gesamtfluss beigefügt, der mit dem Flusssensor des Gerätes gemessen wird, wodurch der eigentliche Atemfluss nicht angegeben werden kann. Ohne Kompensation für eine Leckage würde es zu einem asynchronen inspiratorischen und exspiratorischen Triggern und einer ungenauen Datenüberwachung kommen, die die klinischen Entscheidungen beeinflussen könnten.

Stellar kann den Atemfluss des Patienten aus dem Gesamtfluss extrahieren. Dabei werden Daten von der Maskenwahl benutzt, um eine Leckage auszugleichen, und Vsync, um für ungewollte Leckagen zu kompensieren. Das heißt:

Geschätzter Atemfluss = Gesamtfluss – (gewollte Luftauslassleckage + ungewollte Leckage)

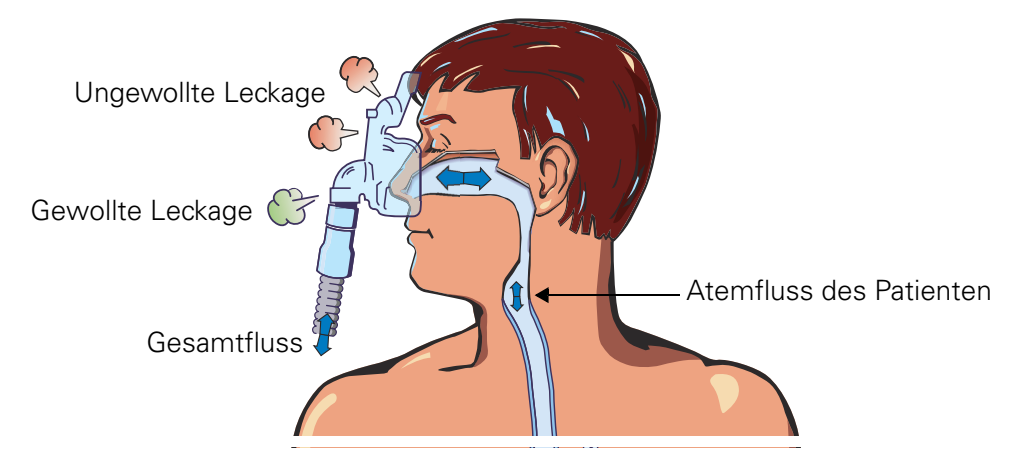

Eine ungewollte Leckage kann bei schlechtem Maskensitz, Bewegung der Maske im Schlaf und schnellen Therapiedruckübergängen auftreten. Bei Auftreten einer ungewollten Leckage (siehe untenstehendes Diagramm) wird die Synchronisation zwischen Gerät und Patient unterbrochen. Der erhöhte Fluss von einer Leckage kann als Einatmung des Patienten interpretiert werden und das Gerät zu einer Umschaltung von EPAP auf IPAP ungeachtet des zeitlichen Atemmusters des Patienten veranlassen (A). Vsync reagiert schnell, korrigiert die Unterbrechung und stellt eine Synchronisation innerhalb von 2-6 Atemzügen (B) wieder her, abhängig von der Atemfrequenz des Patienten und der Größe der Leckage.

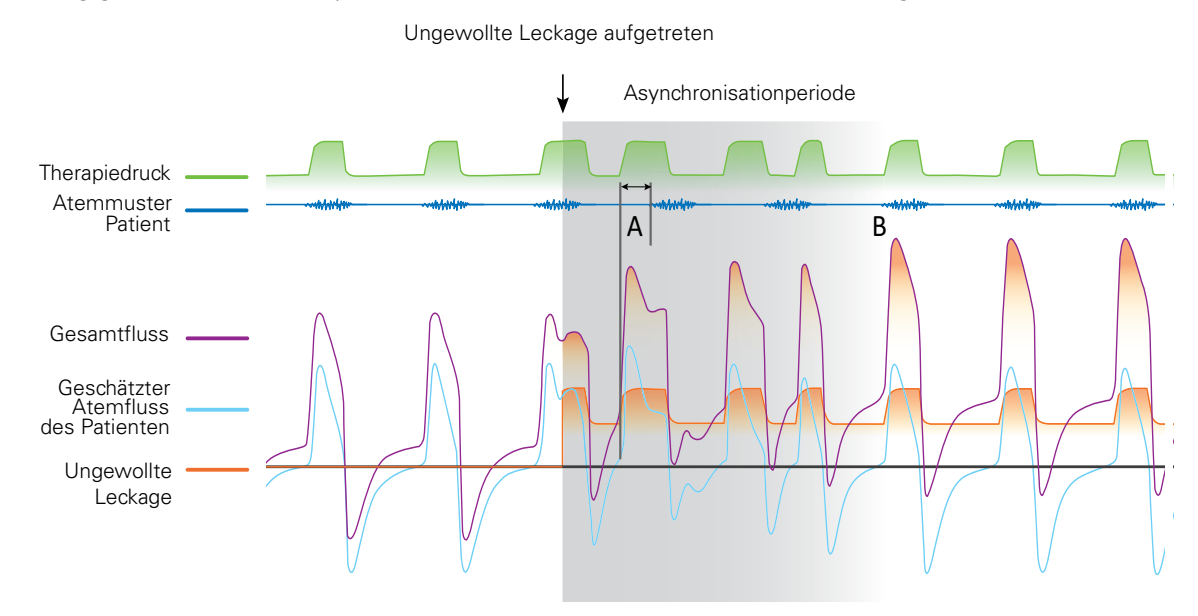

Ein ungewollter Leckagefluss ändert sich bei einer Änderung des Therapiedrucks oder der Größe der Leckageöffnung. Vsync berechnet Änderungen von Leckagen folgendermaßen:

- Überwachung des durchschnittlichen Drucks und Flusses
- Annahme, dass das mittlere, an den Patienten abgegebene Volumen dem vom Patienten ausgeatmeten Volumen entspricht
- kontinuierliche Schätzung der Größe der sich ändernden Leckageöffnung unter Verwendung dieser Daten
- Berechnung der durch die Öffnung fließenden Luft bei bekannter Größe und bekanntem Therapiedruck.

## **TiControl**

TiControl™ erlaubt dem Arzt das Einstellen von minimalen und maximalen Inspirationszeiten. Ti Min und Ti Max können auf Zeitgrenzen vor und nach der idealen spontanen Inspirationszeit des Patienten eingestellt werden und stellen dadurch die passende Zeit für den Gasaustausch sicher. So hat der Patient die Möglichkeit, spontan den Druckwechsel auf EPAP auszulösen.

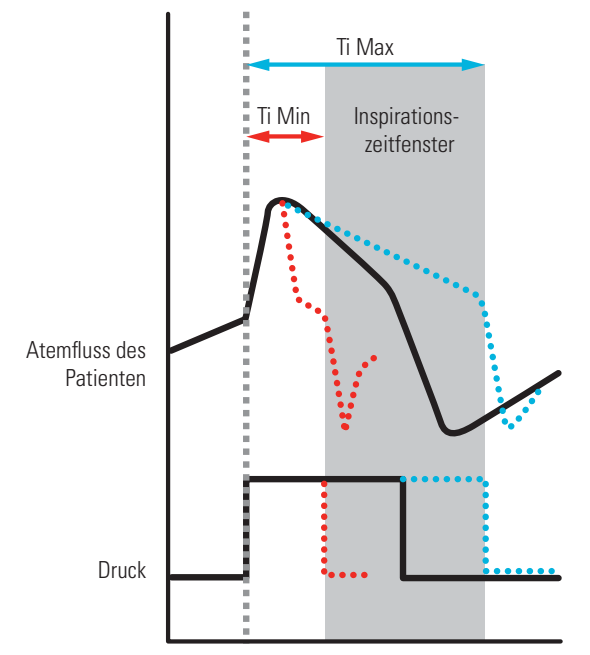

Bei Patienten, deren Inspirationsaufwand/Atemfluss schwach und unzureichend ist, verhindert die Ti Min den vorzeitigen Wechsel auf EPAP. Vorzeitiges Umschalten auf EPAP kann zu ungenügend unterstützten Atemzügen führen.

Wenn die Atemzugerkennung aufgrund von übermäßigen Leckagen oder gehemmter Exhalation/gehemmtem Atemfluss schwierig wird, verhindert die Ti Max erfolgreich eine verlängerte Inspiration. Siehe "Einstellung der TiControl" auf Seite 63.

## **Inspiratorische/exspiratorische Triggersensibilität**

Unter normalen Bedingungen schaltet das Gerät auf IPAP bzw. EPAP um, wenn es eine Veränderung im Atemfluss des Patienten erkennt. Die Erkennung der Patientenatmung wird noch durch die automatische Leckageüberwachung Vsync unterstützt.

Zudem verfügt das Gerät über fünf einstellbare inspiratorische/exspiratorische Triggersensibilitäten, um die Erkennung entsprechend den Patientenbedingungen zu optimieren.

Weitere Informationen unter siehe "Triggerempfindlichkeitsschwellen" auf Seite 64. Charakteristische Daten finden Sie siehe "Technische Daten" auf Seite 72.

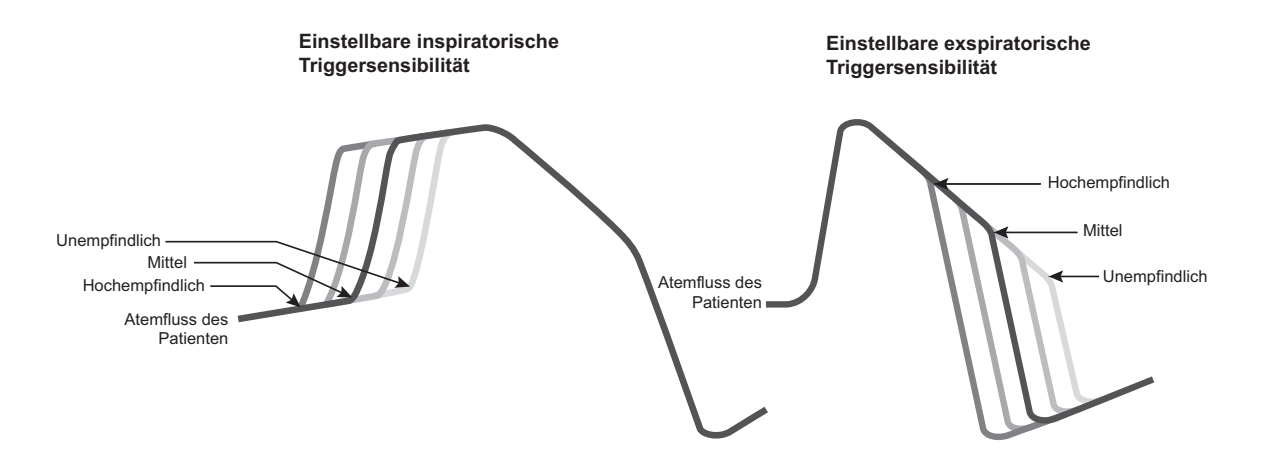

## **Anstiegs-/Absenkzeit**

Die Anstiegszeit entspricht der Zeit, die das Gerät benötigt, den eingestellten inspiratorischen Druck nach dem Triggern zu erreichen. Je länger die Druckanstiegszeit, desto länger dauert es, bis der Druck von EPAP auf IPAP steigt. Eine kontrollierbare Anstiegszeit ermöglicht dem Arzt, den Atemaufwand des Patienten, Komfort und Synchronisation für den Patienten zu optimieren.

Die Absenkzeit entspricht der Zeit, die das Gerät benötigt, den eingestellten exspiratorischen Druck nach Umstellung auf Exspiration zu erreichen. Je länger die Absenkzeit, desto länger dauert es, bis der Druck von IPAP auf EPAP sinkt.

Eine einstellbare Absenkzeit kann bei bestimmten Patienten Atmungskomfort und Synchronisation verbessern.

Weitere Informationen unter siehe "Erweiterte Einstellungen - Werkseinstellungen und Parameterbereiche" auf Seite 41.

## **Pathologievoreinstellungen**

Die Pathologievoreinstellungen bieten eine Auswahl krankheitsspezifischer voreingestellter Werte, um eine effiziente Einleitung der Therapie zu erleichtern. Sie können vier Sets der Atemwegsystemmechanik auswählen. Vor Gebrauch müssen die eingestellten Parameter am Bildschirm Klinische Einstellungen überprüft werden.

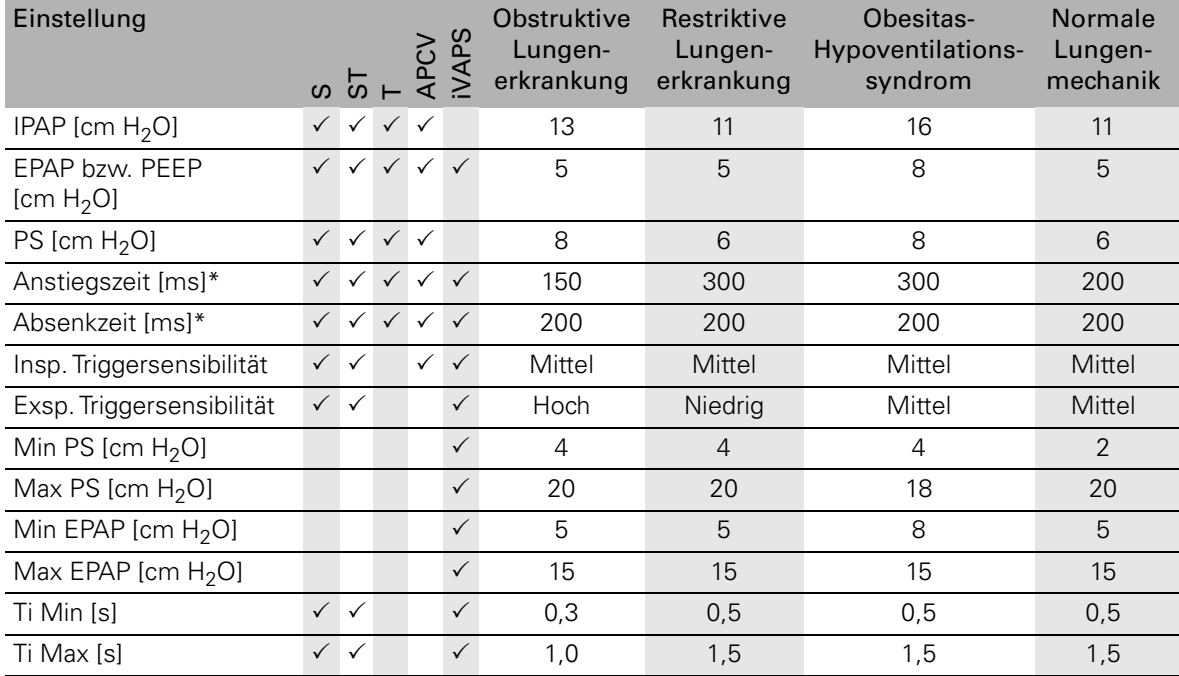

\*Die angegebenen Millisekunden für Anstiegs-/Absenkzeit sind ungefähre Werte.

# **Das Stellar Beatmungsgerät im Überblick**

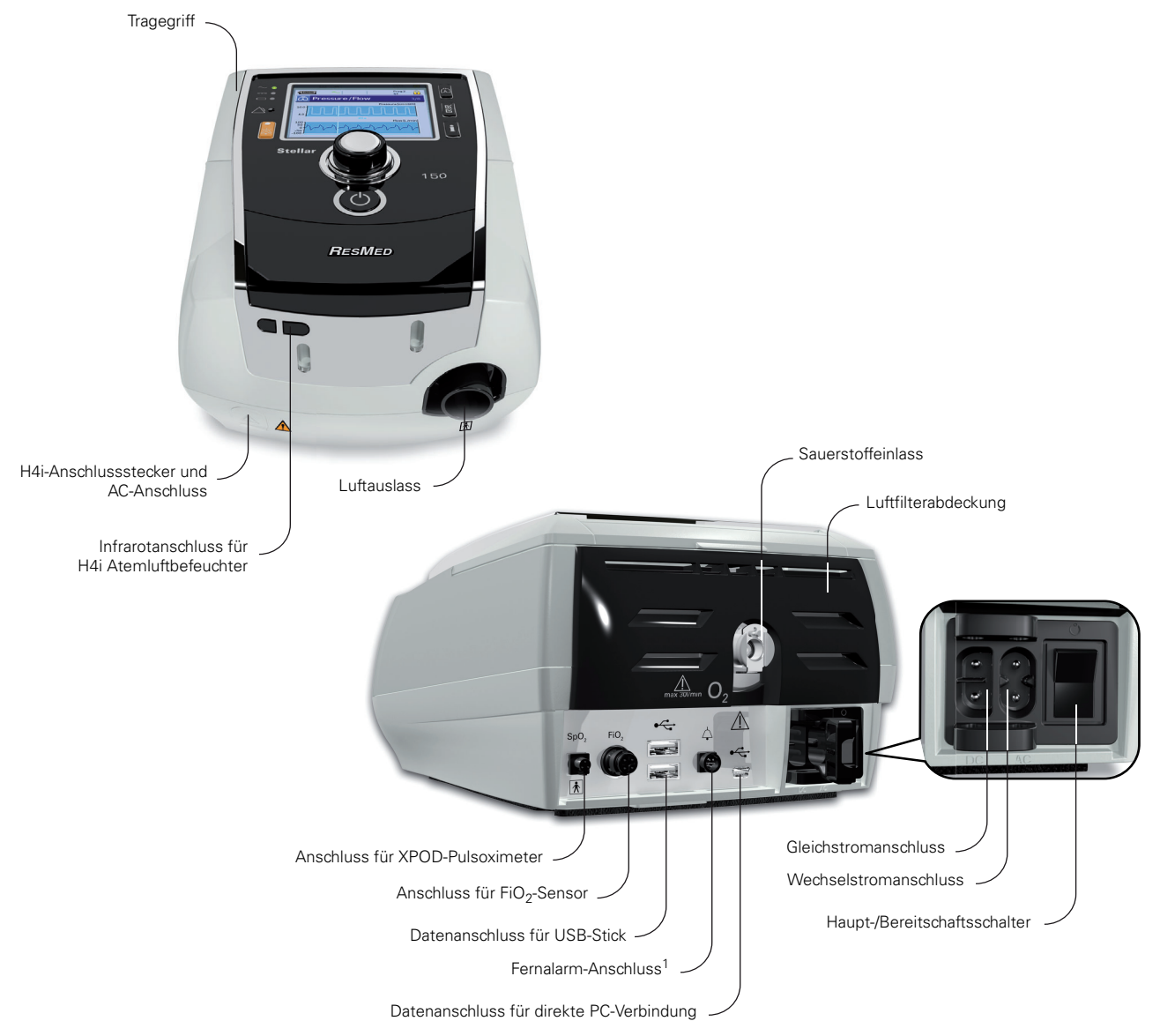

Das Stellar Beatmungsgerät besteht aus folgenden Komponenten:

- Stellar Beatmungsgerät Hypoallergener Luftfilter Netzkabel Tragetasche
- 2 m Beatmungsschlauch ResMed USB-Stick Niedrigdruck-Sauerstoffanschluss.

Folgende optionale Komponenten sind kompatibel mit dem Stellar Beatmungsgerät:

• Beatmungsschlauch, 3 m • SlimLine™ Beatmungsschlauch • Durchsichtiger Beatmungsschlauch (wegwerfbar) • H4i™ beheizbarer Atemluftbefeuchter • Antibakterieller Filter • Wärme-Feuchtigkeits-Austauschfilter (HME-Filter) • ResMed XPOD-Oximeter • Nonin<sup>™</sup> Pulsoximetersensoren • FiO<sub>2</sub>-Überwachungskit (externes Kabel, T-Stück-Adapter) • FiO<sub>2</sub>-Überwachungssensor • Stellar-Transporttasche • ResMed Leckageventil • Schlauchhülle Stellar Gleichstromkonverter.

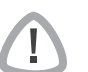

## WARNUNG

Das Stellar Beatmungsgerät sollte nur mit von ResMed empfohlenen Beatmungsschläuchen und dem empfohlenem Zubehör verwendet werden. Das Anschließen von anderen Beatmungsschläuchen oder die Verwendung von anderem Zubehör kann zu Verletzungen bzw. Geräteschäden führen.

1 Die Anschlussmöglichkeit des Fernalarms hängt vom Produktmodell ab.

ResMed bringt regelmäßig neue Produkte auf den Markt. Weitere Informationen finden Sie im Katalog für Beatmungszubehör auf unserer Website unter www.resmed.com.

## **Beatmungszugang**

Sowohl Masken als auch Trachealkanülen können mit dem Stellar verwendet werden. Um den Beatmungszugang einzustellen, gehen Sie zum Menü Einstellungen und wählen Klinische Einstellungen und dann Erweiterte Einstellungen.

Informationen zur Verwendung der Masken finden Sie in den entsprechenden Gebrauchsanweisungen. Eine vollständige Liste der mit diesem Gerät kompatiblen Masken finden Sie in der Kompatibilitätsliste Maske/Gerät unter www.resmed.com auf der Seite **Produkte** unter **Service & Unterstützung**. Wenn Sie keinen Internetanschluss haben, wenden Sie sich bitte an Ihren ResMed-Vertreter.

## **Atemgasbefeuchtung**

Ein Atemgasbefeuchter ist insbesondere bei Patienten zu empfehlen, die Probleme mit Trockenheit von Nase, Hals und Mund haben. Informationen zur Verwendung von Atemgasbefeuchtern für die:

- nicht-invasive Beatmung, siehe "Betrieb in der nicht-invasiven Verwendung" auf Seite 15.
- invasive Beatmung, siehe "Betrieb in der invasiven Verwendung" auf Seite 17.

### **Interner Akku**

## VORSICHT

Im Laufe der Zeit nimmt die Kapazität des internen Akkus ab. Dies hängt von der Nutzung und den Umgebungsbedingungen ab. Bei verschlechterter Akkukapazität könnte die Ladezustandsanzeige ungenau werden. Infolgedessen kann die Aktivierung von Batterieund Systemalarmen beeinträchtigt sein. ResMed empfiehlt einen Test der verbleibenden Akkukapazität nach zwei Jahren. Das Testen und Auswechseln des internen Akkus ist einem autorisierten Service-Techniker vorbehalten.

Hinweis: Die Akkulaufzeit hängt von Ladezustand, Umgebungsbedingungen, Zustand und Alter des Akkus, den Einstellungen des Gerätes und Konfiguration des Patientenschlauchsystems ab.

Im Falle eines Stromausfalls wird das Gerät durch den internen Akku betrieben, wenn kein externer Akku an das Gerät angeschlossen ist. Der interne Akku kann den Betrieb unter normalen Umständen ca. zwei Stunden lang aufrecht erhalten (siehe "Technische Daten" auf Seite 72). Der Betriebsstatus des Akkus wird oben auf dem LCD-Bildschirm angezeigt. Überprüfen Sie während des Betriebes des Gerätes mit dem internen Akku regelmäßig den Ladezustand und schließen Sie es rechtzeitig an die Netzversorgung oder einen externen Akku an.

Zusätzlich wird der Alarm für die interne Akkuversorgung angezeigt. Drücken Sie die Alarmstummtaste, um den Alarm zu deaktivieren.

Um den internen Akku erneut aufzuladen, schließen Sie das Gerät an die Netzversorgung an. Das vollständige Wiederaufladen des Akkus dauert bis zu drei Stunden. Die genaue Dauer hängt jedoch von den Umgebungsbedingungen sowie davon ab, ob das Gerät in Betrieb ist.

#### **Wartung**

Der interne Akku muss alle sechs Monate entladen und wieder aufgeladen werden.

- **1** Ziehen Sie das Netzkabel ab, während das Stellar Gerät eingeschaltet ist (Standby oder Betrieb), und lassen Sie das Gerät mit dem internen Akku laufen, bis ein Ladezustand von 50% erreicht ist.
- **2** Schließen Sie das Netzkabel wieder an das Stromnetz an. Der interne Akku wird vollständig aufgeladen.

### **Aufbewahrung**

Wird das Gerät für längere Zeit aufbewahrt, sollte der Akku zu ca. 50% geladen sein, um die Haltbarkeit zu verlängern.

Hinweis: Sie sollten den Ladezustand alle sechs Monate prüfen. Laden Sie bei Bedarf den internen Akku wieder bis 50% auf.

## **ResMed USB-Stick**

Ein ResMed USB-Stick kann mit dem Gerät verwendet werden, um bei der Überwachung der Behandlung zu helfen, dem Patienten Aktualisierungen zu den Geräteeinstellungen zu geben oder Einstellungen von einem Gerät zum anderen zu übertragen. Weitere Informationen unter siehe "Datenmanagement" auf Seite 59.

## **Verwendung im Flugzeug**

ResMed bestätigt, dass das Stellar in allen Phasen eines Fluges ohne vorheriges Testen und ohne Bewilligung durch die Fluggesellschaft benutzt werden kann. Siehe "Technische Daten" auf Seite 72.

## **Mobiler Gebrauch**

Die Stellar-Transporttasche ermöglicht eine mobile Verwendung des Stellar Beatmungsgerätes, z. B. in einem Rollstuhl. Nähere Informationen zur Einrichtung und richtigen Verwendung finden Sie in der Gebrauchsanweisung zur Stellar-Transporttasche. Verwenden Sie bei längerem mobilen Gebrauch die externe Stromversorgungseinheit ResMed Power Station II als zusätzliche Stromquelle.

Bei der Verwendung von Sauerstoff mit der Stellar-Transporttasche bestehen Einschränkungen. Weitere Informationen erhalten Sie von Ihrem ResMed-Vertreter.

### **Fernalarm**

Der Fernalarm kann für die Übertragung von akustischen und optischen Warnsignalen über eine direkte Kabelverbindung verwendet werden.

Weitere Informationen zum Fernalarm finden Sie in der Gebrauchsanweisung des Fernalarms.

# **Betrieb in der nicht-invasiven Verwendung**

## WARNUNG

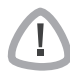

- Die Luftfilterabdeckung schützt das Gerät, falls versehentlich Flüssigkeit über das Gerät verschüttet wird. Vergewissern Sie sich stets, dass der Luftfilter und die Luftfilterabdeckung ordnungsgemäß angebracht sind.
- Vergewissern Sie sich, dass weder die Lufteinlässe auf der Geräterückseite und unter dem Gerät noch die Luftauslassöffnungen an der Maske blockiert sind. Wenn Sie das Gerät auf den Boden stellen, vergewissern Sie sich, dass der Aufstellungsort staubfrei ist und die Lufteinlässe nicht mit Bettzeug, Kleidung oder anderen Gegenständen blockiert werden können.
- Beatmungsschläuche dürfen nicht leitend und müssen antistatisch sein.
- Lassen Sie keine langen Stücke von Schlauch oder Fingersensorkabel am Kopfende des Bettes liegen. Es könnte sich in der Nacht um Kopf oder Hals des Patienten wickeln.

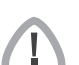

## VORSICHT

- Stellen Sie das Gerät so auf, dass es nicht versehentlich heruntergestoßen werden bzw. dass niemand über das Netzkabel stolpern kann.
- Achten Sie darauf, dass der Bereich um das Gerät sauber und trocken ist.

#### **Hinweise:**

- ResMed empfiehlt die Verwendung des im Lieferumfang des Gerätes enthaltenen Netzkabels. Wenn ein Ersatzkabel notwendig ist, wenden Sie sich bitte an Ihr ResMed Service-Center.
- Stellen Sie das Gerät auf eine ebene Oberfläche neben dem Kopfende des Bettes auf.

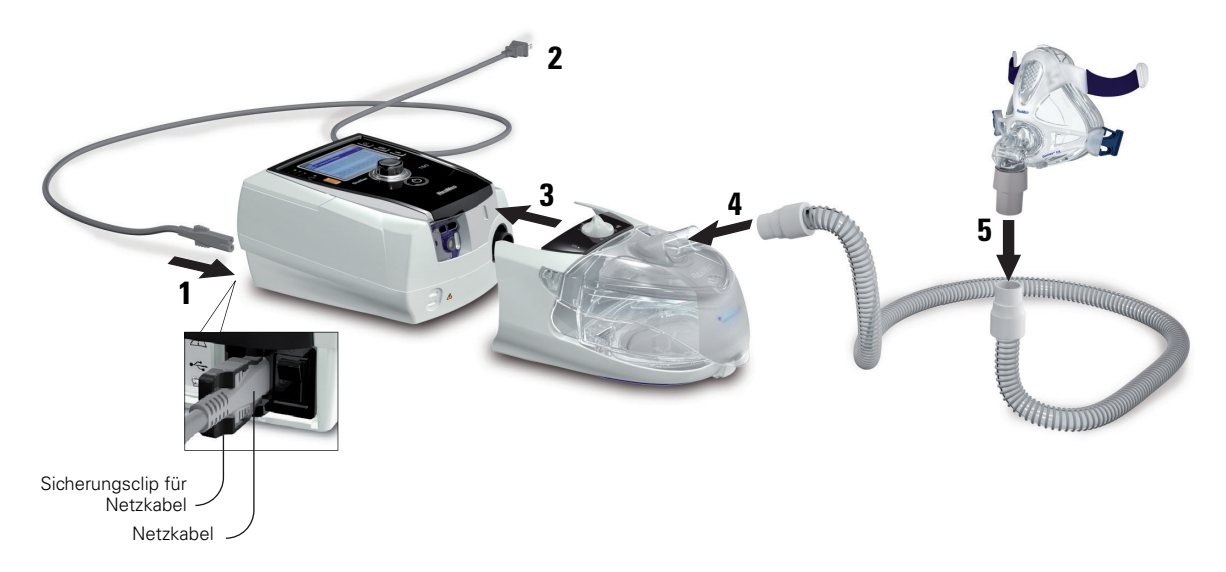

- **1** Schließen Sie das Netzkabel an.
- **2** Stecken Sie das andere Ende des Netzkabels in die Steckdose.
- **3** Schließen Sie den beheizbaren H4i Atemluftbefeuchter an der Vorderseite des Stellar an. Wenn der H4i nicht in Gebrauch ist, befestigen Sie im empfohlenen Fall den antibakteriellen Filter fest auf dem Luftauslass des Gerätes (siehe "Anschließen eines antibakteriellen Filters" auf Seite 24). Hinweis: Bei der nicht-invasiven Verwendung können auch andere externe Atemgasbefeuchter eingesetzt werden. ResMed empfiehlt, ein Atemsystem (einschließlich antibakteriellem Filter, Beatmungsschlauch, externem Atemgasbefeuchter) mit einem Widerstand von maximal 2 cm H<sub>2</sub>O bei 30 l/min, 5 cm H<sub>2</sub>O bei 60 l/min und 16 cm H<sub>2</sub>O bei 120 l/min zu verwenden.
- **4** Befestigen Sie ein Ende des Beatmungsschlauchs gut auf dem Luftauslass des H4i.
- **5** Schließen Sie das Maskensystem an das freie Ende des Beatmungsschlauches an.
- **6** Drücken Sie zum Einschalten den Hauptschalter auf der Rückseite des Geräts.
- **7** Wählen Sie den Beatmungszugang (wählen Sie das Menü Einstellungen, dann Klinische Einstellungen und dann Erweiterte Einstellungen).
- 8 Führen Sie den Schlauchtest durch (siehe "Menü "Einstellungen": Optionen" auf Seite 48).

## **Anschließen des H4i beheizbaren Atemluftbefeuchters**

Das Stellar kann mit dem beheizbaren H4i Atemluftbefeuchter bei nicht-invasivem Gebrauch benutzt werden, wenn die Geräte ortsfest sind. Er wird beim Einschalten des Stellar Beatmungsgerätes automatisch erkannt.

Ein Befeuchter wird insbesondere bei Patienten mit folgenden Problemen empfohlen:

- Verstopfter Nase
- Nasenausfluss nach der Verwendung einer Beatmungsmaske
- Trockenheit von Nase, Hals oder Mund
- Patienten mit zähflüssigen Absonderungen (z. B. Mukoviszidose, Bronchiektasie usw.)
- Patienten, die Sauerstoff verwenden.

Bei Patienten, deren nasale und obere Atemwege infolge des hohen Durchflusses von trockener Luft durch Nase und Mund austrocknen, kann eine Atemgasbefeuchtung erforderlich sein. Dies gilt auch für Personen mit klebrigen Absonderungen.

Mundleckagen während der Behandlung mit Positiv-Druck können den Nasenwiderstand beträchtlich vergrößern. Dieser erhöhte Nasenwiderstand aufgrund von Mundleckagen kann durch eine vollständige Befeuchtung der eingeatmeten Luft verhindert werden. In den meisten Fällen kann der Nasenwiderstand am besten mithilfe von Warmluftbefeuchtung reduziert werden.

Informationen zum Gebrauch des H4i finden Sie in der Gebrauchsanweisung für den H4i.

## WARNUNG

- Der H4i Atemluftbefeuchter muss immer auf einer ebenen Fläche unterhalb des Benutzers aufgestellt werden, damit sich Maske und Schlauchsystem nicht mit Wasser füllen können.
- Stellen Sie vor dem Transport des Atemluftbefeuchters sicher, dass die Befeuchterkammer leer und völlig trocken ist.
- Der H4i Atemluftbefeuchter ist nicht für den mobilen Gebrauch vorgesehen.
- Die Befeuchterkammer nicht zu voll füllen, da sonst bei Gebrauch Wasser in das Schlauchsystem eindringen könnte. Überprüfen Sie das Schlauchsystem regelmäßig auf angesammeltes Wasser. Falls Sie feststellen, dass Wasser in das Schlauchsystem eingedrungen ist, entfernen Sie das Wasser und überprüfen Sie, ob die Befeuchterkammer nicht zu voll ist. Bei Verwendung des H4i mit hohen Druckwerten (über 25 cm  $H<sub>2</sub>O$ ) wird durch den Einsatz einer Wasserfalle das Eindringen von Wasser in das Schlauchsystem vermieden.
- Um eine optimale Genauigkeit und Synchronisation zu erzielen, führen Sie den Schlauchtest bei einer Änderung der Schlauchsystemkonfiguration durch, insbesondere, wenn Komponenten mit hoher Impedanz angeschlossen oder entfernt werden (z.B. ein antibakterieller Filter, externer Atemgasbefeuchter, eine Wasserfalle, Maske mit Nasenpolster oder ein Beatmungsschlauch). Siehe "Menü "Einstellungen": Optionen" auf Seite 48.

## VORSICHT

Prüfen Sie das Schlauchsystem auf Kondensation. Verwenden Sie eine Wasserfalle oder eine Schlauchhülle, wenn die Befeuchtung eine Kondensation im Schlauch verursacht.

#### **Hinweise:**

- Atemgasbefeuchter erhöhen den Widerstand im Schlauchsystem und können den inspiratorischen und exspiratorischen Trigger, die Genauigkeit der Anzeige und den zugeführten Druck beeinträchtigen. Führen Sie daher den Schlauchtest durch (siehe "Menü "Einstellungen": Optionen" auf Seite 48). Das Gerät passt den Luftwiderstand entsprechend an.
- Ist das Gerät nicht an das Stromnetz angeschlossen, kann der H4i nicht zum Erwärmen benutzt werden.

## **Betrieb in der invasiven Verwendung**

Wenn das Stellar invasiv verwendet wird, muss ein Leckageventil von ResMed bzw. ein Tracheostomieschlauch ohne Cuff oder mit deflatiertem Cuff mit dem Leckageanschluss von ResMed (24976) verwendet werden.

AutoEPAP ist für den invasiven Gebrauch kontraindiziert.

## WARNUNG

- Vergewissern Sie sich, dass weder die Lufteinlässe auf der Geräterückseite und unter dem Gerät noch die Luftauslassöffnungen an der Maske bzw. am Leckageventil blockiert sind. Wenn Sie das Gerät auf den Boden stellen, vergewissern Sie sich, dass der Aufstellungsort staubfrei ist und die Lufteinlässe nicht mit Bettzeug, Kleidung oder anderen Gegenständen blockiert werden können.
- Der HME-Filter muss den mit dem HME Filter gelieferten Anweisungen gemäß regelmäßig ausgewechselt werden.
- Der H4i Atemluftbefeuchter ist nicht für den invasiven Gebrauch geeignet. Für die invasive Verwendung wird gemäß EN ISO 8185 ein entsprechend zugelassener externer Atemgasbefeuchter mit einer absoluten Feuchtigkeit von > 33 mg/l und einem maximalen Fluss im Rahmen der technischen Daten des Stellar Beatmungsgerätes empfohlen.
- Um eine optimale Genauigkeit und Synchronisation zu erzielen, führen Sie den Schlauchtest bei Verwendung eines neuen Schlauchsystems oder bei einer Änderung der Schlauchsystemkonfiguration durch, insbesondere, wenn Komponenten mit hohem Widerstand angeschlossen oder entfernt werden (z.B. antibakterieller Filter, externer Atemluftbefeuchter, Wasserfalle oder andersartiger Beatmungsschlauch). Schließen Sie den Beatmungszugang erst an, nachdem der Schlauchtest durchgeführt wurde. Zu den Beatmungszugängen gehören sämtliche Komponenten, die nach dem ResMed Leckageventil platziert werden (z.B. HME-Filter, Tubusverlängerung, Trachealkanüle). Siehe "Menü "Einstellungen": Optionen" auf Seite 48.

## VORSICHT

Verwenden Sie bei Verwendung eines Atemgasbefeuchters eine Wasserfalle und prüfen Sie das Schlauchsystem regelmäßig auf Wasseransammlungen.

#### Hinweise:

- Wenn "Beat. Zugang" auf "Invasiv" eingestellt ist, wird der Alarm für Maske ohne Luftauslass automatisch aktiviert, um den Benutzer darauf aufmerksam zu machen, dass das ResMed Leckageventil keine Luftauslassöffnungen hat oder diese blockiert sind.
- ResMed empfiehlt, ein Atemsystem (einschließlich antibakteriellem Filter, Beatmungsschlauch, externem Atemgasbefeuchter und ResMed Leckageventil) mit einem Widerstand von maximal 2 cm H<sub>2</sub>O bei 30 l/min, 5 cm H<sub>2</sub>O bei 60 l/min und 16 cm H<sub>2</sub>O bei 120 l/min zu verwenden.
- Wenn "Beat. Zugang" auf "Invasiv" eingestellt wird, muss AutoEPAP abgeschaltet werden.

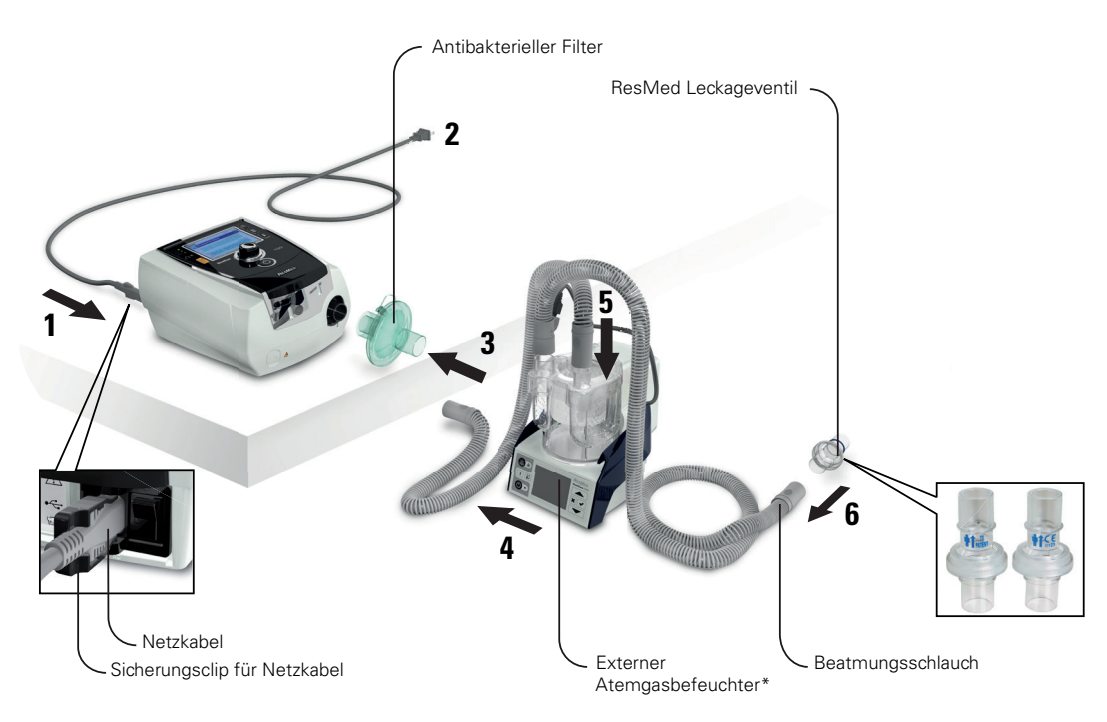

- **1** Schließen Sie das Netzkabel an.
- **2** Stecken Sie das andere Ende des Netzkabels in die Steckdose.
- **3** Schließen Sie den antibakteriellen Filter fest an die Luftauslassöffnung des Gerätes an.
- **4** Schließen Sie den externen Atemgasbefeuchter an die andere Seite des antibakteriellen Filters an. \*Sollten Sie keinen externen Atemgasbefeuchter verwenden, schließen Sie den HME-Filter an das ResMed Leckageventil an (bei Schritt 10).
- **5** Schließen Sie den Beatmungsschlauch an den externen Atemgasbefeuchter an.
- **6** Schließen Sie das ResMed Leckageventil an den Beatmungsschlauch an. Richten Sie das ResMed Leckageventil so aus, dass die Luft aus den Auslassöffnungen nicht direkt auf die Brust des Patienten strömt.

#### WARNUNG

- Setzen Sie das ResMed Leckageventil stets so in das Schlauchsystem ein, dass die Pfeile und das Symbol  $\frac{1}{\sqrt{2}}$  in Richtung des Luftstroms vom Stellar Gerät zum Patienten zeigen.
- **7** Drücken Sie zum Einschalten den Hauptschalter auf der Rückseite des Geräts.
- **8** Wählen Sie den Beatmungszugang Invasiv (wählen Sie das Menü Einstellungen, dann Klinische Einstellungen und dann Erweiterte Einstellungen).
	- **9** Führen Sie den Schlauchtest gemäß den nachfolgend abgebildeten Einstellungen durch (siehe "Menü "Einstellungen": Optionen" auf Seite 48).

#### Mit externem Atemluftbefeuchter

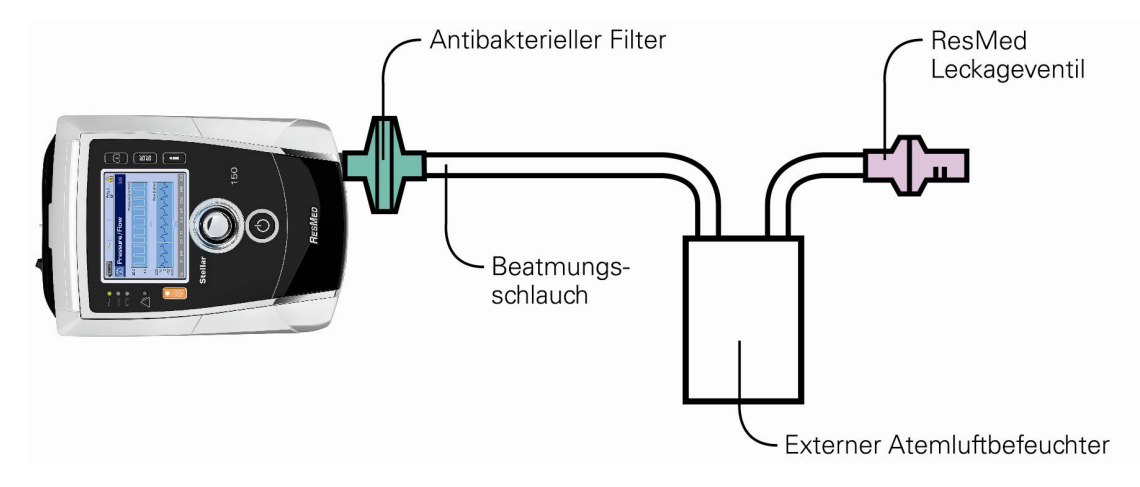

#### Ohne externen Atemluftbefeuchter

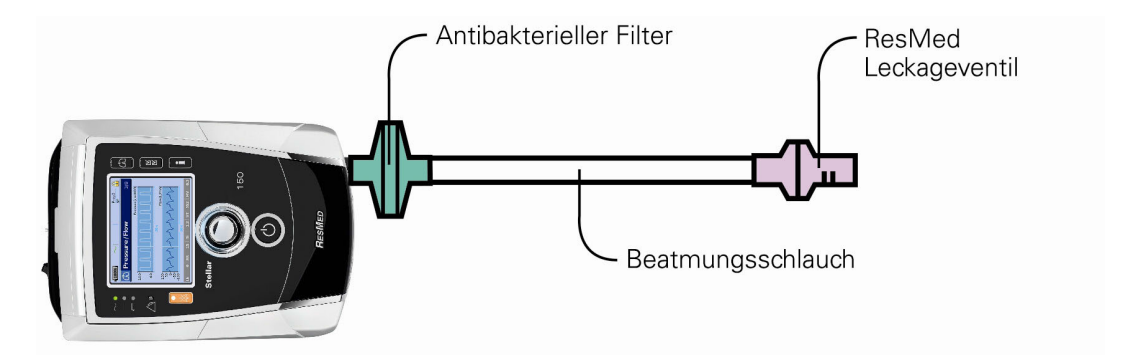

- **10**Wenn kein externer Atemgasbefeuchter benutzt wird, schließen Sie den HME-Filter an der Patientenseite des ResMed Leckageventils an.
- **11** Schließen Sie die Tubusverlängerung an.

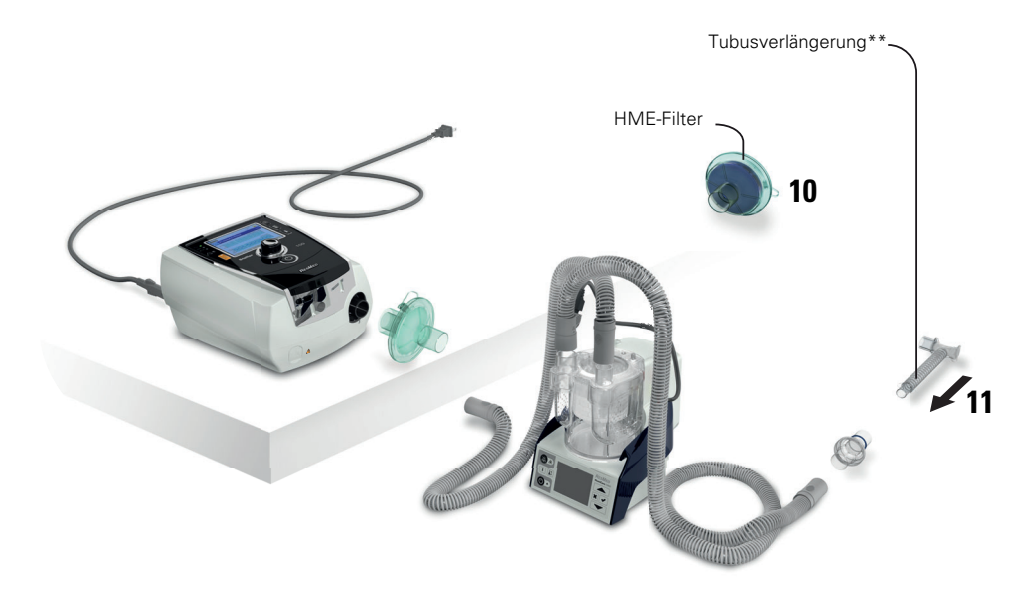

\*\* Das ResMed Leckageventil bzw. der HMEF kann an ein standardisiertes Tracheostomie-Interface angeschlossen werden, einschließlich der Verbinderteile wie der Gänsegurgel. Die Tubusverlängerung und der externe Atemgasbefeuchter gehören nicht zu den ResMed-Komponenten.

# **Erkennen von Schlauchdiskonnektion und Dekanülierung**

Die Alarme sollten so konfiguriert werden, dass Schlauchdiskonnektion und Dekanülierung erkannt werden (siehe "Testen der Alarme" auf Seite 45).

Falls der Alarm für Schlauchdiskonnektion nicht ausreichend aktiviert, benutzen Sie evtl. die Alarme für starke Leckage, niedriges Atemminutenvolumen, niedrigen Druck, niedrige Atemfrequenz, Apnoe und  $SpO<sub>2</sub>$  tief. Alternativ kann unabhängiges Monitoring zum Einsatz kommen.

# **Erstmalige Verwendung des Stellar Beatmungsgeräts**

Wird das Stellar Beatmungsgerät zum ersten Mal verwendet, stellen Sie sicher, dass alle Komponenten funktionstüchtig sind, und führen Sie einen Funktionstest durch (siehe "Durchführen eines Funktionstests" auf Seite 26). Außerdem sollten die Alarme bei der Einstellung für einen neuen Patienten überprüft werden (siehe "Testen der Alarme" auf Seite 45).

# **Einstellungen für die außerklinischen Behandlung**

Unter Umständen müssen Sie ein Gerät für die außerklinische Behandlung eines Patienten einstellen. Dabei gibt es einiges zu beachten:

- **1** Bevor der Patient das Gerät nach Hause nimmt und um zu garantieren, dass dieselbe Therapie verabreicht wird, müssen die Parameter und Sauerstoffkonzentrationen zur Konfiguration so eingestellt werden, wie sie der Patient zu Hause verwenden wird (z.B. mit gleichem Maskensystem, angeschlossenem Atemgasbefeuchter, an der gleichen Stelle angeschlossenem Sauerstoffschlauch, der gleichen Sauerstoffquelle, Filtern an der gleichen Stelle sowie mit gleichen Beatmungsschlauchlängen), damit die Therapie richtig abläuft. Überzeugen Sie sich, dass die Alarme wie erwartet funktionieren (siehe "Testen der Alarme" auf Seite 40).
- 2 Stellen Sie das Gerät auf den Patientenmodus ein <sup>[9]</sup>.
- **3** Vergewissern Sie sich, dass der Patient über eine Telefonnummer für den Notfall verfügt. Eine gute Stelle, an der man diese Telefonnummer notieren könnte, wäre beispielsweise auf der ersten Seite der Gebrauchsanweisung.

# **Verwendung anderer optionaler Zubehörteile**

## **Anschließen eines Pulsoximeters**

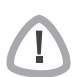

## WARNUNG

Verwenden Sie nur kompatible NONIN Fingersensoren.

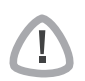

## VORSICHT

Faktoren, die zu einer schlechteren Leistung des Pulsoximeters beitragen oder die Messgenauigkeit beeinflussen können, sind z. B.: übermäßiges Umgebungslicht, übermäßige Bewegung, elektrochirurgische Interferenz, gedrosselte Durchblutung (arterieller Katheter, Blutdruckmanschette, Infusionsanschlüsse usw.), Feuchtigkeit im Sensor, nicht richtig angebrachter Sensor, falscher Sensortyp, schlechte Pulsqualität, venöser Puls, Anämie oder niedrige Hämoglobinkonzentration, Cardiogreen und andere intravaskuläre Farbstoffe, Carboxyhämoglobin, Methämoglobin, dysfunktionelles Hämoglobin, künstliche Nägel oder Nagellack oder ein Sensor, der sich nicht auf Herzebene befindet.

**Hinweis:** Das Pulsoximeter entspricht nicht der Anforderung an Defibrillationssicherheit der IEC 60601-1: 1990, Klausel 17.h.

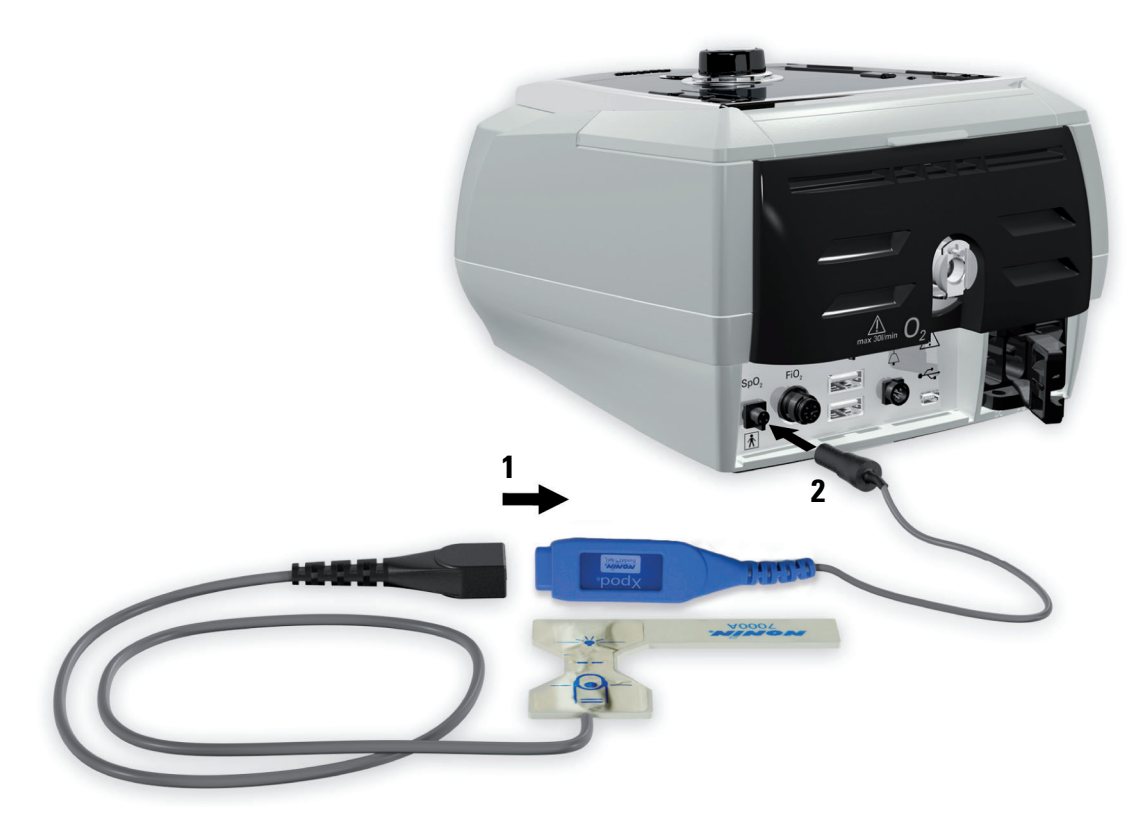

- **1** Schließen Sie den Stecker des Fingersensors an den Stecker des Pulsoximeters an.
- **2** Schließen Sie den Stecker des Pulsoximeters hinten am Gerät an. Um die Oximetriewerte im Menü Überwachung anzuzeigen, wählen Sie Monitoring.

## **Zusätzliche Sauerstoffgabe**

## WARNUNG

- Wenn das Gerät außer Betrieb ist, muss die Sauerstoffzufuhr abgeschaltet werden, so dass sich ungenutzter Sauerstoff nicht im Gehäuse des Gerätes ansammelt, wo er eine Feuergefahr darstellen könnte.
- ResMed empfiehlt, unbedingt Sauerstoff in den Sauerstoff-Einlass von Stellar auf der Rückseite des Gerätes einzuleiten. Ein Sauerstoffanschluss zum Atemsystem an anderer Stelle, d.h. über einen Nebenanschluss oder die Maske, kann inspiratorische Trigger, die Genauigkeit der Therapie bzw. Überwachung sowie die Alarme (z.B. Alarm für starke Leckage oder Maske ohne Luftauslass) beeinträchtigen. Sollte das System mit einem anderen Anschluss verwendet werden, muss der Einsatz der Behandlung und der Alarme bei jeder Einstellung des Sauerstoffflusses überprüft werden.
- Sauerstoff erhöht das Brandrisiko. Rauchen und offenes Feuer während der Verwendung von Sauerstoff müssen daher unbedingt vermieden werden. Die Sauerstoffzufuhr darf nur in gut durchlüfteten Räumen erfolgen.
- Das Schlauchsystem und die Sauerstoffquelle müssen mindestens 2 m von allen Zündquellen (z.B. elektrischen Geräten) entfernt sein.
- Verwenden Sie ausschließlich zertifizierte, saubere Sauerstoffquellen.
- Sauerstoff darf nicht verwendet werden, wenn das Gerät in der Transporttasche betrieben wird.

Hinweis: Es können maximal 30 l/min zusätzlich verabreicht werden.

## **Zusätzlichen Sauerstoff hinzufügen**

- **1** Entriegeln Sie den Niedrigfluss-Sauerstoffeingang auf der Rückseite des Geräts, indem Sie die Verriegelungsfeder nach oben drücken.
- **2** Stecken Sie den Sauerstoffadapter des Sauerstoffschlauchs in die Sauerstoffanschlussbuchse. Der Sauerstoffadapter rastet automatisch ein.
- **3** Schließen Sie das andere Ende des Sauerstoffschlauchs an die Sauerstoffquelle an.
- **4** Starten Sie die Beatmung.
- **5** Schalten Sie die Sauerstoffquelle an und stellen Sie die gewünschte Durchflussrate ein.

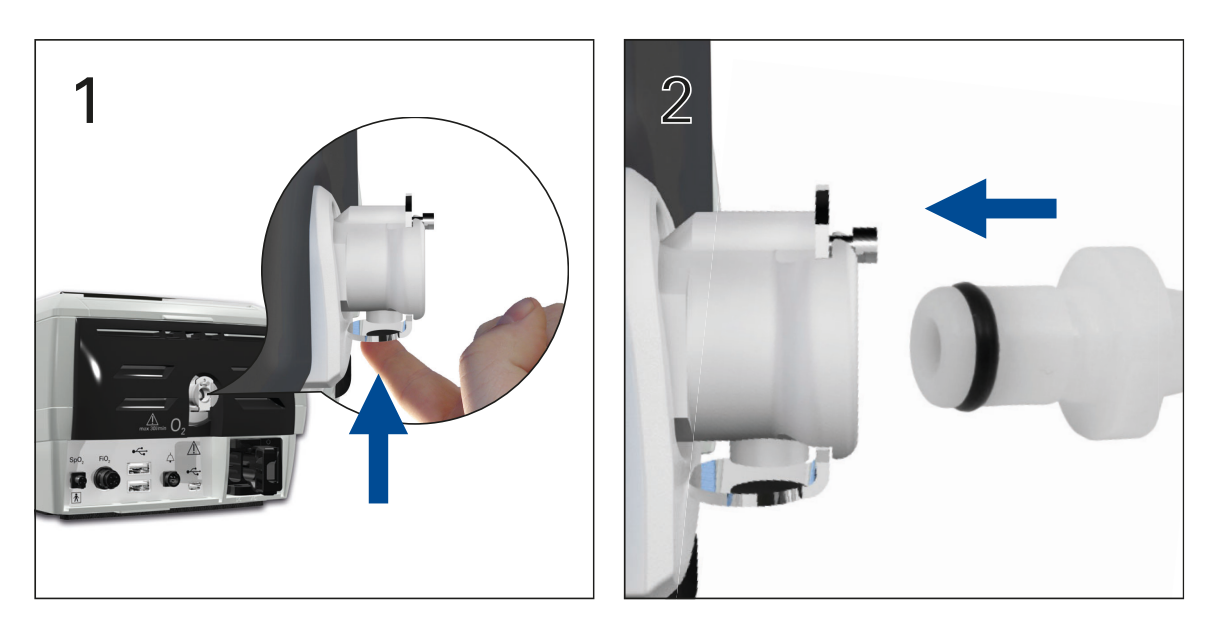

#### **Zusätzlichen Sauerstoff abtrennen**

Bevor Sie den zusätzlichen Sauerstoff vom Gerät abtrennen, stellen Sie sicher, dass die Sauerstoffzufuhr abgeschaltet wurde.

- **1** Entriegeln Sie den Niedrigfluss-Sauerstoffeingang auf der Rückseite des Geräts, indem Sie die Verriegelungsfeder nach oben drücken.
- **2** Entfernen Sie den Sauerstoffschlauch mit dem Sauerstoffadapter von der Sauerstoffanschlussbuchse.

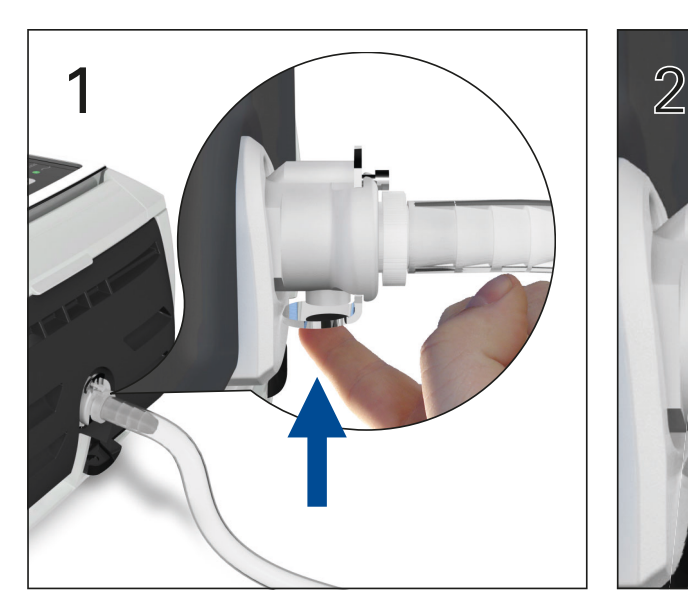

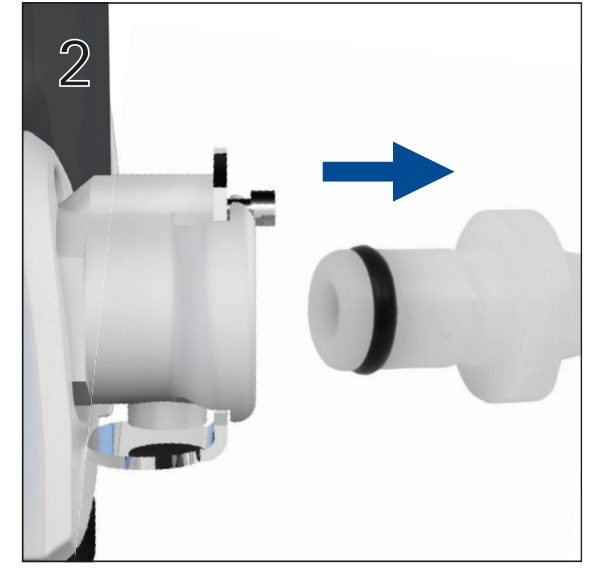

## Verwendung des FiO<sub>2</sub>-Überwachungssensors

## VORSICHT

Verwenden Sie den FiO<sub>2</sub>-Überwachungssensor nicht mit dem H4i Atemluftbefeuchter.

## **Vorbereitung zum Gebrauch eines neuen Sensors**

- **1** Vor Gebrauch lassen Sie den FiO<sub>2</sub> Überwachungssensor 15 Minuten lang offen stehen.
- **2** Schließen Sie einen neuen FiO<sub>2</sub>. Überwachungssensor an (wie unten abgebildet).
- **3** Führen Sie die Sensorkalibrierung durch (siehe "Menü "Einstellungen": Optionen" auf Seite 48).

Hinweis: Der FiO<sub>2</sub>-Überwachungssensor muss alle 12 Monate ausgewechselt werden.

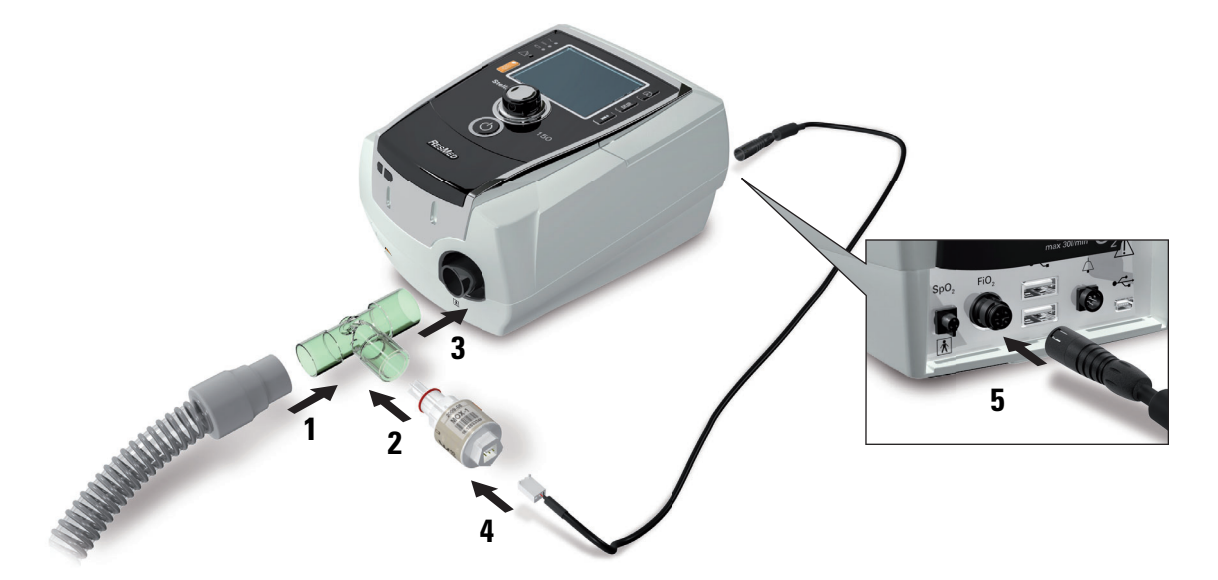

#### **Anschließen eines Sensors**

- **1** Schließen Sie den Beatmungsschlauch an den T-Stück-Adapter an.
- **2** Schließen Sie den FiO<sub>2</sub>-Überwachungssensor an den T-Stück-Adapter an.
- **3** Schließen Sie den Adapter an die Luftauslassöffnung des Gerätes an.
- 4 Schließen Sie ein Ende des Kabels an den FiO<sub>2</sub>-Überwachungssensor an.
- **5** Schließen Sie das andere Ende des Kabels an der Rückseite des Beatmungsgerätes an.
- **6** Beginnen Sie mit der Kalibrierung (siehe "Menü "Einstellungen": Optionen" auf Seite 48). Diese sollte entsprechend den Richtlinien der jeweiligen Einrichtung periodisch wiederholt werden.

## **Anschließen eines antibakteriellen Filters**

Die Verwendung eines antibakteriellen Filters ist je nach Richtlinie Ihrer Einrichtung zu empfehlen. Antibakterielle Filter sind separat von ResMed erhältlich.

Stellen Sie regelmäßig sicher, dass kein Wasser oder andere Verunreinigungen in den Filter eingedrungen sind. Der Filter muss den Angaben des Herstellers entsprechend ausgewechselt werden.

**Hinweis**: ResMed empfiehlt, einen Filter mit einer niedrigen Impedanz zu verwenden (unter 2 cm H2O bei 60 l/min, z.B. PALL BB 50 Filter).

## WARNUNG

- Wenn das Gerät bei mehreren Patienten zum Einsatz kommt, ist die Verwendung eines antibakteriellen Filters obligatorisch.
	- Verwenden Sie keinen antibakteriellen Filter mit dem H4i Atemluftbefeuchter.

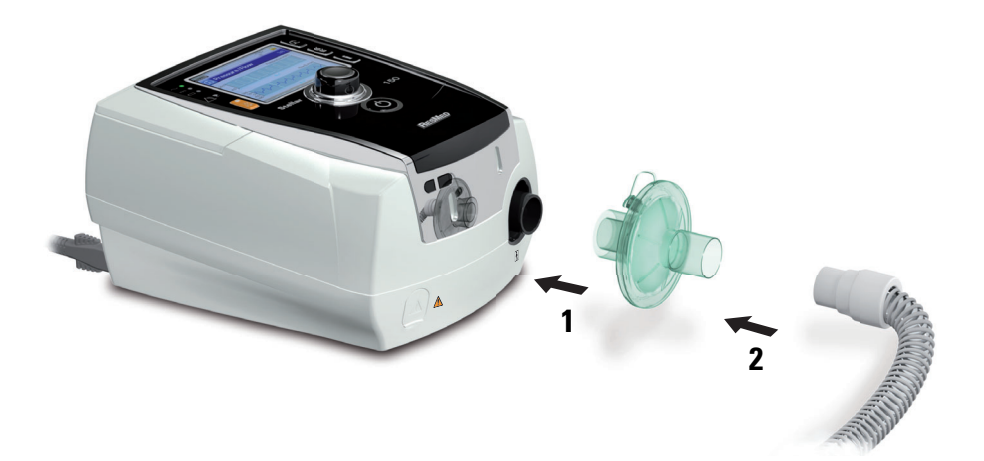

- **1** Schließen Sie den antibakteriellen Filter an der Luftauslassöffnung des Gerätes an.
- **2** Schließen Sie den Beatmungsschlauch auf der anderen Seite des Filters an.
- **3** Schließen Sie das Maskensystem an das freie Ende des Beatmungsschlauches an.
- 4 Führen Sie den Schlauchtest durch (siehe "Menü "Einstellungen": Optionen" auf Seite 48). Wählen Sie Optionen im Menü Einstellungen. Dies ermöglicht es dem Gerät die durch die Filter verursachte Impedanz zu kompensieren.

# **Das Stellar Beatmungsgerät – Grundlagen Die Bedienoberfläche**

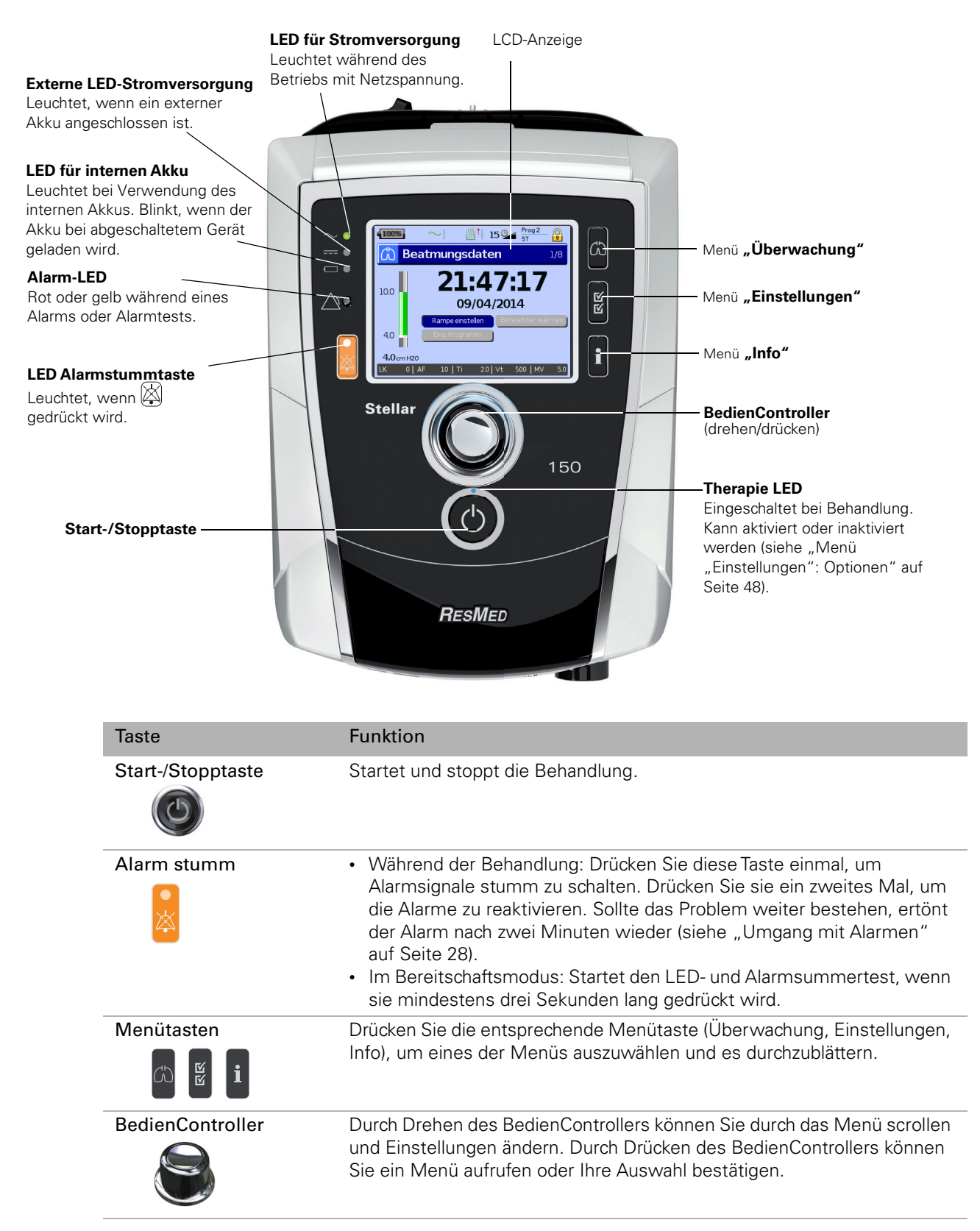

### **LCD-Anzeige**

Die LCD-Anzeige zeigt die Menüs, Behandlungsbildschirme und den Alarmstatus an.

Die Werte auf dieser Bildschirmabbildung sowie auf anderen Bildschirmabbildungen in diesem Klinischen Handbuch stellen nur Beispiele dar.

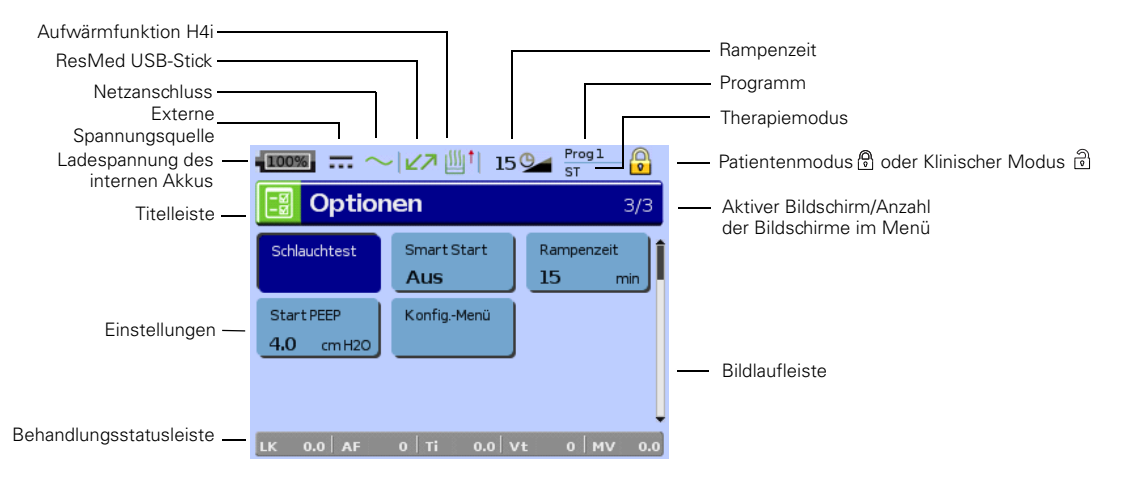

# **Behandlungsbeginn**

## **Durchführen eines Funktionstests**

Führen Sie einen Funktionstest unter den folgenden Umständen durch:

- vor dem ersten Gebrauch des Stellar
- bei Patientenwechsel
- bei Patienten, die das Gerät über längere Zeit benutzen, periodisch nach den Richtlinien der Einrichtung.

Sollte ein Problem auftreten, siehe "Fehlersuche" auf Seite 65. Ziehen Sie für die Fehlersuche auch die anderen bereitgestellten Gebrauchsanweisungen zurate.

**1** Schalten Sie das Gerät durch Drücken des Hauptschalters auf der Rückseite aus.

#### **2** Überprüfen Sie den Zustand von Gerät und Zubehör.

Überprüfen Sie das Gerät und das gesamte bereitgestellte Zubehör. Wenn das System sichtlich beschädigt ist, darf es nicht verwendet werden.

#### **3** Überprüfen Sie die Schlauchsystemkonfiguration.

Überprüfen Sie, ob das System (Gerät und Zubehör) gemäß den Beschreibungen in diesem klinischen Handbuch aufgebaut ist und ob alle Komponenten sicher angeschlossen sind.

#### **4** Schalten Sie das Gerät ein und testen Sie die Alarmsignale.

Schalten Sie das Gerät durch einmaliges Drücken des Hauptschalters auf der Rückseite ein.

Überprüfen Sie, ob der Alarmtestton ertönt und die LEDs (optische Anzeigen) für das Alarmsignal und die Alarmstummtaste aufblinken. Das Gerät ist betriebsbereit, wenn der Bildschirm Beatmungsdaten angezeigt wird. Erscheint auf der Anzeige der Bildschirm Erinnerung, befolgen Sie die Anweisungen und drücken Sie dann G. damit der Bildschirm Beatmungsdaten angezeigt wird.

#### **5** Überprüfen Sie den Akku.

Trennen Sie das Gerät von der Netzversorgung und (falls in Betrieb) vom externen Akku und stellen Sie somit das Gerät auf Betrieb mit internem Akku um. Stellen Sie sicher, dass der Akkuversorgungsalarm angezeigt wird und dass die Akku-LED aufleuchtet.

**Hinweis:** Wenn der Ladezustand des internen Akkus zu niedrig ist oder der Akku leer ist, ertönt ein Alarm. Weitere Informationen dazu finden Sie im Abschnitt zur Alarmfehlersuche auf Seite 65.

Schließen Sie den externen Akku erneut an (falls in Betrieb) und vergewissern Sie sich, dass die LED für die externe Stromversorgung leuchtet. Der Alarm für die externe Gleichstromversorgung wird angezeigt und die Alarm-LED leuchtet.

Schließen Sie das Gerät wieder an die Netzversorgung an.

### **6** Überprüfen Sie den H4i beheizbaren Atemluftbefeuchter (falls in Betrieb).

Vergewissern Sie sich, dass im Bildschirm Beatmungsdaten die Aufwärmfunktion angezeigt wird. Starten Sie die Aufwärmfunktion. Vergewissern Sie sich, dass das Aufwärmsymbol für den Atemluftbefeuchter oben auf dem Bildschirm angezeigt wird.

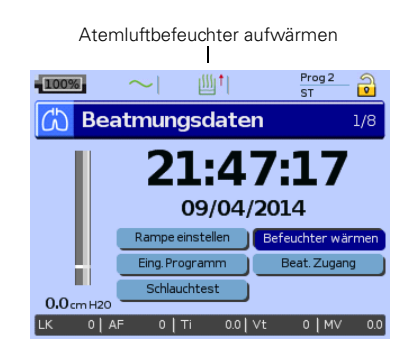

Sie können vor Behandlungsbeginn das Wasser im Atemluftbefeuchter mithilfe der Aufwärmfunktion aufwärmen. Der Atemluftbefeuchter wird nach dem Einschalten des Gerätes automatisch erkannt. Der Bildschirm Beatmungsdaten gibt Ihnen die Option, mit dem Aufwärmen des Atemluftbefeuchters zu beginnen. Während des Aufwärmens des Atemluftbefeuchters wird das entsprechende Symbol oben auf dem LCD-Bildschirm angezeigt.

Weitere Informationen finden Sie in der Gebrauchsanweisung des H4i Atemluftbefeuchters.

Hinweis: Die H4i -Aufwärmfunktion kann nur benutzt werden, wenn das Gerät an das Stromnetz angeschlossen ist.

#### **7** Überprüfen Sie den FiO<sub>2</sub>-Überwachungssensor (falls in Betrieb).

Starten Sie die FiO<sub>2</sub>-Sensorkalibrierung. Wählen Sie das Menü Einstellungen und dann Optionen (siehe "Menü "Einstellungen": Optionen" auf Seite 48). Befolgen Sie die Anweisungen auf dem Bildschirm.

#### **8** Überprüfen Sie das Pulsoximeter (falls in Betrieb).

Schließen Sie die Zubehörteile nach der Beschreibung an (siehe "Anschließen eines Pulsoximeters" auf Seite 20). Wechseln Sie vom Menü Überwachung zum Bildschirm Monitoring. Vergewissern Sie sich, dass die Werte für SpO<sub>2</sub> und die Herzfrequenz angezeigt werden.

#### **9** Überprüfen Sie den Sauerstoffanschluss (falls in Betrieb).

Schließen Sie die Zubehörteile nach der Beschreibung an (siehe "Zusätzliche Sauerstoffgabe" auf Seite 21).

## **Behandlungsbeginn**

WARNUNG

Vergewissern Sie sich vor dem Behandlungsbeginn stets, dass die Therapie- und Alarmeinstellungen für den Patienten geeignet sind.

#### **Hinweise:**

- Wenn das Gerät eingeschaltet ist, arbeitet es im Patientenmodus. Im Patientenmodus sind die Einstellungsmöglichkeiten eingeschränkt. Sie können das Gerät auf klinischen Modus umstellen, siehe "Menü "Einstellungen"" auf Seite 38.
- Stellen Sie stets sicher, dass die inspratorischen und exspiratorischen Trigger und die Aktivierung des Alarms für starke Leckage ordnungsgemäß funktionieren.
- **1** Drücken Sie zum Einschalten des Gerätes den Hauptschalter auf der Rückseite.

**2** Drücken Sie  $\odot$ , um die Behandlung zu starten, bzw. lassen Sie bei aktivierter SmartStart-Funktion den Patienten in den Beatmungszugang atmen, worauf die Behandlung startet. **Hinweis:** Vergewissern Sie sich bei Verwendung des ResMed Leckageventils, dass das Anti-Asphyxie-Ventil (die Membran) im Inneren des ResMed Leckageventils über den gesamten

Atemzyklus geschlossen bleibt. Stellen Sie bei Bedarf einen höheren EPAP-Wert ein.

## **Stoppen der Behandlung**

Die Behandlung kann jederzeit durch Abnehmen der Maske und Drücken von (O), wodurch die Luftzufuhr unterbrochen wird, bzw. bei aktivierter SmartStart/Stop-Funktion einfach durch ein Abnehmen des Beatmungszugangs automatisch gestoppt werden.

Bei aktivierter Drucksenkung können Sie alternativ den BedienController drehen und im Behandlungsbildschirm "Drucksenkung" auswählen. Nachdem das Beatmungsgerät den Druck gesenkt hat, entfernen Sie den Beatmungszugang (siehe "Drucksenkung" auf Seite 31).

#### **Hinweise:**

- SmartStop funktioniert möglicherweise nicht, wenn Full Face oder Invasiv als Beatmungszugang gewählt wird; der Alarm starke Leckage oder der Alarm MV tief aktiviert ist; "Behandlungsstopp bestätigen" aktiviert ist.
- Wenn das Gerät gestoppt wird und sich im Bereitschaftsmodus befindet, stellt das Beatmungsgerät mit integriertem Atemluftbefeuchter weiterhin einen leichten Luftstrom bereit, um das Abkühlen der Heizplatte des Luftbefeuchters zu unterstützen.
- Masken mit hohem Widerstand (z.B. Pädiatrie-Masken) können den Betrieb der SmartStop-Funktion einschränken.
- Bei Gebrauch von Sauerstoff schalten Sie diesen aus, wenn die Behandlung gestoppt wird.

## **Ausschalten des Gerätes**

- **1** Therapie stoppen.
- **2** Drücken Sie den Hauptschalter auf der Rückseite des Gerätes einmal und befolgen Sie die Anweisungen auf der Anzeige.

**Hinweis:** Um das Gerät von der Stromversorgung zu trennen, ziehen Sie den Hauptstecker aus der Steckdose.

## **Umgang mit Alarmen**

## WARNUNG

- Überprüfen Sie vor dem Gebrauch sorgfältig die Alarmeinstellungen, um sicherzustellen, dass die Alarmeinstellungen für den jeweiligen Patienten angemessen sind.
- Bei der Einstellung der Alarmlautstärke muss sichergestellt werden, dass der Alarm trotz möglicher Umgebungsgeräusche gut hörbar ist, einschließlich in lauten Umgebungen und in Mobility Bags.
- Dieses Gerät ist nicht zur Überwachung der Vitalfunktionen bestimmt. Wenn die Vitalfunktionen überwacht werden müssen, ist ein separates Gerät dafür zu verwenden.

Das Beatmungsgerät verfügt über Alarmsignale, die Sie auf Veränderungen hinweisen, die die Behandlung des Patienten beeinträchtigen könnten.

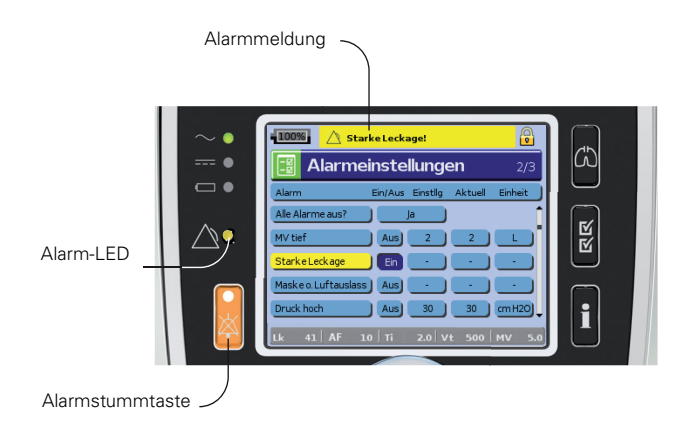

Alarmmeldungen werden oben auf dem Bildschirm angezeigt. Alarme mit hoher Priorität erscheinen in rot, Alarme mit mittlerer Priorität in gelb und Alarme mit niedriger Priorität erscheinen hellblau. Die Alarm-LED leuchtet während eines Alarms mit hoher Priorität rot auf und bei Alarmen mit mittlerer und niedriger Priorität gelb.

Die Alarmlautstärke kann auf niedrig, mittel oder hoch eingestellt werden. Wählen Sie Alarmeinstellungen im Menü Einstellungen. Nach der Bestätigung des eingestellten Wertes ertönt der Alarm und die Alarm-LED leuchtet auf.

Weitere Information zur Überprüfung und Änderung von Alarmeinstellungen, siehe "Menü "Einstellungen": Alarmeinstellungen" auf Seite 43.

Sie können einen Alarm durch einmaliges Drücken auf stumm schalten  $\boxtimes$ . Durch erneutes Drücken der Taste wird der Alarm wieder aktiviert. Wenn der Alarm stumm geschaltet ist, leuchtet die LED der Alarmstummtaste ununterbrochen. Im Falle eines Alarms mit hoher oder mittlerer Priorität ertönt der Alarm erneut nach zwei Minuten, falls das Problem nicht behoben wurde. Aktive Alarme mit niedriger Priorität werden permanent auf stumm geschaltet, und der Alarm "Interne Akkuversorgung" wird deaktiviert, bis die Alarmbedingungen wieder erfüllt sind.

## Feste Alarmsignale **Benutzerdefinierbare Alarmsignale**

#### Alarme mit hoher Priorität:

- Schlauch diskonnektiert—wenn eine Leckage 105 l/min (1,75 l/s) mindestens 15 s lang übersteigt
- Überdruck
- Schlauch blockiert
- Interner Akku leer—wenn die Ladung unter 15% liegt, kann das System bereits nach 2 Minuten zum Stillstand kommen
- Drucksensorfehler (Systemfehler 7)
- Motorfehler (Systemfehler 6)
- Kritischer Software-Fehler (Systemfehler 38)

#### Alarme mit mittlerer Priorität:

- Übertemperatur (interne Komponenten wie z. B. Motor)
- Systemfehler (Selbsttest, Flusssensor, Software, Kalibration)
- Interner Akku niedrig—wenn die Ladung unter 30% liegt

#### Alarme niedriger Priorität:

- Externe Akkuversorgung
- Interne Akkuversorgung
- Taste klemmt
- Fingersensorfehler
- Systemfehler (Software, Systemkomponente)
- $\cdot$  FiO<sub>2</sub> Sensor nicht angeschlossen
- XPOD Pulsoximetrie nicht angeschlossen
- Achtung Übertemperatur (interne Komponenten wie z. B. Motor)

#### **Alarme zurücksetzen**

Wird die Alarmstummtaste während der Therapie mindestens drei Sekunden lang gedrückt gehalten, werden folgende Alarmmeldungen und der akustische Alarm vorübergehend deaktiviert:

- Druck hoch
- Druck tief
- Starke Leckage
- Maske o. Luftauslass
- Atemfrequenz tief

• Atemfrequenz hoch

- FiO<sub>2</sub> hoch
- FiO<sub>2</sub> tief
- Atemminutenvolumen (MV) tief
- Apnoe •  $SpO<sub>2</sub>$  tief

#### Alarme mit hoher Priorität:

• Maske o. Luftauslass

#### Alarme mit mittlerer Priorität:

- Atemminutenvolumen (MV) tief
- Starke Leckage
- Druck hoch
- Druck tief
- Atemfrequenz hoch
- Atemfrequenz tief
- Apnoe

#### Alarme niedriger Priorität:

- FiO<sub>2</sub> hoch
- $FiO<sub>2</sub>$  tief
- SpO<sub>2</sub> tief

Behandlungsbeginn 29

## **Einstelloptionen für die Behandlung**

## **Einstellen der Rampe**

Wenn der Patient Schwierigkeiten hat, bei vollem Druck einzuschlafen, ist möglicherweise die Rampenzeitfunktion hilfreich. Der Luftstrom wird zu Beginn mit niedrigem Druck zugeführt, der dann langsam über einen festgelegten Zeitraum hinweg bis auf den festgelegten Therapiedruck ansteigt (siehe "Menü "Einstellungen": Optionen" auf Seite 48).

Im iVAPS-Modus steigen EPAP, Min. PS und Max. PS im Laufe der Rampenzeit langsam auf den eingestellten Therapiedruck an. Am Ende der Rampenzeit wird AutoEPAP automatisch aktiviert.

Der Bildschirm Beatmungsdaten unten zeigt eine auf 15 Minuten eingestellte maximale Rampe an; das Diagramm stellt die Druckwerte dar, die während der Rampe im Bilevel-Modus zugeführt werden.

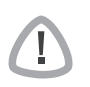

## VORSICHT

EPAP/PEEP und Druckunterstützung erzielen ihre konfigurierten Werte am Ende der Rampenperiode. Einige Patienten benötigen volle Unterstützung vom Beginn der Therapie. Die Rampe ist in diesen Fällen möglicherweise nicht geeignet.

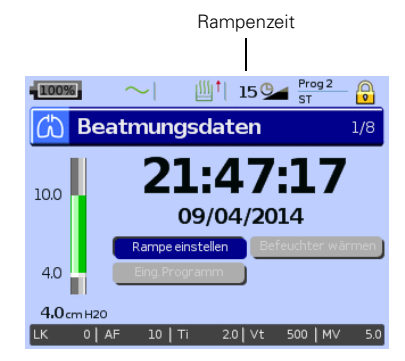

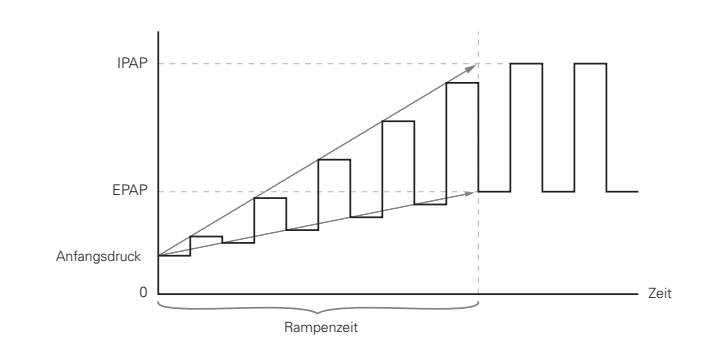

## **Programme**

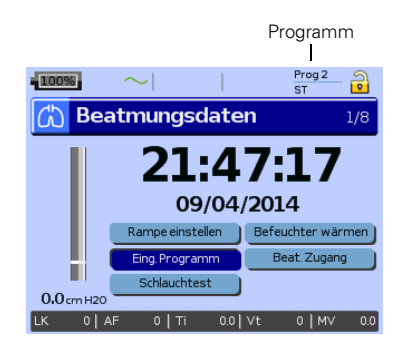

Neben den Einstellungen für Beatmung und Alarme können bis zu zwei Therapieeinstellungen (Programme) für verschiedene Gerätekonfigurationen gespeichert werden (z.B. individuelle Schlauchtestergebnisse). Sie werden im Menü Klinische Einstellungen gespeichert. Wenn die Einstellung "zwei" für beide Programme ausgewählt wird, kann der Patient das zu verwendende Programm auf dem Bildschirm Beatmungsdaten auswählen. Wird nur ein Programm ausgewählt, wird die Option nicht angezeigt.

Die Einstellung, ob ein oder zwei Programme angezeigt werden, kann im Menü Einstellungen unter Optionen im Menü Konfiguration festgelegt werden.

Die Programmnamen können mit ResScan nach Wunsch gewählt werden (z.B. Tag und Nacht).

Schließen Sie bei der Konfigurierung eines neuen Programms den entsprechenden Schlauch an und führen Sie einen Schlauchtest durch.

**Hinweis:** Jedes Programm behält seine Schlauchsystemkonfiguration bei. Stellen Sie beim Umschalten von einem Programm auf das andere sicher, dass Sie das richtige Schlauchsystem verwenden, das für dieses Programm (während des Schlauchtests) gespeichert wurde.

## **Drucksenkung**

Falls Sie Schwierigkeiten bei der Beendigung der Beatmung haben, kann der Patient die Funktion Drucksenkung verwenden. Diese Funktion senkt den Therapiedruck im Laufe von fünf Minuten auf Start EPAP/PEEP. Die Therapie wird nach 5 Minuten angehalten. Der Patient kann die Funktion Drucksenkung aktivieren, sofern diese im Menü Optionen ausgewählt wurde.

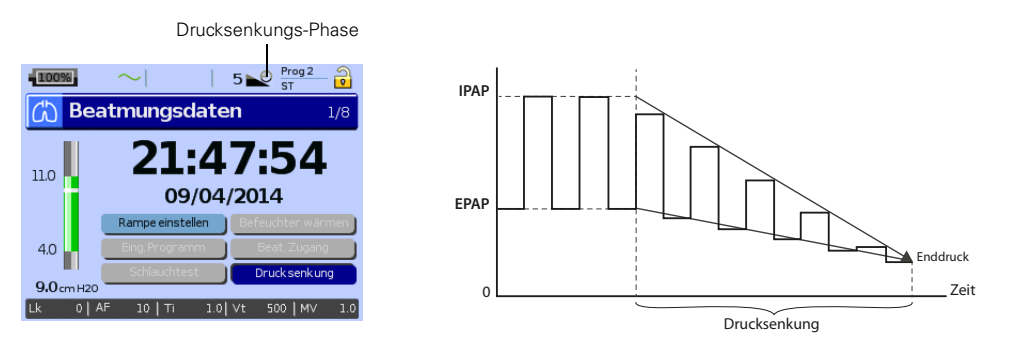

#### **Hinweise:**

- Die Therapie kann jederzeit durch Drücken der Start/Stopp-Taste unterbrochen werden, auch während der Drucksenkungs-Phase.
- Während der Drucksenkungs-Phase ist der Alarm Druck tief nicht aktiv.
- Diese Funktion ist nicht in allen Ländern verfügbar.

## **Beatmungszugang und Schlauchtest**

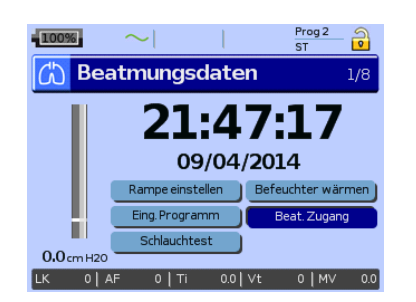

Durch die Auswahl des Beatmungszugangs und die Durchführung des Schlauchtests ist es möglich, Impedanz und Leckage für einen kontrollierten Therapiedruck zu berechnen. Siehe "Menü "Einstellungen": Optionen" auf Seite 48.

# **Verwendung der Menüs**

Das Beatmungsgerät verfügt über drei Menüs (Überwachung, Einstellungen, Info), auf die der Benutzer mit den entsprechenden Tasten auf der rechten Seite der LCD-Anzeige Zugriff hat. In jedem Menü gibt es Bildschirme, die Einstellungen sowie Geräte- bzw. Therapieinformationen anzeigen. Die Menüstruktur im Patienten- und im Klinischen Modus ist gleich. Die beiden Modi unterscheiden sich in erster Linie bei den Einstellungen, die auf den folgenden Seiten erklärt werden.

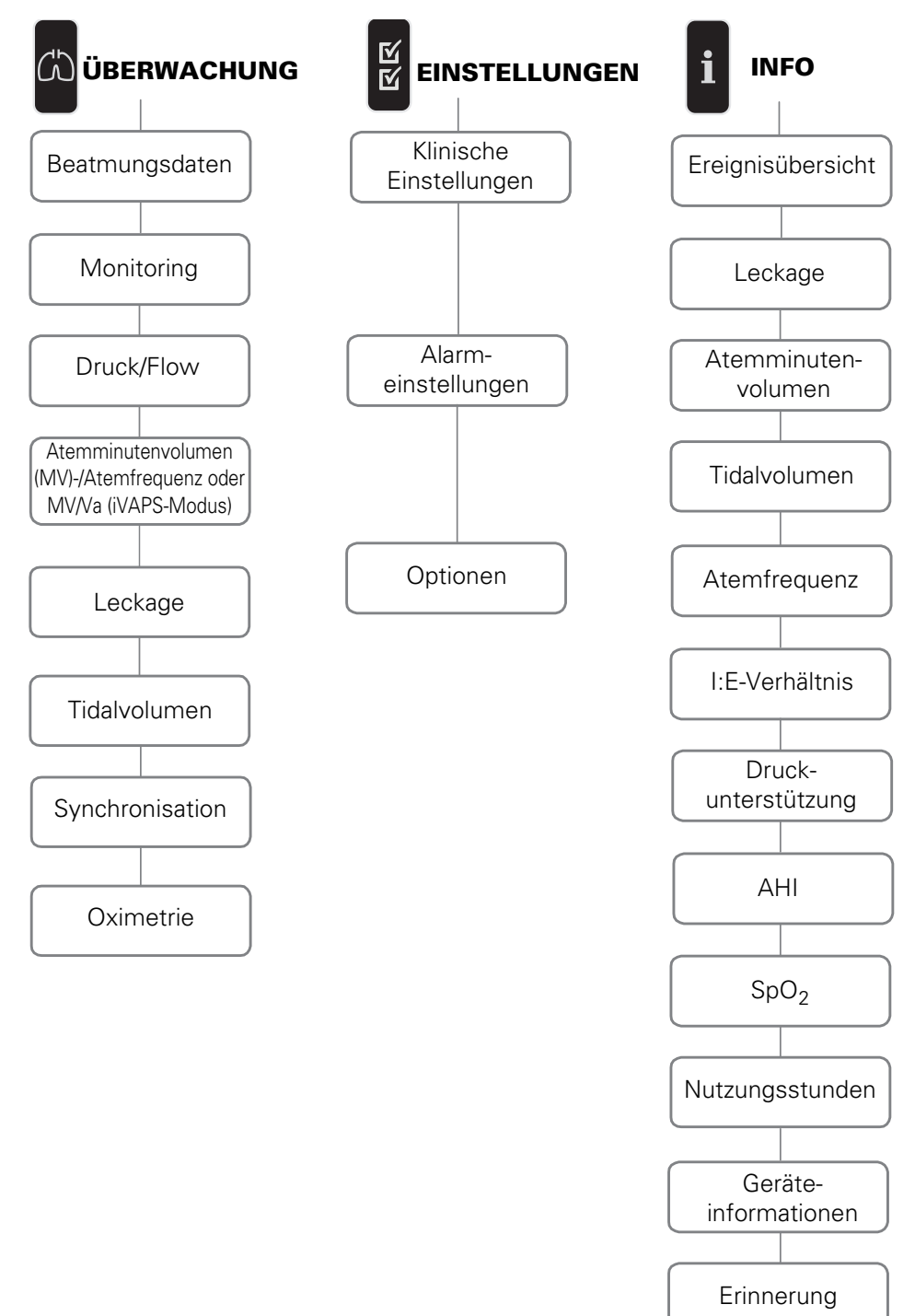
#### **Menü "Einstellungen": Klinische Einstellungen**

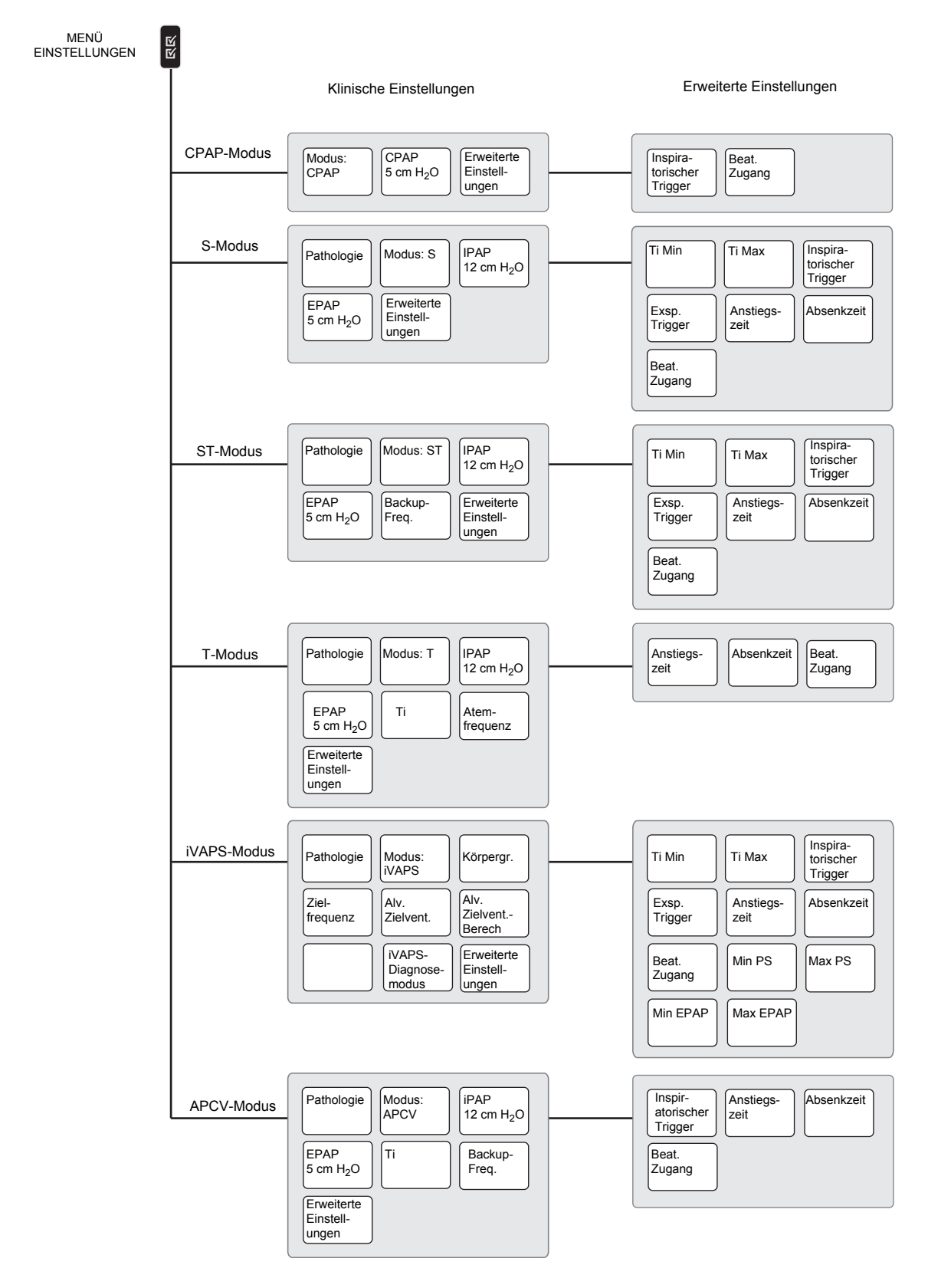

**Hinweis:** Wenn die Prog. Anzahl auf zwei eingestellt ist, wird die Einstellung Programm im Menü Klinische Einstellungen angezeigt. Siehe "Menü "Einstellungen": Klinische Einstellungen" auf Seite 38.

#### Menü "Einstellungen": Alarmeinstellungen und Optionen

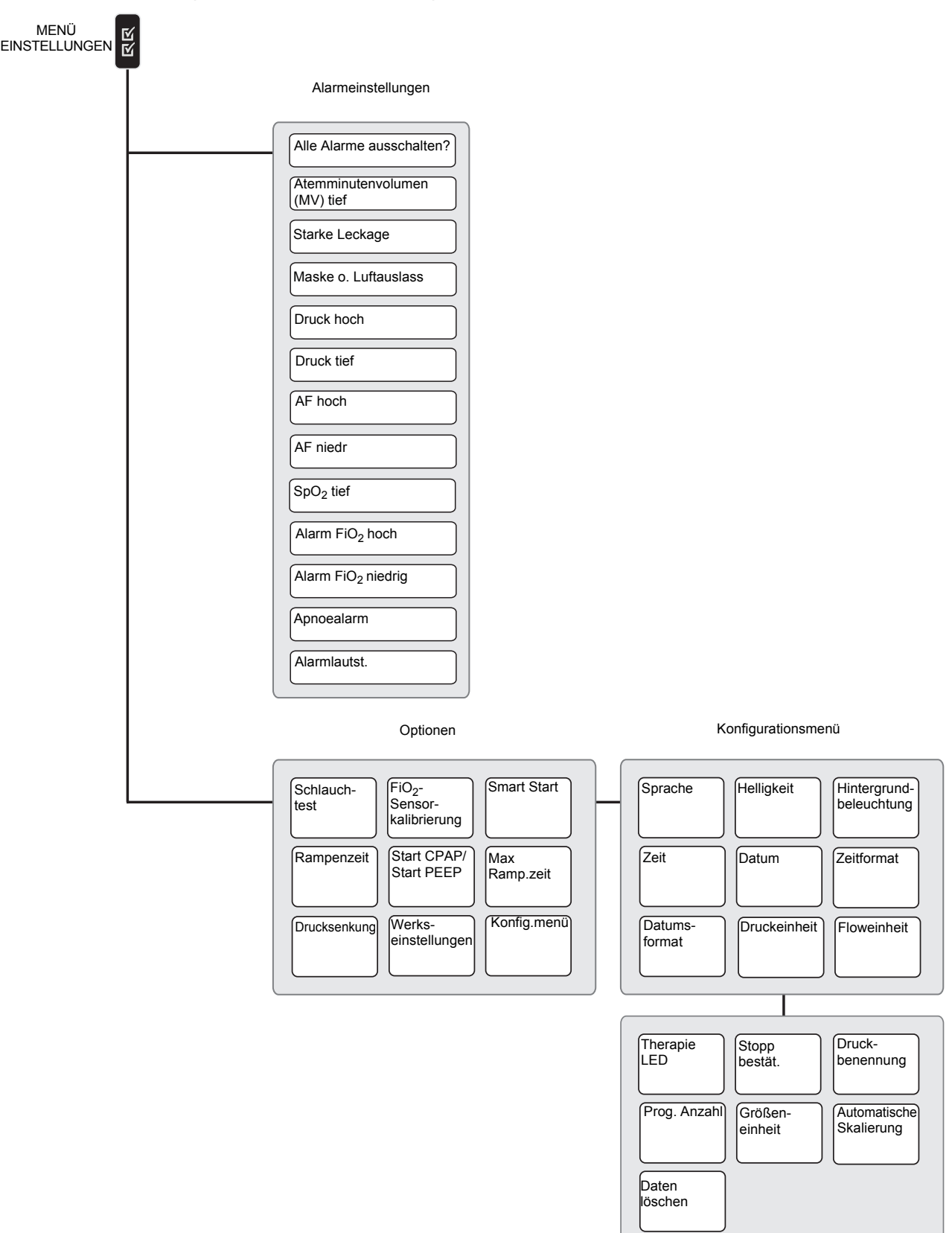

# **Menü** "Überwachung"

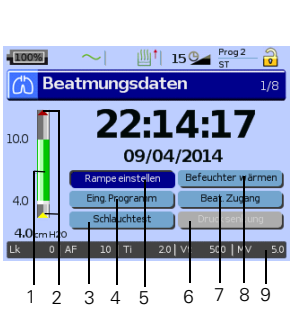

#### Bildschirm 1: Beatmungsdaten

 $\sqrt{25}$ 

- 1 Druck-Balkendiagramm mit eingestellten Druckgrenzen und gemessenem Druck.
- 2 Geräte/Atemzug-Indikatoren:

Durch das Gerät asugelöste Exspiration:

- **A** Die inspiratorische Phase wird bis zu Ti Min aufrecht erhalten.
- Die inspiratorische Phase wird bei Ti Max (S/ST-Modus) bzw. Ti (APCV/T-Modus) auf EPAP/PEEP umgeschaltet.

Vom Gerät ausgelöster Atemzug:

- **Constants Constanting in Separatorische Phase durch** Erhöhen des Drucks von EPAP/PEEP.
- 3 Führen Sie einen Schlauchtest durch (siehe "Beatmungszugang und Schlauchtest" auf Seite 31).\*
- 4 Programm einstellen (siehe "Programme" auf Seite 30).
- 5 Rampe einstellen (siehe "Einstellen der Rampe" auf Seite 30).
- 6 Den Luftbefeuchter erwärmen (siehe Schritt 6 auf Seite 27).
- 7 Stellen Sie den Beatmungstyp ein (siehe "Beatmungszugang und Schlauchtest" auf Seite 31).\*
- 8 Starten Sie die Drucksenkung (siehe "Drucksenkung" auf Seite 31).
- 9 Die Behandlungsstatusleiste zeigt die Behandlungsdaten während der laufenden Therapie an.
- \* Diese Funktion ist nur im Klinischen Modus verfügbar.

#### **Behandlungsstatusleiste - Beschreibung der Parameter**

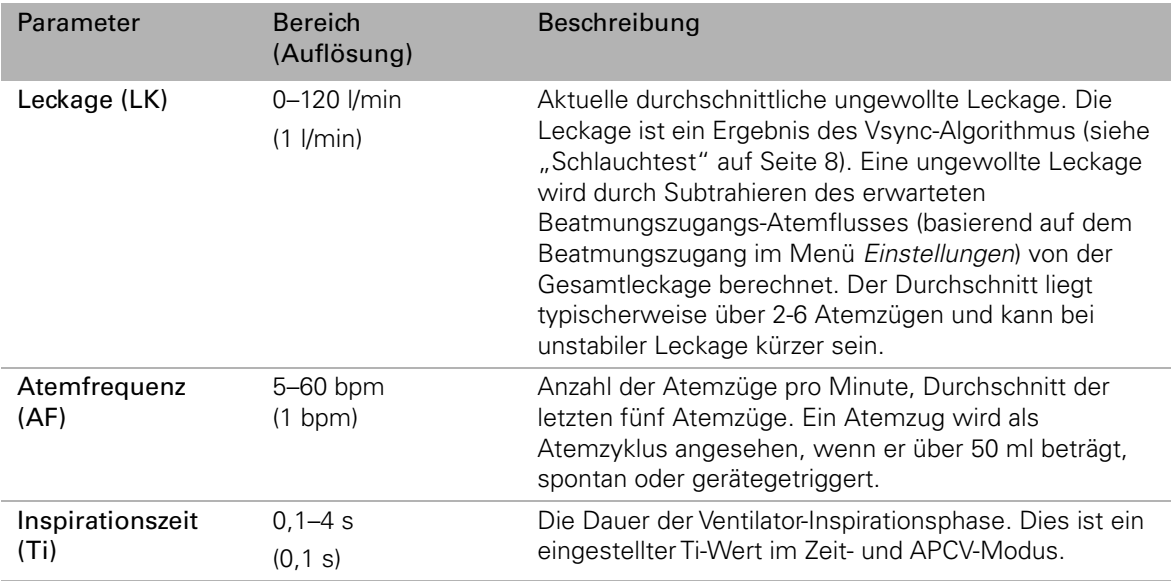

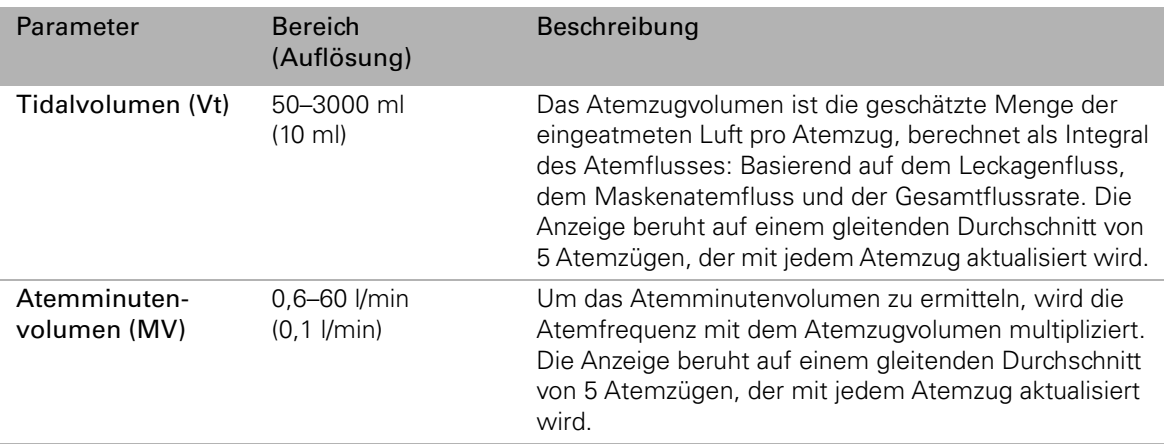

**Hinweis:** Präferenzen für Druck- und Flusseinheiten können im Menü Einstellungen, Optionen, Konfigurationsmenü eingestellt werden.

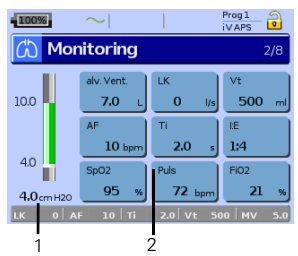

#### Bildschirm 2: Monitoring

- 1 Druck-Balkengrafik mit den einstellten Druckbeschränkungen.
- 2 Die folgenden Therapieparameter werden angezeigt:
	- Leckagen, Tidalvolumen (Vt), Atemfrequenz (AF), Inspirationszeit (Ti) (siehe Behandlungsstatusleiste auf dem Behandlungsbildschirm).
	- Alveoläre Ventilation (Alv. Vent.): Minutenvolumen ohne Totraum (Einheit: l), im iVAPS-Modus angezeigt.
	- Verhältnis von Inspiration zu Exspiration pro Atemzug (I:E).
	- Pulsoximetermessungen von Nonin: Herzfrequenz und SpO<sub>2</sub> sind als Durchschnitt für 4 Pulsschläge angegeben. Daten werden nur angezeigt, wenn ein Oximeter an das Gerät angeschlossen ist.
	- FiO<sub>2</sub>: Durchschnittliche Fraktion der Sauerstoffkonzentration im Luftauslass. Angezeigt, wenn der Sauerstoffsensor angeschlossen ist. Hinweis: Die SpO<sub>2</sub>- und FiO<sub>2</sub>-Werte sind für diagnostische Zwecke nicht geeignet. Die angezeigten FiO<sub>2</sub>-Werte reichen von 0 % bis 99 %.

#### Bildschirm 3: Druck/Flow\*\*

Druck: Therapiedruck wird bei 10 Hz (0,1 s) aktualisiert.

Flow: Geschätzter Atemfluss, aktualisiert bei 10 Hz (0,1 s) (Einheit: l/min, l/s). Jede Grafik zeigt Daten der letzten 20 Sekunden an.

Sie können zurückscrollen und frühere Daten vom Beginn der Sitzung einsehen. Drücken Sie Sund drehen Sie den BedienController dann gegen den Uhrzeigersinn.

#### Bildschirm 4: Atemminutenvolumen/Atemfrequenz\*\*

Daten der letzten 5 Minuten sind als Durchschnitt von 5 Atemzügen angezeigt.

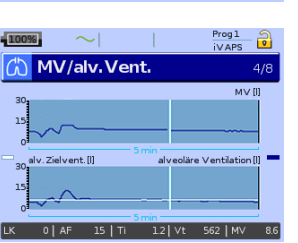

#### Bildschirm 4: (ausschließlich iVAPS) Atemminutenvolumen/Alveoläre Ventilation\*\*

Daten der letzten 5 Minuten sind als Durchschnitt von 5 Atemzügen angezeigt. Alveoläre Ventilation richtet sich nach der alveolären Zielventilation.

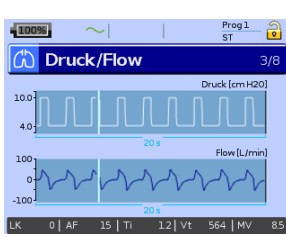

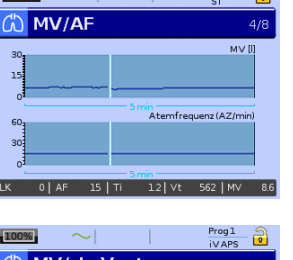

 $Proof 1 9$ 

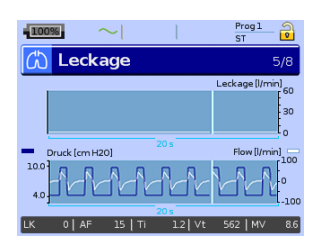

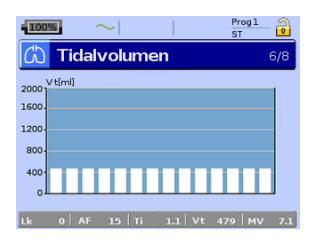

#### Bildschirm 5: Leckage\*\*

Durchschnittliche unmittelbare Leckage: Prüfungen unterschiedlich, abhängig von Leckageänderungen (Einheit: l/min, l/s).

Druck/Flow-Grafik: Therapiedruck und geschätzter Atemfluss, geprüft bei 10 Hz  $(0, 1 s)$ .

Jede Grafik zeigt Daten der letzten 20 Sekunden an.

#### Bildschirm 6: Tidalvolumen\*\*

Daten der letzten 14 Atemzüge sind als Durchschnitt von 5 Atemzügen angezeigt.

#### Bildschirm 7: Synchronisation

Diagramm der gemessenen Inspirationsphasen der letzten 20 Atemzüge. Gemessene Inspirationszeit der letzten 20 Atemzüge (s). Die Höhe des Balkens zeigt die Inspirationszeit. In S-/ST-Modus werden die Ti Min/Ti Max-Schwellen als Min/Max gezeigt.

- $\mathscr{D}$  Einstellungen wurden geändert.
- $\triangle$  Alarm wurde aktiviert.
- Spont. insp. Triggern: Prozentualer Anteil der vom Patienten spontan getriggerten Atemzüge während der letzten 20 Atemzüge.
- Spont. exsp. Triggern: Prozentualer Anteil der vom Patienten exspiratorisch ausgelösten Trigger während der letzten 20 Atemzüge.

Zusätzliche Informationen werden auf der Seite Ereignisübersicht angezeigt.

- **A** Die Inspirationsphase wird bis zu Ti Min (S/ST-Modus) aufrecht erhalten.
- Die rote Leiste gibt an, wie lange die Inspirationsphase bis zu Ti Min (S/ST-Modus) bzw. Ti (APCV/T-Modus) aufrecht erhalten wird.
- Die Inspirationsphase wird bei Ti Max (S/ST-Modus) bzw. Ti (APCV/T-Modus) auf EPAP/PEEP umgeschaltet.
- **A** Das Gerät startet die Inspirationsphase durch Druckanstieg von EPAP/PEEP.

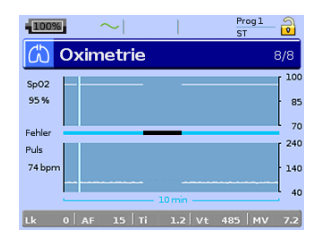

#### Bildschirm 8: Oximetrie

SpO<sub>2</sub>: Sauerstoffsättigungsspiegel.

Herzfrequenz: Anzeige der Herzfrequenzmessung (Einheit: BPM).

Alle Diagramme zeigen die letzten 10 Minuten.

Fehleraufzeichnung: Zeigt Fehler in der Messung der Oxymetriedaten an.

\*\*Bei aktivierter automatischer Skalierung (siehe "Menü "Einstellungen": Optionen" auf Seite 48) verändert sich die Y-Achsen-Skala automatisch.

# $rac{Prog1}{ST}$ (☆ Synchronisation

# **Menü** "Einstellungen"

Das Menü Einstellungen erlaubt das Anzeigen und Ändern der Therapie-, Alarm- und Geräteeinstellungen.

# **Zugreifen auf den Klinischen Modus**

# VORSICHT

- Für eine Behandlung zu Hause muss das Beatmungsgerät auf den Patientenmodus  $\stackrel{\frown}{\mathbb{D}}$ eingestellt werden.
- Nur geschultes und autorisiertes Personal darf an klinischen Einstellungen Änderungen vornehmen.

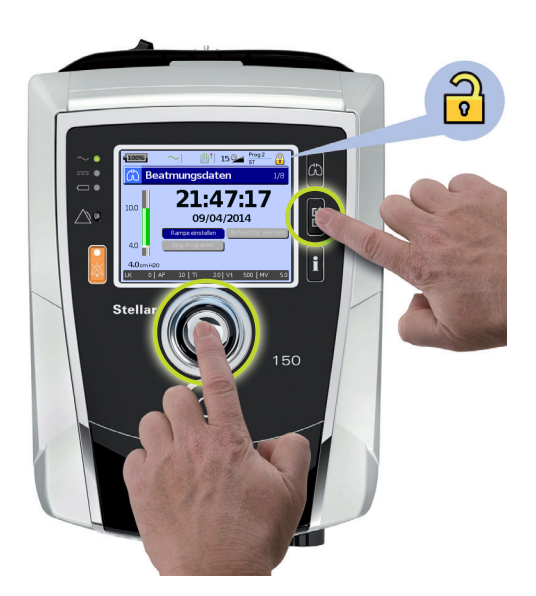

Um den Klinischen Modus azu aktivieren, halten Sie gleichzeitig  $\bigcirc$  und  $\mathbb{F}$  mindestens drei Sekunden lang gedrückt. Sie werden gefragt, wie lange das Beatmungsgerät in diesem Modus bleiben soll. Nach der eingestellten Inaktivitätsperiode oder dem nächsten Zyklus (Strom ein/aus) schaltet das Gerät automatisch zurück zum Patientenmodus und gibt ein akustisches Signal ab.

Ist der klinische Modus aktiviert, ändert sich das Sperrsymbol im oberen Bereich auf entsperrt und das Gerät gibt ein akustisches Signal ab.

# **Menü "Einstellungen": Klinische Einstellungen**

In diesem Bildschirm werden die klinischen Einstellungen gemäß dem eingestellten Therapiemodus angezeigt und können geändert werden. Zusätzliche Einstellungen sind im Bildschirm Erweiterte Einstellungen zu finden.

| $-100%$<br>$\sim$                                                                                                    |                      | Prog 1<br>◚<br>$\bullet$<br>ST |  | $-100%$                              | $\sim$                                         | Prog 1<br>S<br>$\circ$<br><b>ST</b> |  |
|----------------------------------------------------------------------------------------------------|----------------------|--------------------------------|--|--------------------------------------|------------------------------------------------|-------------------------------------|--|
| <b>Klinische Einstellungen</b><br>1/3                                                                                        |                      |                                |  | <b>Erweiterte Einstellungen</b>      |                                                |                                     |  |
| Pathologie<br><b>Normal</b>                                                                                                  | Programm<br>Progl    | Modus<br>ST                    |  | <b>Ti</b> Min<br>0.5<br>$\mathbf{s}$ | <b>TiMax</b><br>2.0<br>$\overline{\mathbf{s}}$ | Insp. Trigger<br>3                  |  |
| PS<br>6.0<br>cmH2O                                                                                                    | PEEP<br>5.0<br>cmH2O | Backup-Freq.<br>10<br>bpm      |  | Exsp. Trigger<br>з                   | Anstiegszeit<br>150<br>ms                      | Absenk zeit<br>200<br>ms.           |  |
| Erweiterte<br>Einstellungen                                                                                                  |                      |                                |  | Beat. Zugang<br><b>Nasal</b>         | Ģ۱                                             |                                     |  |
| $0.0$ Vt<br>$0$ Ti<br>$0$ MV<br>$0.0$ Vt<br>$0.0$ AF<br>$0$ Ti<br>$0.0$ AF<br>$0$ MV<br><b>LK</b><br>0.0<br><b>LK</b><br>0.0 |                      |                                |  |                                      |                                                |                                     |  |

Zu Klinische Einstellungen zurückkehren

#### **Werkseinstellungen und Parameterbereiche**

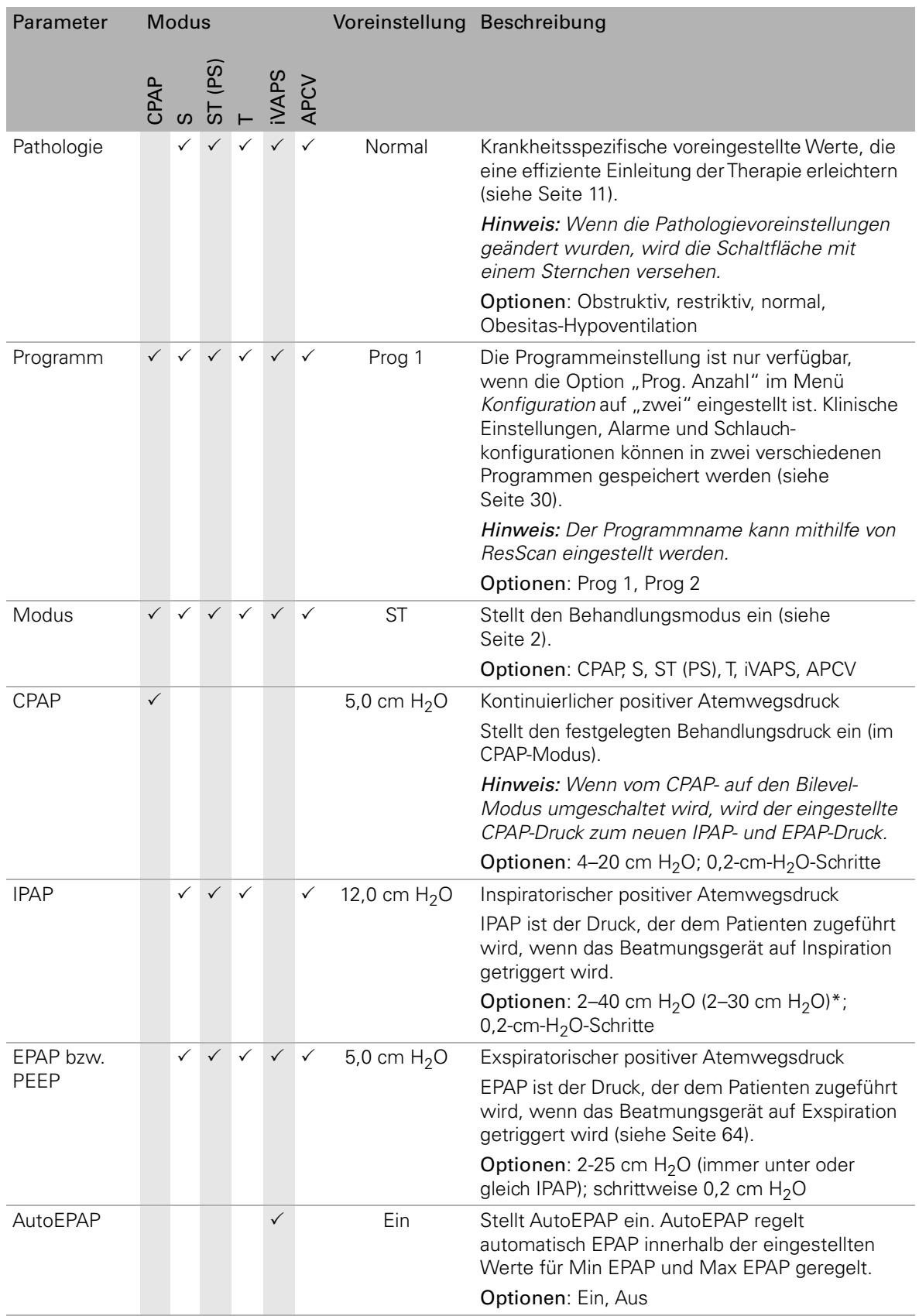

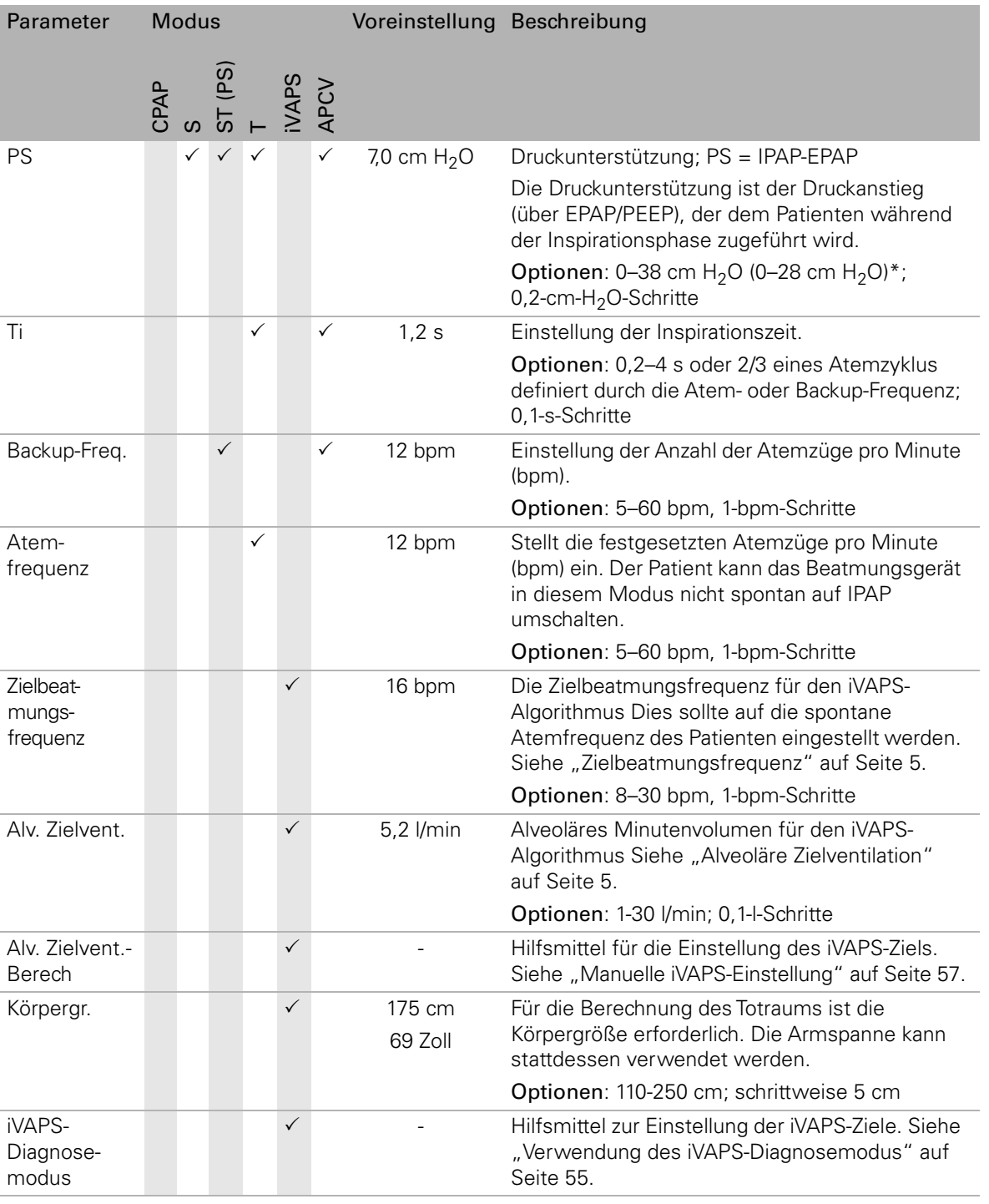

### **Erweiterte Einstellungen - Werkseinstellungen und Parameterbereiche**

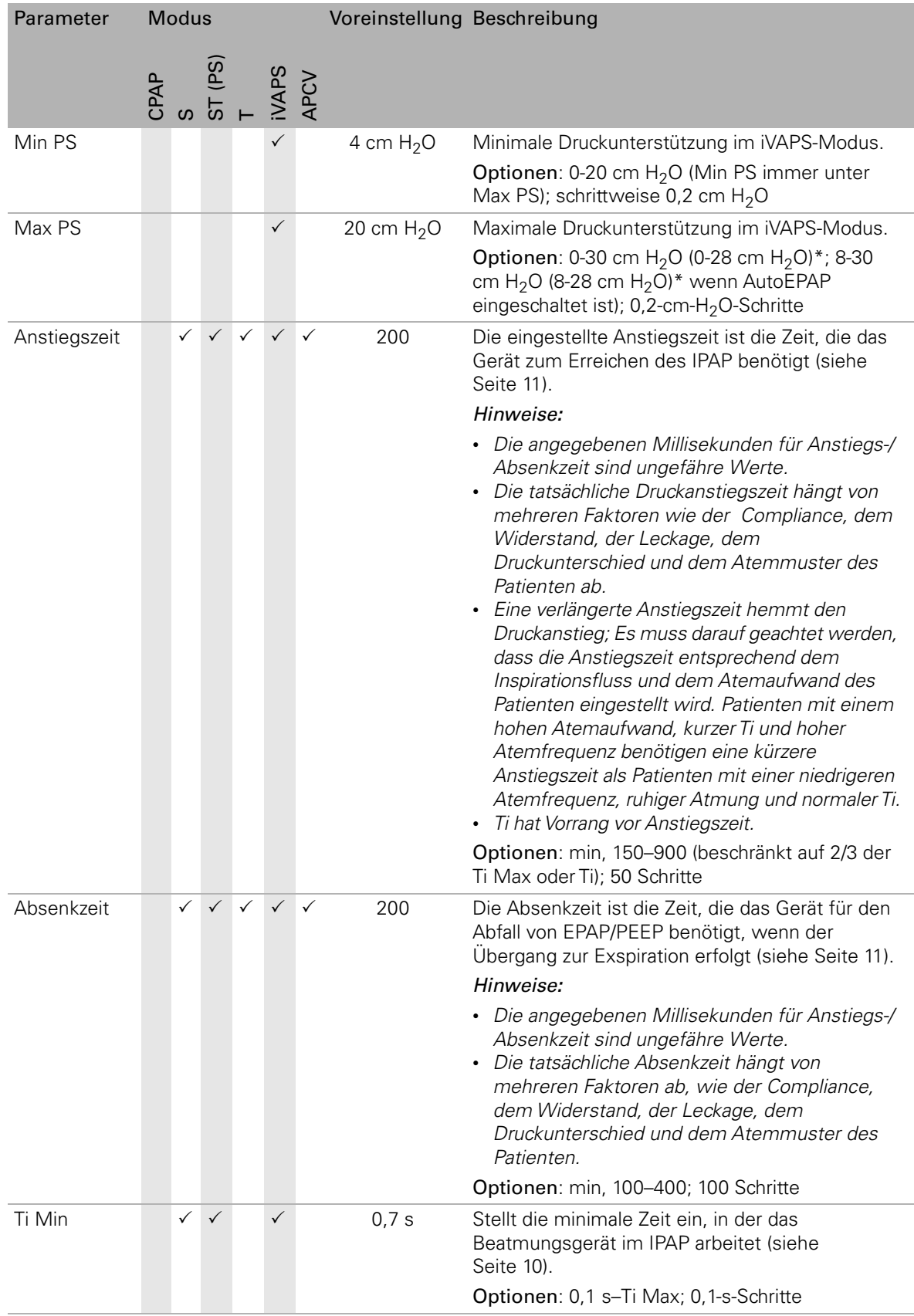

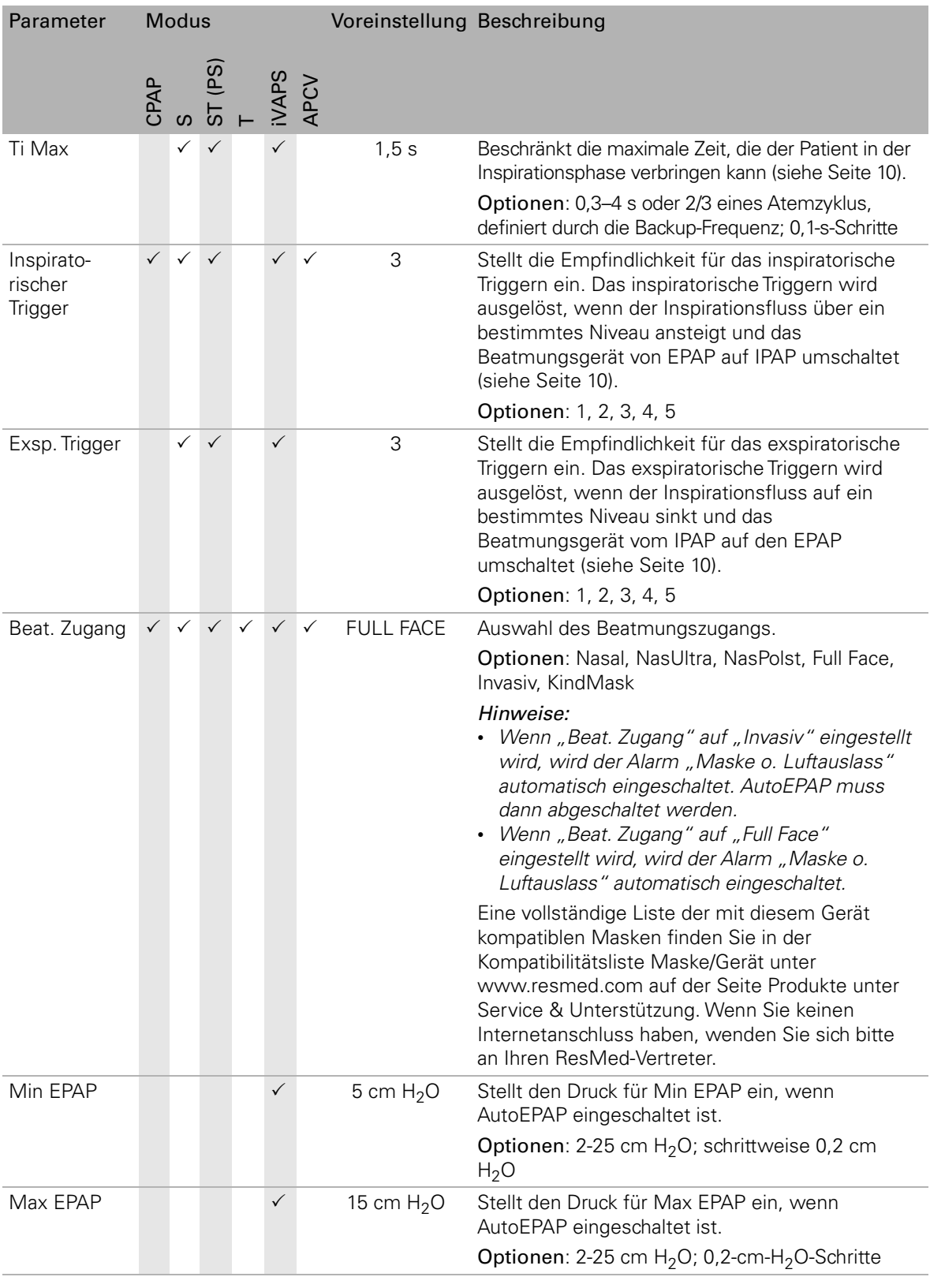

\*Stellar 130

# **Menü "Einstellungen": Alarmeinstellungen**

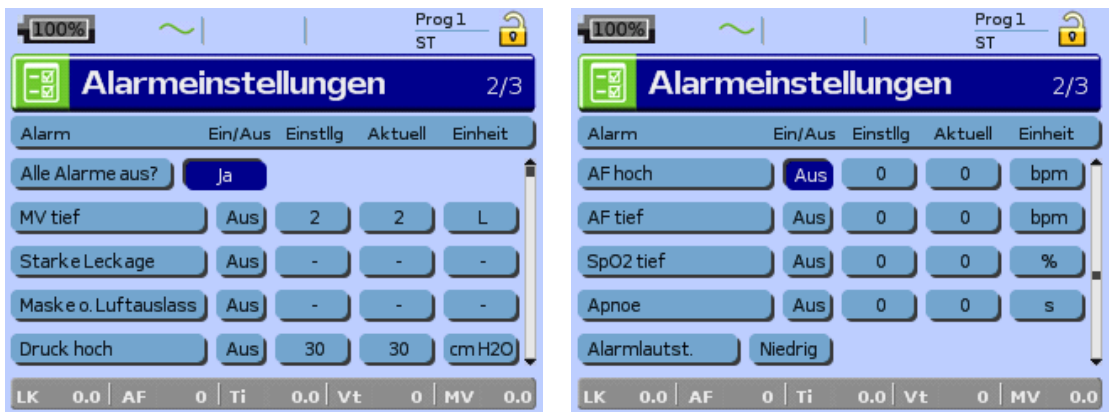

Die folgende Alarme können im Klinischen Modus eingestellt werden.

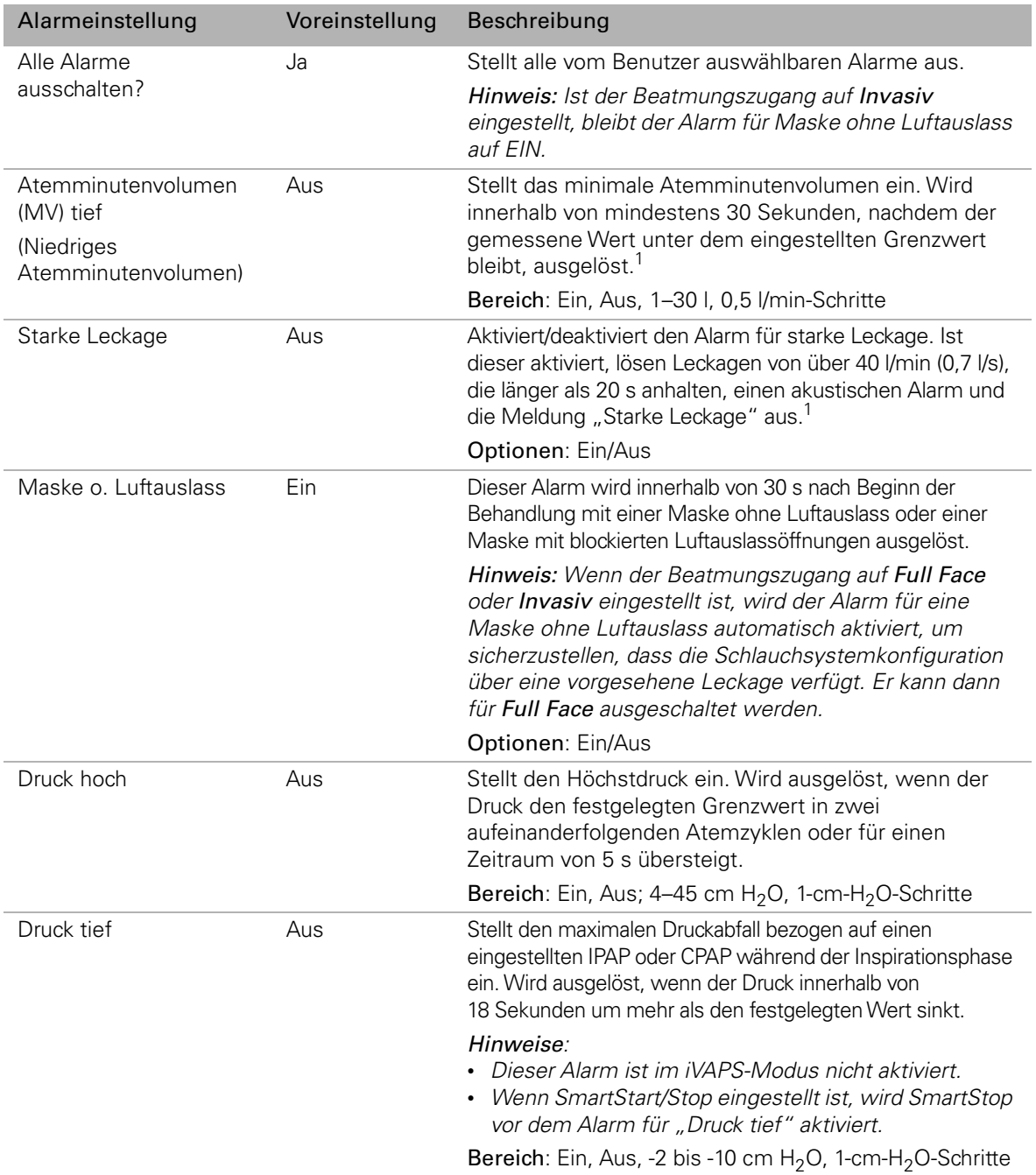

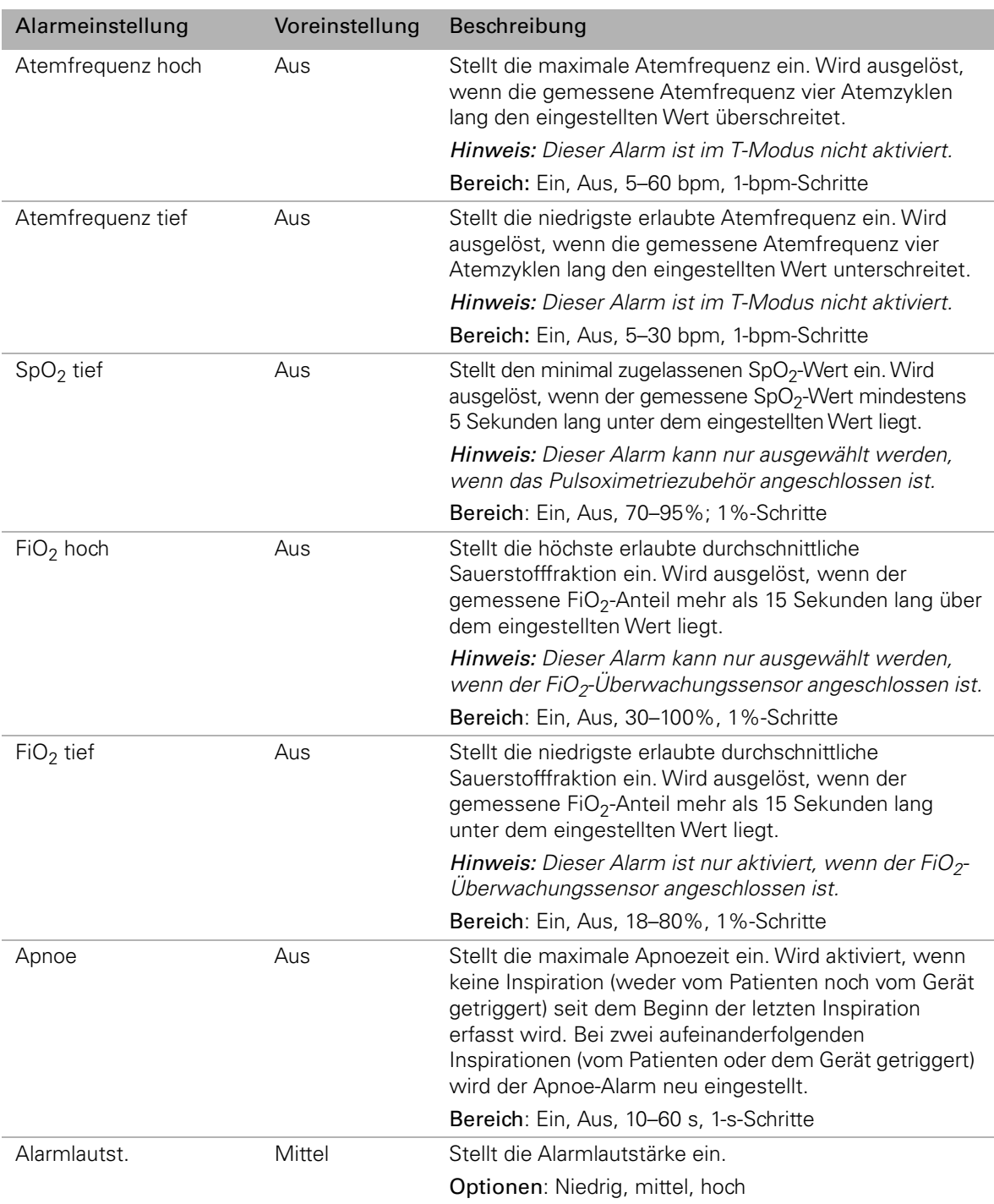

1 Ist der Alarm für starke Leckage oder MV tief auf EIN gestellt, wird SmartStop automatisch inaktiviert.

### **Testen der Alarme**

Wenn das Beatmungsgerät eingeschaltet ist, blinken die Alarm-LED und die Alarmstummtasten-LED und es ertönt ein Signalton, der die Funktionsfähigkeit des Alarms bestätigt. Ggf. können Sie den Alarm manuell überprüfen, indem Sie die Alarmstummtaste mindestens drei Sekunden lang gedrückt halten, wenn die Therapie nicht läuft und kein Alarm aktiv ist.

#### **Voreinstellungen**

- 1. Stellen Sie alle konfigurierbaren Alarme aus.
- 2. Bauen Sie das Beatmungsgerät mit angeschlossenem Beatmungsschlauch aber ohne Beatmungszugang (z.B. Maske) auf.
- 3. Stellen Sie Rampenzeit auf 0 Min. ein.
- 4. Stellen Sie SmartStart/Stop auf "Aus".

#### **Alarmsimulation**

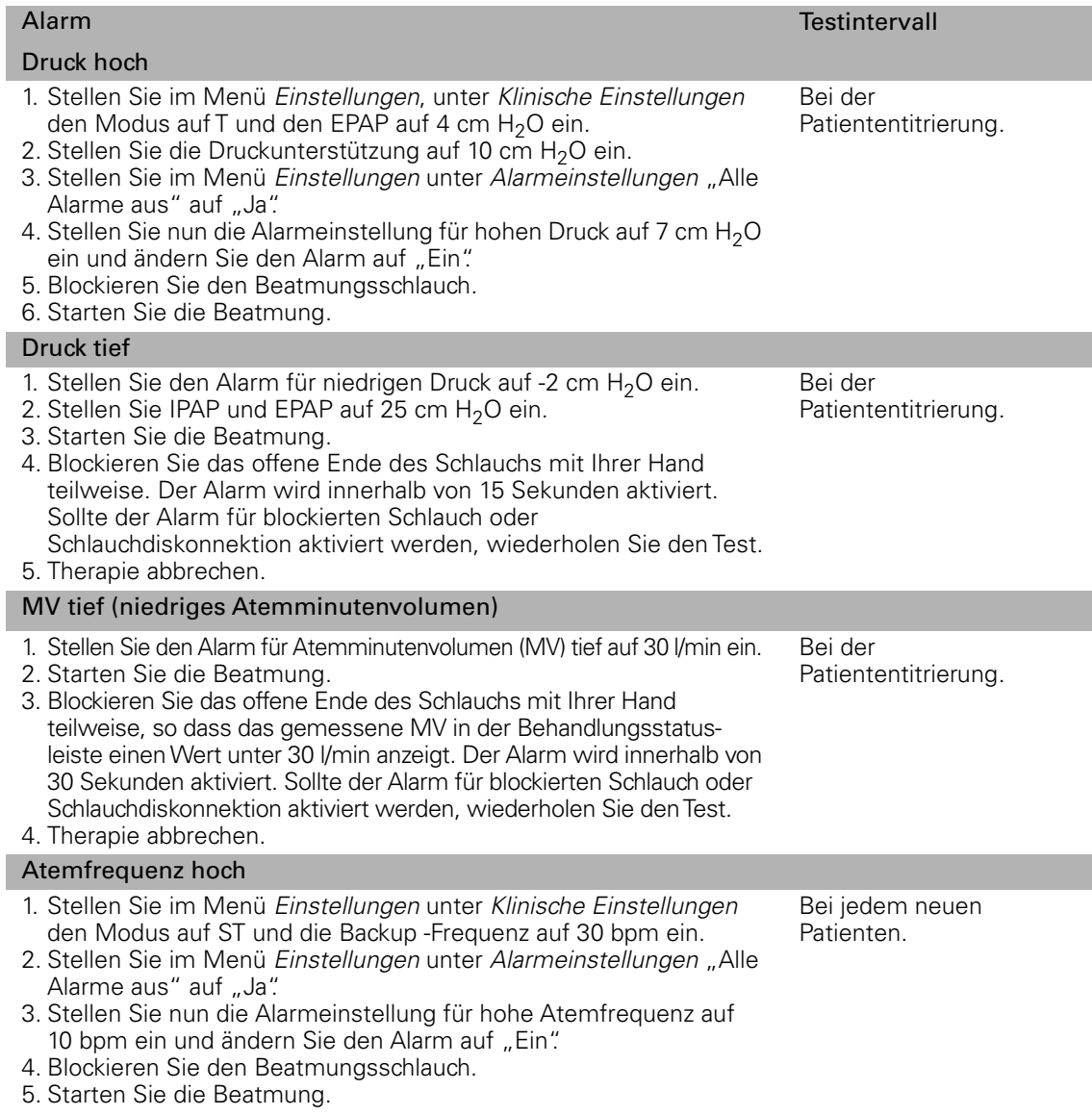

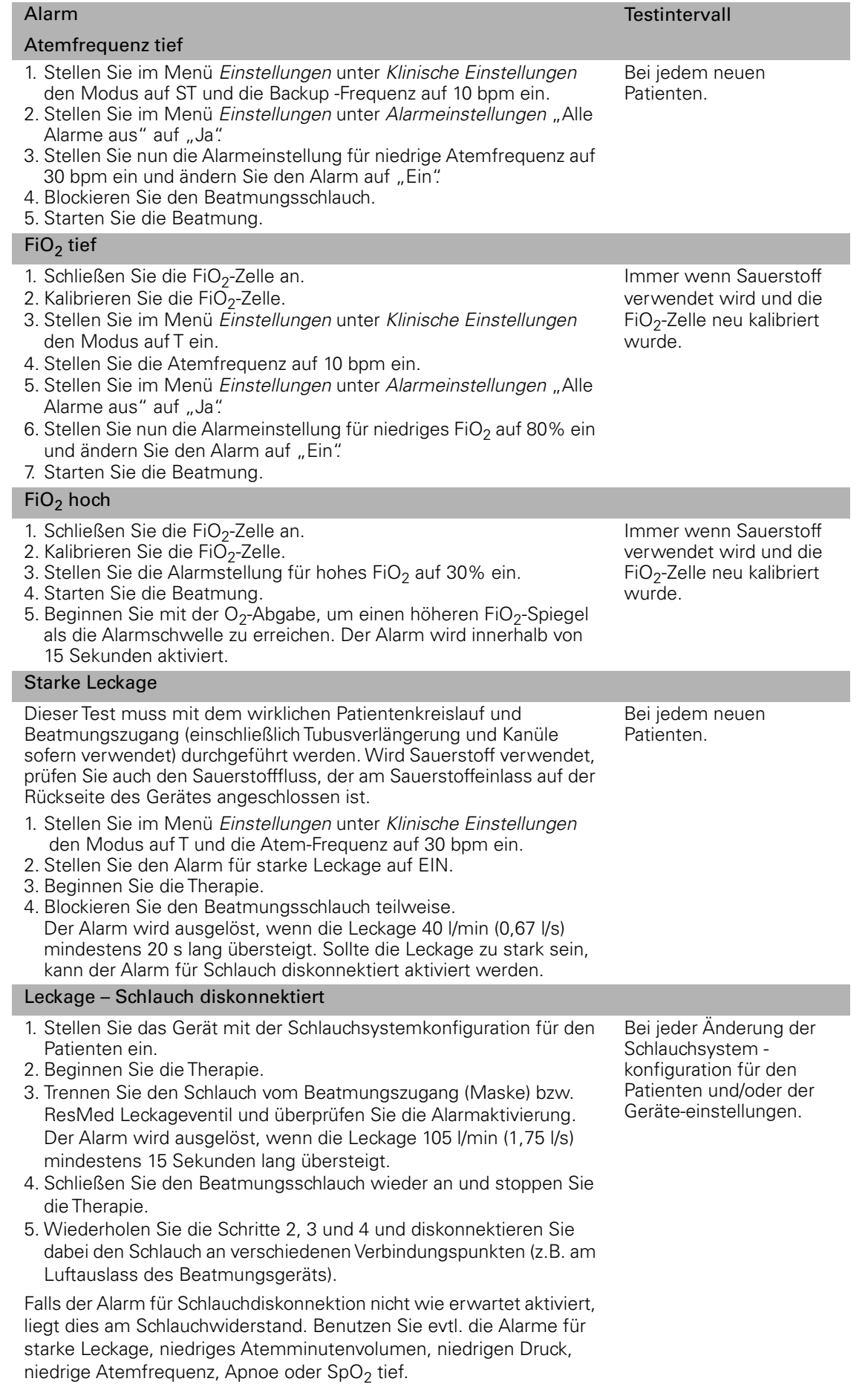

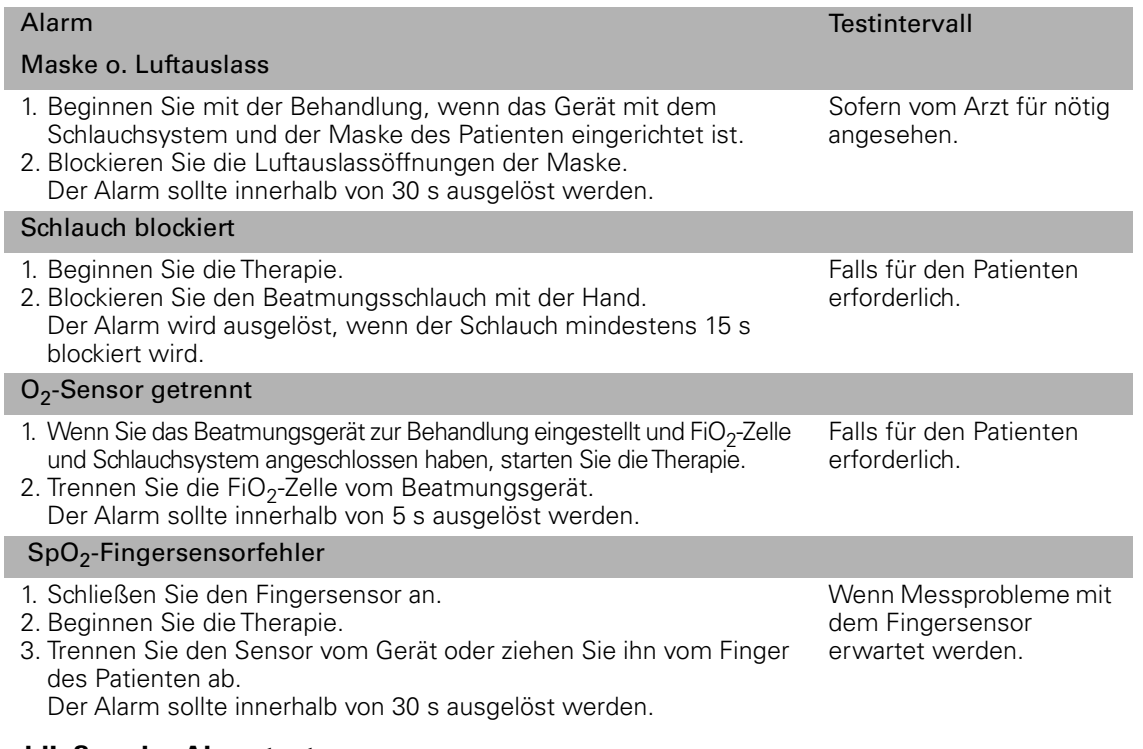

**Abschließen der Alarmtests**

Setzen Sie vor der Behandlung eines Patienten alle Einstellungen auf die ursprünglichen, für den Patienten geeigneten Einstellungen zurück.

# **Menü "Einstellungen": Optionen**

Die optionalen Geräteeinstellungen sind im Menü Optionen und dessen Untermenü Konfiguration zu finden.

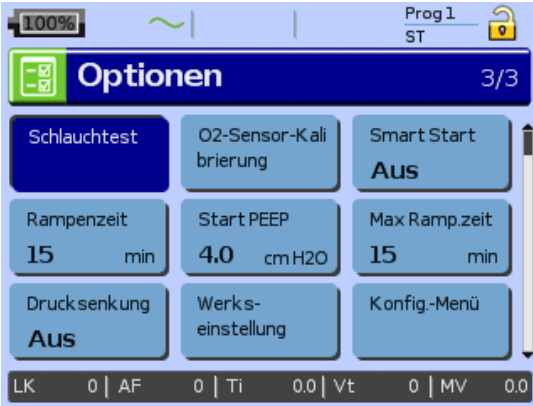

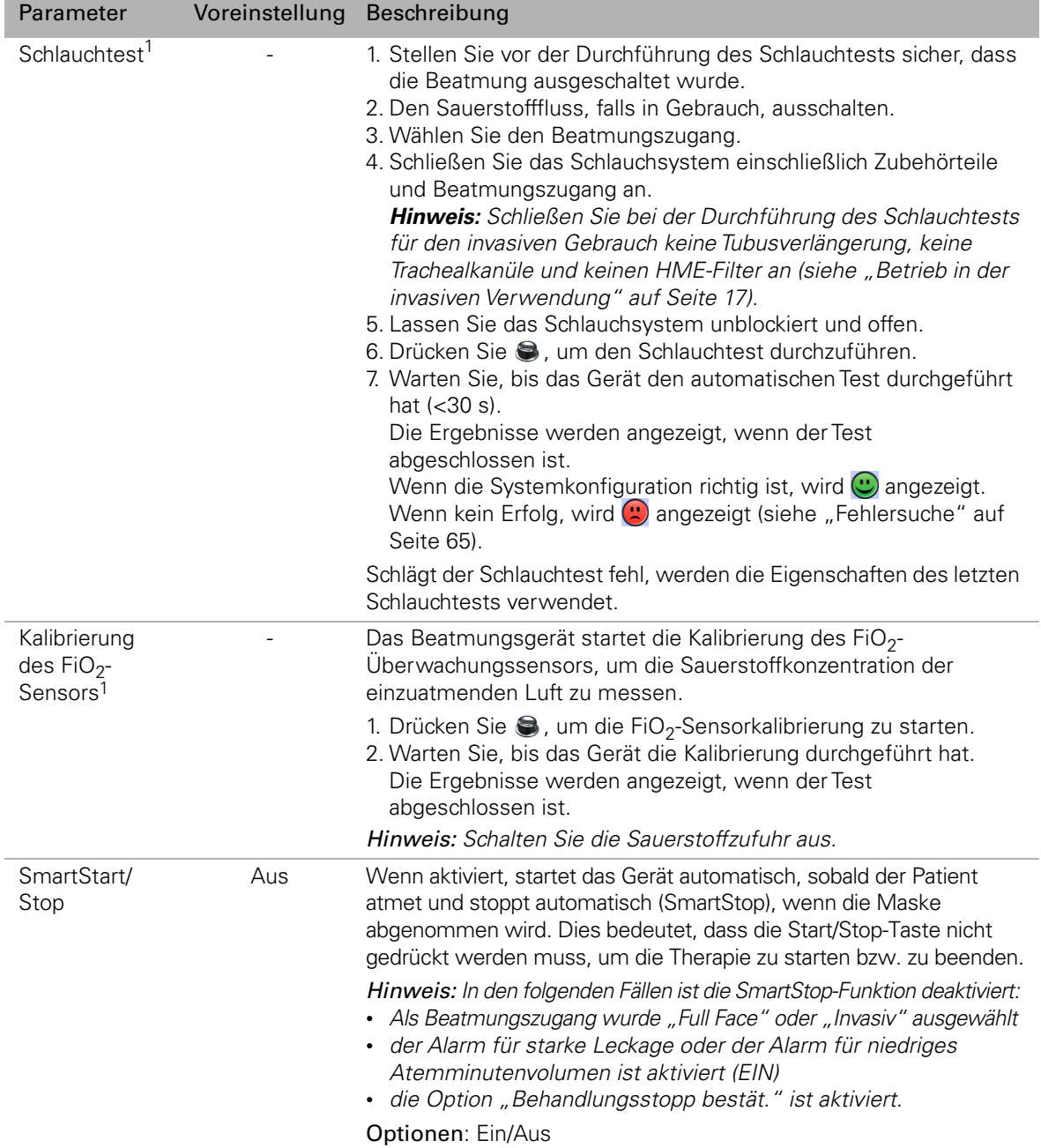

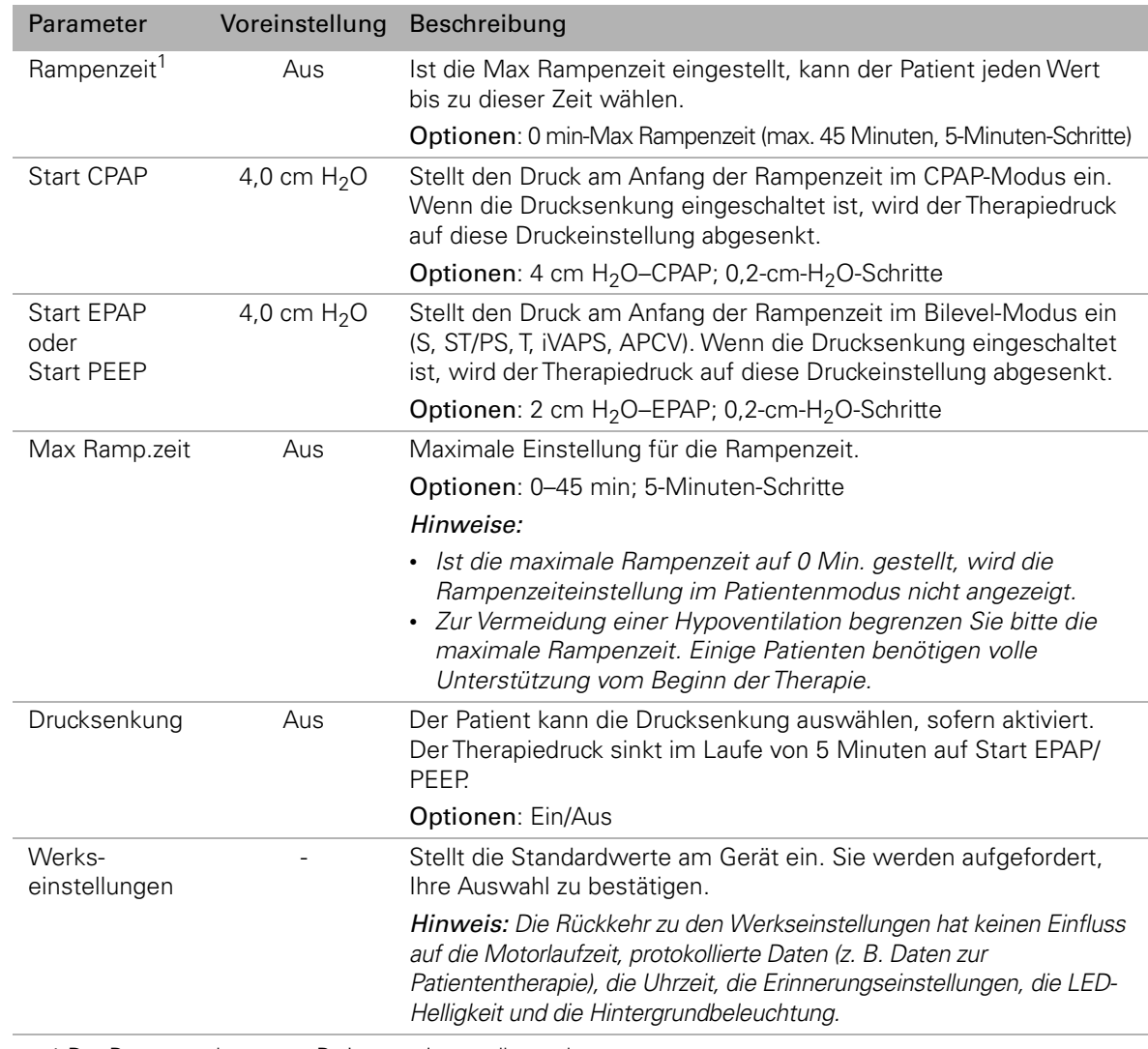

1 Der Parameter kann vom Patienten eingestellt werden.

# **Menü "Einstellungen": Konfigurationsmenü**

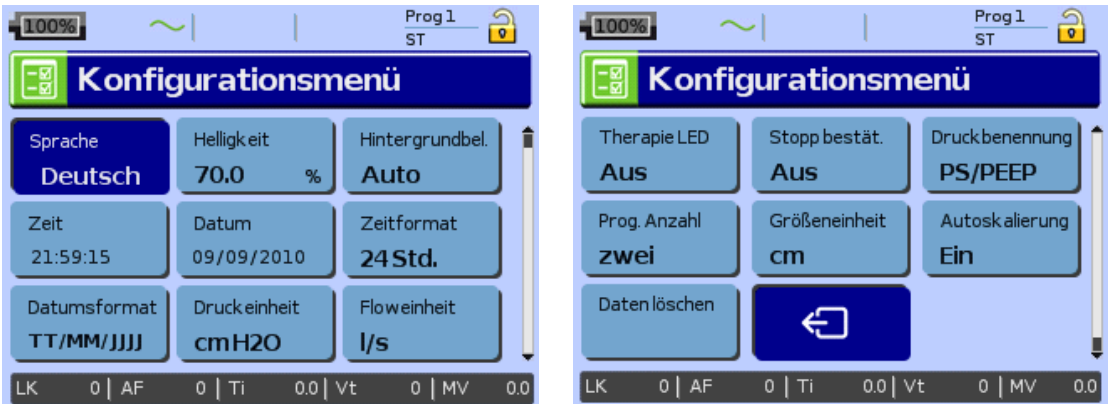

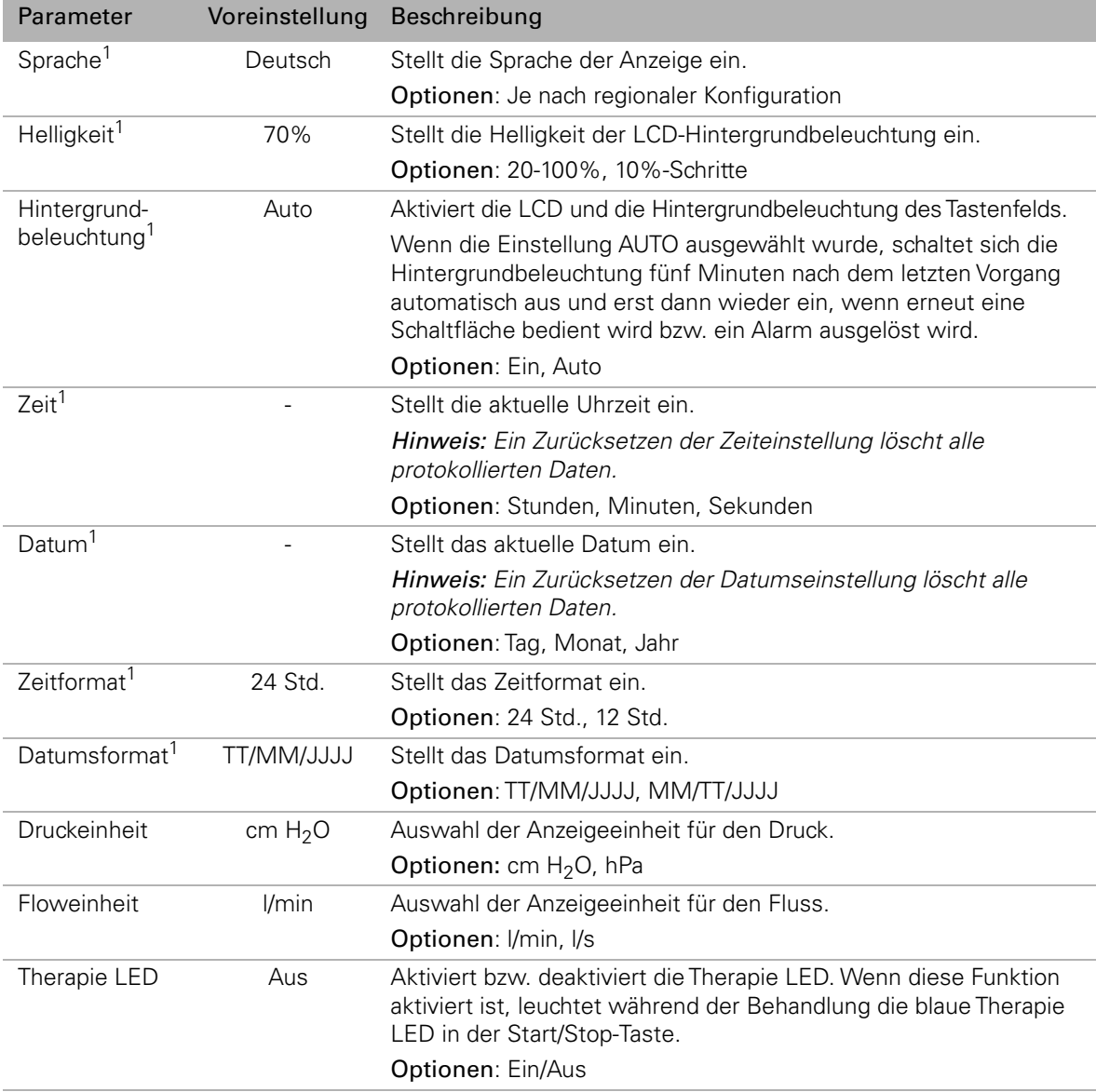

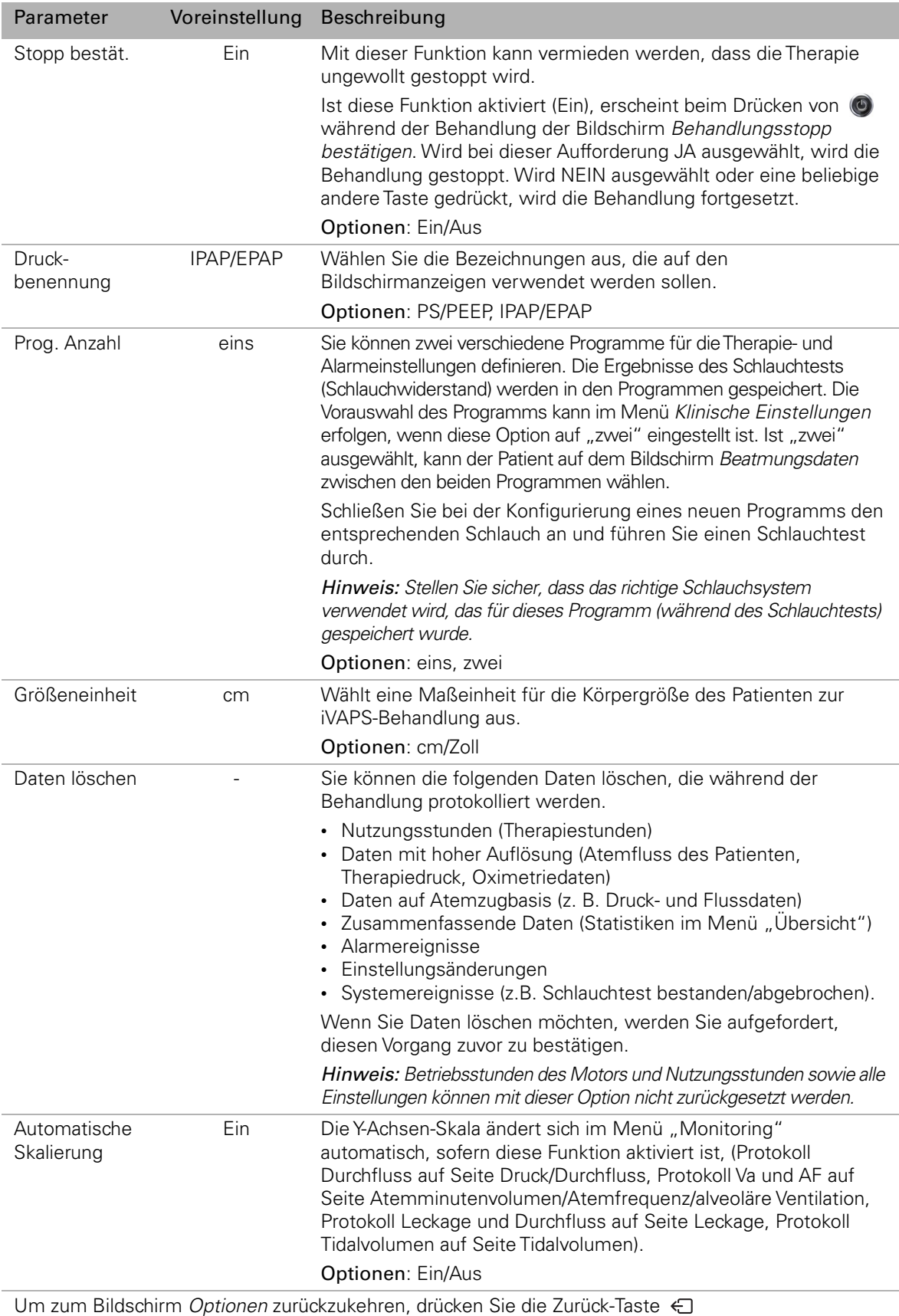

1 Dieser Parameter wird sowohl im Patientenmodus als auch im Klinischen Modus angezeigt.

# **Info-Menü**

Das Menü "Info" enthält eine Ereignisübersicht, Therapieergebnisse, Geräteinformationen und Erinnerungsmeldungen. Das Stellar Beatmungsgerät speichert Nutzungs- und zusammenfassende Daten von bis zu 365 Therapiesitzungen. Auf die gespeicherten Daten kann entweder über das Menü Info oder mithilfe der Software ResScan zugegriffen werden.

# **Ereignisübersicht**

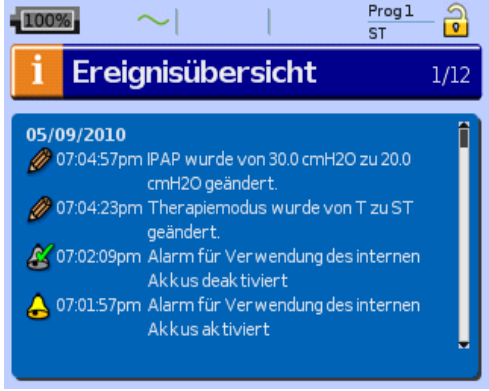

Die Ereignisübersicht zeigt 3 Arten von Ereignissen an: Einstellungsänderungen, Alarme und Systemereignisse (z.B. Daten gelöscht, Verbindung mit ResMed USB-Stick). Es gibt bis zu 200 Ereignisse für jeden Typ, die in chronologischer Reihenfolge angezeigt werden, wobei das neueste Ereignis standardmäßig ganz oben erscheint.

**Hinweis:** Wenn die Kapazität von 200 protokollierten Ereignissen ausgeschöpft wurde, wird der älteste Protokolldatensatz überschrieben.

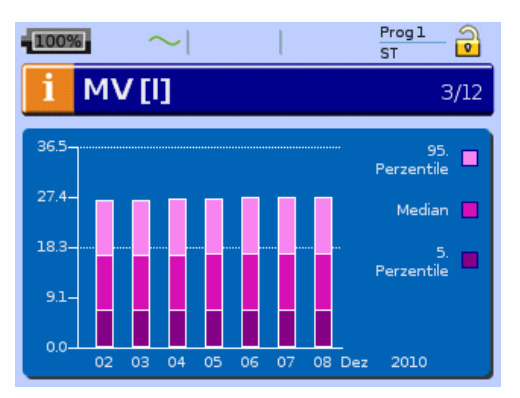

# **Allgemeine Therapieinformationen**

Informationen der folgenden Kategorien werden für eine 7-Tage-Periode angezeigt, wobei ein Tag jeweils zu Mittag beginnt und zu Mittag endet.

- Leckage
- Atemminutenvolumen
- Tidalvolumen
- Atemfrequenz
- I:E-Verhältnis
- Druckunterstützung
- AHI
- $SpO<sub>2</sub>$ .

Drücken und drehen Sie den BedienController  $\clubsuit$ , um Daten für (maximal) die letzten 365 Tage anzuzeigen. Die statistischen Daten werden in einem Balkendiagramm mit den folgenden Werten angezeigt: 5. und 95. Perzentile und Medianwert. Diese Werte sind Tagesdurchschnittswerte unter Einbeziehung der gesamten Therapiedauer.

**Hinweis:** Wird die Therapie mindestens 10 Minuten lang unterbrochen, werden keine Daten erfasst.

### **Apnoe-/Apnoe-Hypopnoe-Index**

Auf diesem Bildschirm werden die im Laufe eines Tages erfassten Apnoe- und Hypopnoe-Ereignisse pro Stunde angezeigt. Die täglichen Indexwerte werden für einen Zeitraum von sieben Tagen angezeigt und können mit Daten für die letzten 365 Tage verglichen werden.

Eine Apnoe wird aufgezeichnet, wenn der Luftstrom um mehr als 75% der Basislinie (d.h. auf 25% oder weniger der Basislinie) abfällt und dieser Wert länger als 10 Sekunden bestehen bleibt. Eine Hypopnoe wird aufgezeichnet, wenn der Luftstrom auf 50% der Basislinie abfällt, jedoch mehr als 25% der Basislinie beträgt und dieser Wert länger als 10 Sekunden bestehen bleibt. Apnoeindex (AI) und Apnoe-Hypopnoeindex (AHI) berechnen sich aus der Gesamtanzahl aller aufgetretenen Ereignisse geteilt durch die gesamte Maske-an-Behandlungszeit in Stunden.

Hinweis: Die Genauigkeit von Apnoe- und Hypopnoeaufzeichnungen wird durch starke Maskenleckagen beeinträchtigt.

#### **Nutzungsstunden**

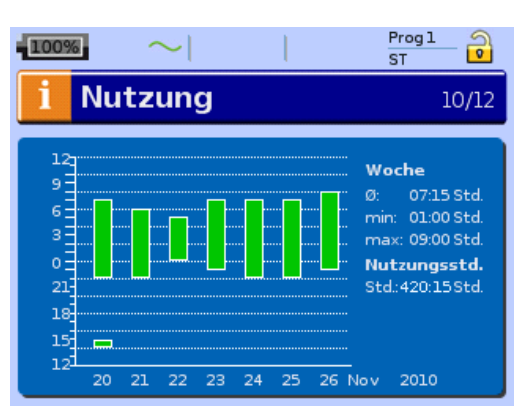

Die Nutzungsstunden der letzten sieben Behandlungstage werden in einem Balkendiagramm angezeigt und können mit Daten für die letzten 365 Tage verglichen werden. Die täglichen Aufzeichnungen beginnen um 12 Uhr und enden um 12 Uhr des folgenden Tages (Beispiel: Der Patient hielt einen Mittagsschlaf am 20. November von 14 bis 15 Uhr. Die 2. Therapiesitzung an diesem Tag begann um 22 Uhr und endete am 21. November um 7 Uhr). Die Zeit wird auf der vertikalen Achse angezeigt. Auf der horizontalen Achse wird das Datum angezeigt. Die jeweiligen durchschnittlichen, minimalen und maximalen Werte werden als numerische Werte wochenweise angezeigt.

Nutzungsstunden (im Diagrammtext) zeigen an, wie lange das Gerät zur Behandlung seit der ersten Behandlungssitzung benutzt wurde oder wann Daten zuletzt seit der ersten Behandlung gelöscht wurden.

# **Geräteinformationen**

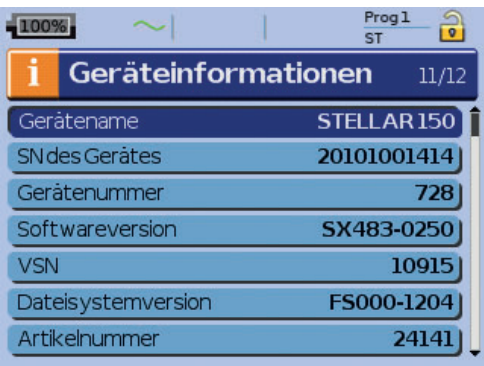

Auf diesem Bildschirm werden die Seriennummer (als Geräte-SN), die Gerätenummer, die Softwareversion und andere Komponentenversionen angezeigt. Daten auf diesem Bildschirm können zur Wartung oder im Rahmen der Problemlösung durch einen Techniker abgefragt werden.

#### **Erinnerungsmeldungen**

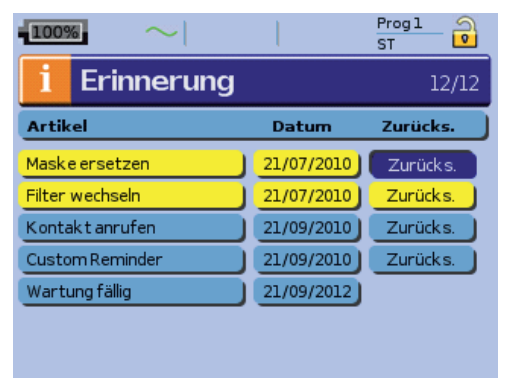

Sie können das Menü Erinnerungsmeldungen benutzen, um den Patienten auf bestimmte Ereignisse aufmerksam zu machen; beispielsweise wann er die Maske ersetzen soll, wann er den Filter ersetzen soll usw. Mit ResScan können Sie die Erinnerungsnachricht, die gezeigt werden soll, wählen, sowie wann sie gezeigt werden soll und in welchen Intervallen (Aus, 1-24 Monate). Die Erinnerungsmeldung erscheint in gelber Farbe wenn das Datum nahe ist (innerhalb von 10% der Erinnerungsperiode). Die Erinnerungsmeldung wird auch angezeigt, wenn das Gerät eingeschaltet wird. Patienten können eine Erinnerungsmeldung durch Auswahl von "Zurücksetzen" löschen, wobei das aktuelle Erinnerungsdatum auf AUS geändert wird oder das nächste voreingestellte Erinnerungsdatum angezeigt wird.

**Hinweis:** Wenn die Betriebszeit des Motors unter 2 Stunden liegt, können Erinnerungsmeldungen eingestellt werden, werden jedoch nicht angezeigt. Ist der Motor 2 Stunden in Betrieb, wird das richtige Datum angezeigt.

# **Konfiguration von iVAPS**

Für die Konfiguration des iVAPS-Modus gibt es zwei Möglichkeiten:

- Mithilfe des iVAPS-Diagnosemodus: Dabei lernt das Programm das Atemmuster des Patienten und berechnet die Zielwerte automatisch; oder
- über die direkte Eingabe der Zielwerte.

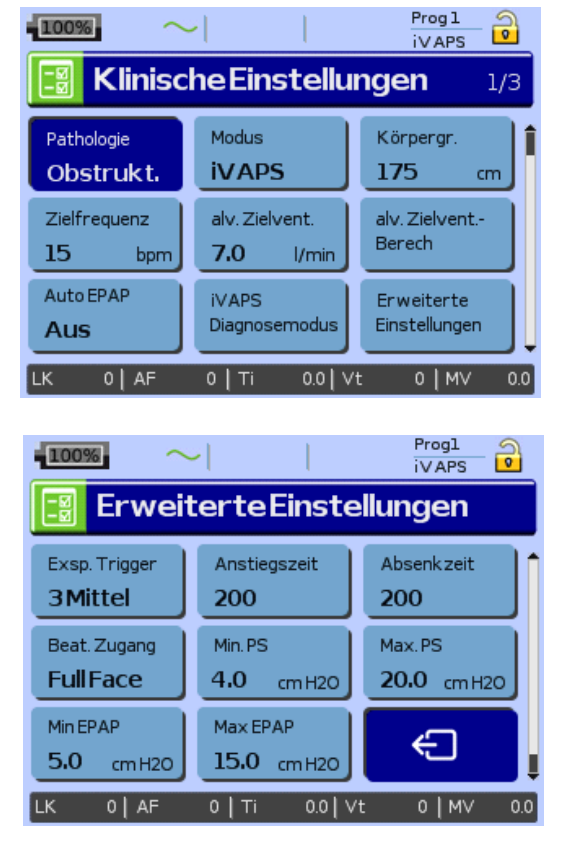

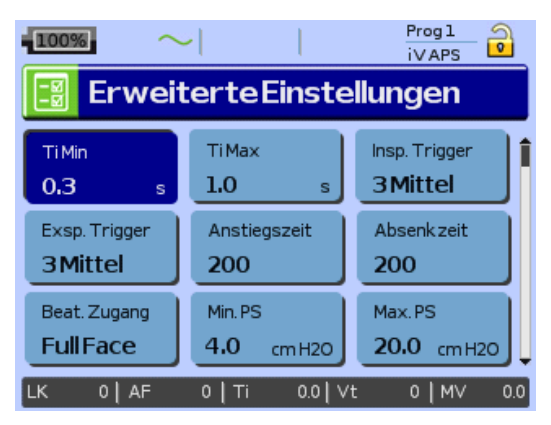

# **Verwendung des iVAPS-Diagnosemodus**

Der iVAPS-Diagnosemodus überwacht die Ruheatmung des Patienten mit dem Ziel, die alveoläre Zielventilation des Patienten und die Zielbeatmungsfrequenz in Vorbereitung für den iVAPS-Modus zu bestimmen. Es wird empfohlen, den Patienten an einem stillen Ort unterzubringen, an dem vorzugsweise eine Ablenkung zu Verfügung steht so dass er nicht einschläft.

Im iVAPS-Diagnosemodus liefert das Gerät zwei Druckwerte; EPAP/PEEP und Druckunterstützung ohne Backup-Frequenz (wie S-Modus). Diese Parameter sind auf dem Bildschirm iVAPS-Diagnosemodus zu finden.

- **1** Führen Sie einen Schlauchtest mit der aktuellen Systemkonfiguration durch und vergewissern Sie sich, dass Sie den richtige Beatmungszugang eingestellt haben (siehe "Menü "Einstellungen": Optionen" auf Seite 48).
- **2** Stellen Sie die Pathologie-Voreinstellungen ein (siehe "Pathologievoreinstellungen" auf Seite 11).
- **3** Wählen Sie den iVAPS-Modus.
- **4** Geben Sie die Größe des Patienten ein (ungefähr oder die Armspanne).
- **5** Schließen Sie den Patienten an.
- **6** Wählen Sie "iVAPS-Diagnosemodus". Das Gerät muss sich zum Starten des iVAPS-Diagnosemodus im Bereitschaftsmodus befinden.
	- I Schalten Sie den Sauerstoff ein, wenn er gebraucht werden soll.
	- II Konfigurieren Sie die primären Steuerparameter für die Behandlung. Geben Sie den primären EPAP oder PEEP ein (siehe Seite 64). Es wird empfohlen, bei 4-6 cm H<sub>2</sub>O zu beginnen, was von den meisten Patienten toleriert wird.
	- III Passen Sie die Druckunterstützung an.

Das Niveau der Druckunterstützung während der Durchführung des iVAPS-Diagnosemodus sollte individuell beurteilt werden. Eine zu starke Druckunterstützung während der Diagnosesitzung kann ein alveoläres Ventilationsziel ergeben, das über dem Stoffwechselbedarf des Patienten liegt. Bei Patienten, bei denen tagsüber die Ventilation ausreichend ist, die aber nachts im Schlaf signifikante Probleme haben (d. h. OHS), besteht das Ziel darin, die Ruheatmung am Tag mit minimaler Druckunterstützung zu erfassen, so dass der Patient bequem atmet, aber nicht übermäßig ventiliert wird. Bei Patienten mit signifikanter Hyperkapnie bei Tag ist möglicherweise eine erhöhte Druckunterstützung (d.h. 6–10 cm H<sub>2</sub>O) geeignet, so dass also eine assistierte Ventilation bei Tag gemessen wird.

IV Anzeige der Daten.

Der Bildschirm "iVAPS-Diagnosemodus" zeigt ein leeres Diagramm, auf dem bis zu 15 Minuten Live-Daten (die überwachte alveoläre Ventilation (alv. Vent.) und die Atemfrequenz (AF)) im zeitlichen Verlauf dargestellt werden. Die Werte werden auf der Grundlage des Medianwertes innerhalb eines 5-Minuten-Bereichs berechnet. Sie können den 5-Minuten-Bereich mit der stabilsten alveolären Ventilation und Atemfrequenz auswählen, indem Sie mit dem BedienController die gewünschten 5 Minuten auswählen. Es wird empfohlen, den Bereich auszuwählen, in dem die Linien der alveolären Ventilation und der Atemfrequenz stabil aussehen, was in der Regel 10–15 Minuten nach Beginn des Diagnosevorgangs der Fall ist.

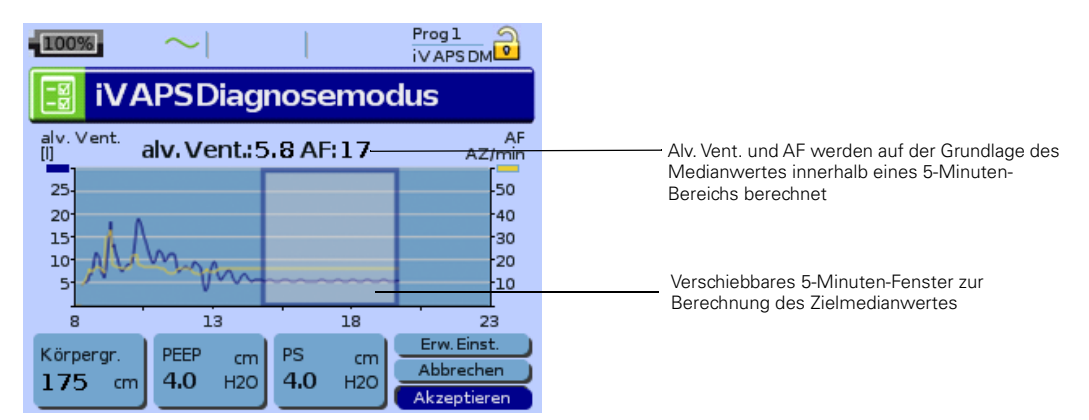

- V Wenn die Zielwerte als:
	- akzeptabel angezeigt werden, wählen Sie Akzeptieren und die Therapie beginnt im iVAPS-Modus. In der Regel sollte die alveoläre Ventilation bei Patienten ohne COPD unter 7 l/min und bei COPD-Patienten unter 11 l/min liegen.
	- nicht akzeptabel angezeigt werden oder Sie den iVAPS-Diagnosemodus ohne Änderung der Einstellungen beenden möchten, wählen Sie Abbrechen. Dabei wird der iVAPS-Diagnosemodus angehalten, Sie gelangen zurück ins Menü Klinische Einstellungen und die Therapie wird beendet.
	- iVAPS und AutoEPAP werden erst eingeleitet, wenn die Werte aus dem iVAPS-Diagnosemodus übernommen werden.
- **7** Drücken Sie die Taste Überwachung oder Info, um, wenn nötig, durch die jeweiligen Seiten zu scrollen (z.B. Atemfrequenz, Atemminutenvolumen, Tidalvolumen). Wenn Sie die Menütaste Einstellungen drücken, kommen Sie zurück zum iVAPS-Diagnosemodus.

# VORSICHT

Da durch "Abbrechen" die Therapie beendet wird, sollte der Patient vom Beatmungsgerät getrennt werden, sofern nicht die Beatmung unmittelbar danach wieder aufgenommen werden soll.

- 8 Überprüfen Sie die sekundären Therapieeinstellungen unter "Erweiterte Einstellungen" (z. B. Min. PS, Max. PS, Min EPAP, Max EPAP) sowie AutoEPAP, siehe "Menü "Einstellungen": Klinische Einstellungen" auf Seite 38.
- **9** Beginnen Sie die Therapie.
- **10** Verfeinern Sie die EPAP-/PEEP-Einstellungen für die erforderliche Behandlungsart. Weitere Informationen unter siehe "Beurteilung des klinischen Ergebnisses" auf Seite 58.

Ţ

# **Manuelle iVAPS-Einstellung**

Der iVAPS-Diagnosemodus ist zwar die beste Möglichkeit zur Schätzung der anfänglichen Ventilation, doch der Zielwert kann auch manuell in iVAPS eingegeben werden; dafür ist die Angabe von Atemminutenvolumen, Spontanatemfrequenz und Körpergröße des Patienten erforderlich. Aus diesen Werten kann iVAPS die alveoläre Zielventilation berechnen und seine Zielbeatmungsfrequenz anpassen.

- **1** Führen Sie einen Schlauchtest mit der aktuellen Systemkonfiguration durch und vergewissern Sie sich, dass Sie den richtige Beatmungszugang eingestellt haben (siehe "Menü "Einstellungen": Optionen" auf Seite 48).
- **2** Stellen Sie die Pathologie-Voreinstellungen ein (siehe "Pathologievoreinstellungen" auf Seite 11).
- **3** Wählen Sie den iVAPS-Modus.
- **4** Konfigurieren Sie die primären Steuerparameter für die Behandlung. Geben Sie den anfänglichen EPAP oder PEEP ein (siehe Seite 64). Es wird empfohlen, bei 4–6 cm  $H<sub>2</sub>O$  zu beginnen, was von die meisten Patienten toleriert wird. Wenn AutoEPAP eingeschaltet ist, geben Sie Min EPAP/Max EPAP ein.
- **5** Wählen Sie Berechnung der alveolären Zielventilation.

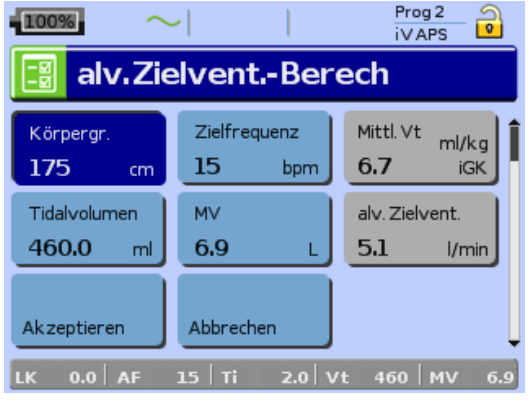

- I Geben Sie die Körpergröße des Patienten ein.
- II Geben Sie die spontane Atemfrequenz des Patienten ein.
- III Geben Sie ein früher gemessenes Atemminutenvolumen (MV) oder Tidalvolume (Vt) ein. **Hinweis:** Drücken Sie die Taste Überwachung oder Info, um, wenn nötig, durch die jeweiligen Seiten zu scrollen (z.B. Atemfrequenz, Atemminutenvolumen, Tidalvolumen).
- IV Überprüfen Sie die alveoläre Zielventilation. Die Berechnung ergibt eine alveoläre Zielventilation (Alv. Zielvent.), die zur Schätzung des anatomischen Totraums benutzt wird.

Alveoläre Zielventilation = [Atemzugvolumen – Totraum (Körpergröße)] x Patientenfrequenz

 = Atemminutenvolumen – [Totraum (Körpergröße) x Patientenfrequenz] Die Berechnung der alveolären Zielventilation ergibt eine Schätzung des durchschnittlichen Atemzugvolumens (durchschn. AV) als eine Funktion des idealen Körpergewichts (IBW). Durchschnittliches Tidalvolumen (ml/kg) = Tidalvolumen / [48 + 0,91 x (Körpergröße – 152,4)]<sup>1</sup> **Hinweis:** In der Regel sollte die alveoläre Ventilation bei Patienten ohne COPD unter 7 l/min und bei COPD-Patienten unter 11 l/min liegen.

- V Akzeptieren Sie diese alveoläre Zielventilation für die iVAPS Therapieeinstellungen.
- **6** Überprüfen Sie die sekundären Therapieeinstellungen unter "Erweiterte Einstellungen" (z. B. Min. PS, Max. PS, Min EPAP, Max EPAP) sowie AutoEPAP, siehe "Menü "Einstellungen": Klinische Einstellungen" auf Seite 38.
- **7** Schließen Sie den Patienten an.
- **8** Beginnen Sie die Therapie.
- **9** Verfeinern Sie die EPAP-/PEEP-Einstellungen für die erforderliche Behandlungsart. Weitere Informationen unter siehe "Beurteilung des klinischen Ergebnisses" auf Seite 58.

<sup>1</sup> Übernommen von: DA Dongelmans et al. Determinants of Tidal Volumes with Adaptive Support Ventilation: A Multicenter Observational Study. Critical Care and Trauma, 2007. 107 (3). P932 -937

### **Beurteilung des klinischen Ergebnisses**

Schläft der Patient mit dem Stellar Beatmungsgerät gut und das SpO<sub>2</sub> zeigt ggf. eine ausreichende Sauerstoffsättigung über Nacht, kann dies ein gutes Zeichen für eine erfolgreiche Therapie sein.

ResScan kann Ihnen bei der Beurteilung des Behandlungsergebnisses helfen. Eine genaue Betrachtung der Grafik "Details" in der Statistik ist zur Beurteilung der Qualität einer Behandlung sinnvoll. Wenn Sie den Bildschirm teilen, erhalten Sie:

- eine Übersicht über das Navigationsfenster (8 Std.) mit SpO<sub>2</sub>, Druck, Leckage, Atemminutenvolumen
- das Detailfenster (5 Minuten) mit der Anzeige von Leckage, Fluss, Druck und einer möglichen Empfehlung zur Korrektur der Einstellungen oder der Maske.

Weitere Informationen unter siehe "Datenmanagement" auf Seite 59.

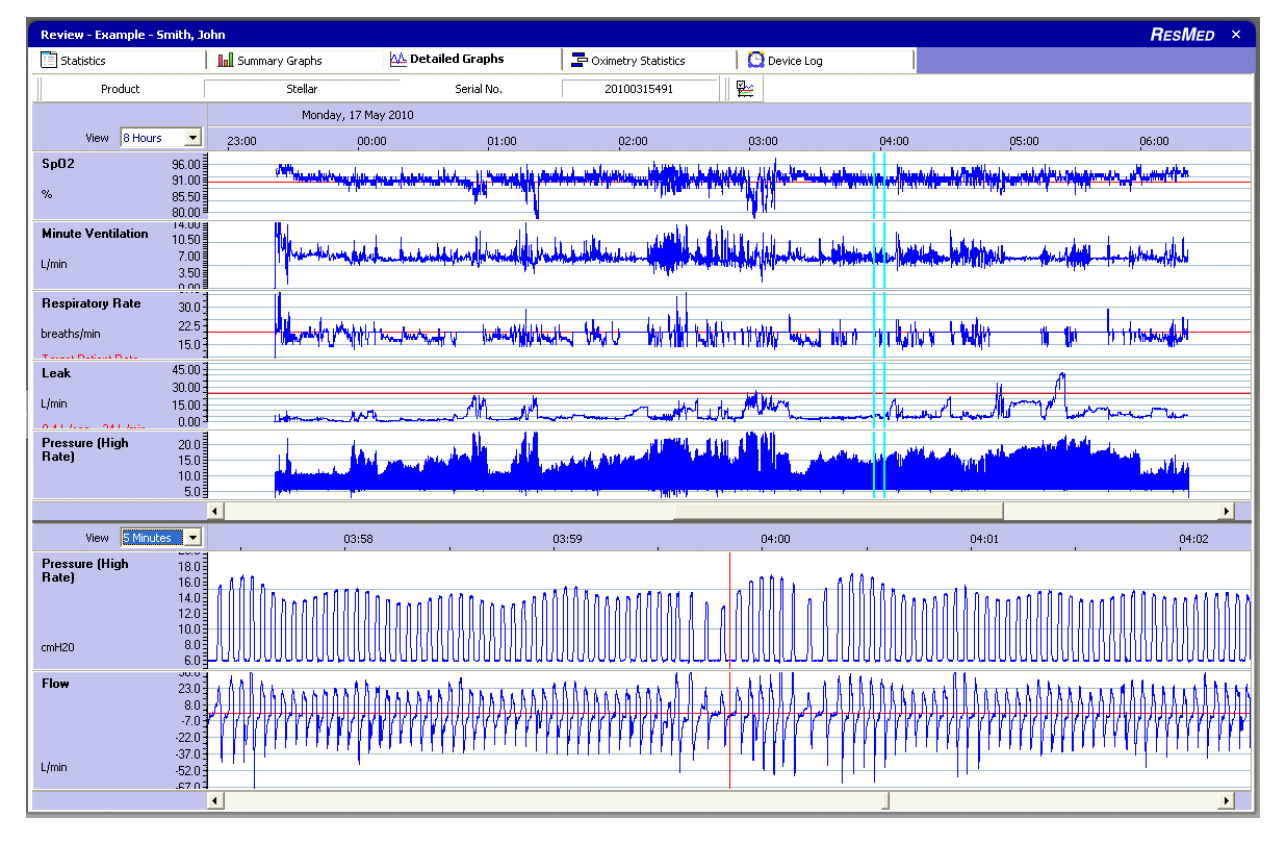

Veränderungen im Druckunterstützungsniveau (bzw. beim IPAP) können ideal während der Sitzung oder Nacht beobachtet werden.

Bleibt die Druckunterstützung über einen langen Zeitraum auf demselben Niveau (häufig nahe der maximalen Druckunterstützung), kann dies bedeuten:

- die alveoläre Zielventilation ist zu hoch
- die Max PS ist zur ausreichenden Beibehaltung der Ventilation zu niedrig eingestellt
- der EPAP ist zur Behandlung einer Verlegung der oberen Luftwege zu niedrig.

Hinweise auf eine Verlegung der oberen Luftwege sind z. B.:

- Desaturationsepisoden
- kurze flache Atemzüge in der Flussgrafik
- hohe Druckunterstützung ohne damit verbundenem Atemfluss.

# **Datenmanagement**

Neben den direkt auf dem Gerät angezeigten Daten können Sie auch Daten über die Anwendungen von ResMed anzeigen und aktualisieren, die das Compliance-Management unterstützen. Diese Anwendungen sind ResScan und EasyCare Tx.

Mit ResScan können Sie Behandlungsdaten anzeigen und Einstellungen am Gerät ändern. Zur Übertragung der Daten zwischen dem Gerät und einem PC können Sie den ResMed USB-Stick verwenden.

Zur Fernanzeige von Echtzeitdaten (live) und Veränderung von Einstellungen kann die EasyCare Tx Software verwendet werden.

Weitere Informationen finden Sie im Handbuch zur PC-Anwendung.

Auf der Rückseite des Gerätes befinden sich zwei Datenanschlüsse für den Anschluss eines USB-Sticks (siehe "Das Stellar Beatmungsgerät im Überblick" auf Seite 12). Auf diesem können Therapie- und Gerätedaten gespeichert und gelesen werden.

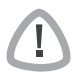

# WARNUNG

Schließen Sie nur spezielle, von ResMed empfohlene Geräte an Datenanschlüsse an. Das Anschließen anderer Geräte kann zu Verletzungen oder einer Beschädigung des Stellar Atemtherapiegerätes führen (siehe "Allgemeine Warnungen und Vorsichtshinweise" auf Seite 79).

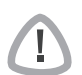

### VORSICHT

Entfernen Sie den ResMed USB-Stick nicht während der Datenübertragung. Ansonsten besteht die Gefahr von Datenverlust oder inkorrekter Daten. Die Download-Zeit hängt vom Datenvolumen ab.

#### Hinweise:

- Sie können nicht zwei ResMed USB-Sticks gleichzeitig zur Datenkommunikation anschließen.
- Wenn die Datenübertragung nicht möglich oder fehlgeschlagen ist, lesen Sie bitte das Kapitel "Fehlersuche".
- Speichern Sie keine Dateien auf dem USB-Stick, die nicht vom Gerät oder der Anwendung erstellt wurden. Unbekannte Dateien können während der Datenübertragung verloren gehen.
- **1** Schließen Sie den ResMed USB-Stick an einen der beiden USB-Anschlüsse hinten am Gerät an.

Das erste Dialogfenster für die USB-Datenübertragung erscheint automatisch auf der LCD-Anzeige. Das Gerät überprüft, ob genug Speicherkapazität auf dem USB-Stick vorhanden ist und ob lesbare Daten verfügbar sind.

#### **2** Wählen Sie eine der verfügbaren Optionen

• Einstellungen übernehmen

Sie werden aufgefordert anzugeben, ob das Gerät die ResScan-Konfiguration oder die Gerätekonfiguration übernehmen soll. Die ResScan-Konfiguration enthält Einstellungsänderungen. Die Gerätekonfiguration enthält Einstellungen von anderen Geräten. Um die Gerätekonfiguration abzulesen, muss sich das Gerät im klinischen Modus befinden. Die Gerätekonfiguration muss eine andere Seriennummer enthalten.

• Einstellungen speichern

Einstellungen des Gerätes werden auf dem ResMed USB-Stick gespeichert.

• Einstellungen und Protokollierungen schreiben

Einstellungen und Protokollierungen (z. B. Daten auf Atemzugbasis) des Gerätes werden auf dem ResMed USB-Stick gespeichert.

- Abbrechen
- **3** Bestätigen Sie die Datenübertragung.

# **Reinigung und Instandhaltung**

Die in diesem Abschnitt aufgeführten Reinigungs- und Instandhaltungsarbeiten müssen regelmäßig durchgeführt werden. Damit soll auch das Kreuzkontaminationsrisiko vermieden werden. Ausführliche Informationen zu Pflege und Instandhaltung finden Sie in der jeweiligen Gebrauchsanweisung zu Maske, Atemgasbefeuchter und anderem Zubehör.

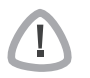

### WARNUNG

- Achtung Stromschlaggefahr! Tauchen Sie das Gerät, das Pulsoximeter bzw. das Netzkabel nicht ins Wasser. Schalten Sie das Gerät aus, ziehen Sie vor dem Reinigen das Netzkabel aus der Steckdose und aus dem Gerät und stellen Sie sicher, dass es trocken ist, bevor Sie es wieder anschließen.
- Maske und Beatmungsschlauch unterliegen normalem Verschleiß. Überprüfen Sie diese Teile daher regelmäßig auf eventuelle Beschädigungen.

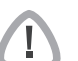

# VORSICHT

Das Stellar Beatmungsgerät kann nicht sterilisiert werden.

### **Täglich**

Nehmen Sie den Beatmungsschlauch vom Gerät (und gegebenenfalls Atemgasbefeuchter) ab und hängen Sie ihn bis zur nächsten Benutzung an einem sauberen, trockenen Ort auf. Wischen Sie bei sichtbaren Verunreinigungen die Außenflächen des Gerätes und des Pulsoximeters (sofern verwendet) mit einem feuchten Tuch und einem milden Reinigungsmittel ab.

### VORSICHT

• Der Beatmungsschlauch darf nicht in direktem Sonnenlicht aufgehängt werden, da Sonnenlicht das Material verhärten und langfristig Risse verursachen kann.

• Bleichmittel, Chlor, Lösungen auf Alkohol- oder Aromenbasis (einschließlich aller Duftöle) sowie feuchtigkeitsspendende oder antimikrobielle Seifen (außer den zugelassenen Reinigungsmitteln Mikrozid® AF oder CaviCide®) dürfen nicht zur täglichen Reinigung der Beatmungsschläuche oder des Geräts verwendet werden. Diese Mittel können das Material verhärten und somit die Lebensdauer des Produkts verkürzen. Alkohol enthaltende Reinigungsmittel und Desinfektionslösungen (mit Ausnahme der zugelassenen Reinigungsmittel) sind für die gelegentliche Reinigung des Gerätes akzeptabel, z. B. für die Reinigung beim Patientenwechsel und insbesondere bei Wartungsperioden, werden aber nicht zur täglichen Anwendung empfohlen.

# **Wöchentlich**

- **1** Nehmen Sie den Beatmungsschlauch von Gerät und Beatmungszugang ab.
- **2** Waschen Sie den Beatmungsschlauch in warmem Wasser mit einem milden Reinigungsmittel.
- **3** Spülen Sie ihn gut ab und lassen Sie ihn hängend trocknen.
- **4** Schließen Sie den Beatmungsschlauch wieder am Luftauslass und am Beatmungszugang an.
- **5** Wischen Sie bei sichtbaren Verunreinigungen die Außenflächen des Gerätes und des Pulsoximeters (sofern verwendet) mit einem feuchten Tuch und einem milden Reinigungsmittel ab.

### **Monatlich**

- **1** Reinigen Sie das Gehäuse des Gerätes und des Pulsoximeters (falls verwendet) mit einem feuchten Tuch und einem milden Reinigungsmittel.
- **2** Vergewissern Sie sich, dass der Luftfilter weder durch Schmutz blockiert ist noch Löcher aufweist.

# **Auswechseln des Luftfilters**

Wechseln Sie den Luftfilter alle sechs Monate (oder bei Bedarf öfter) aus.

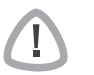

#### WARNUNG

Den Luftfilter nicht waschen! Er ist weder waschbar noch wiederverwendbar.

- **1** Entfernen Sie die Luftfilterabdeckung auf der Rückseite des Gerätes.
- **2** Entfernen und entsorgen Sie den alten Luftfiltereinsatz.
- **3** Setzen Sie einen neuen Filter ein.
- **4** Bringen Sie die Luftfilterabdeckung wieder an.

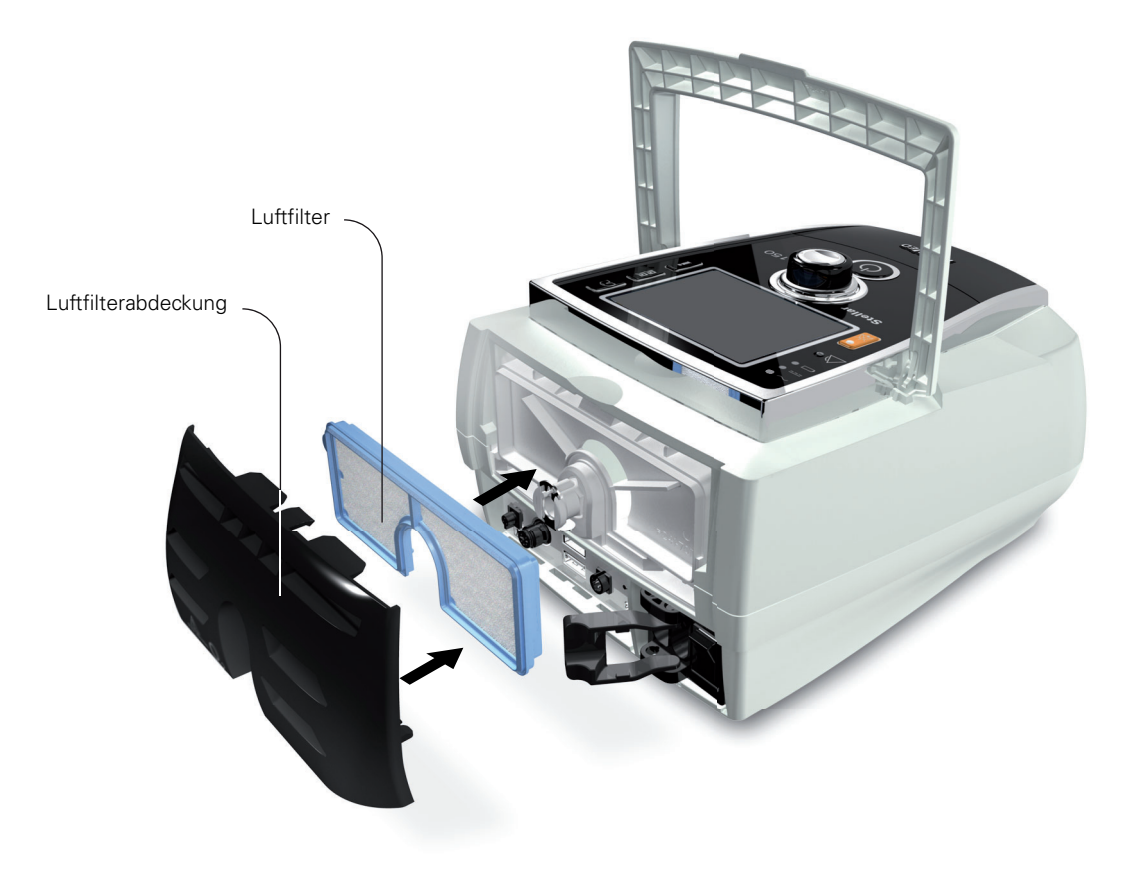

### **Gebrauch durch mehrere Patienten**

#### WARNUNG

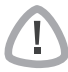

• Wenn das Gerät bei mehreren Patienten zum Einsatz kommt, ist die Verwendung eines antibakteriellen Filters obligatorisch.

• Beim Gebrauch durch mehrere Patienten müssen die folgenden Maßnahmen vorgenommen werden, bevor das Gerät einem neuen Patienten gegeben wird:

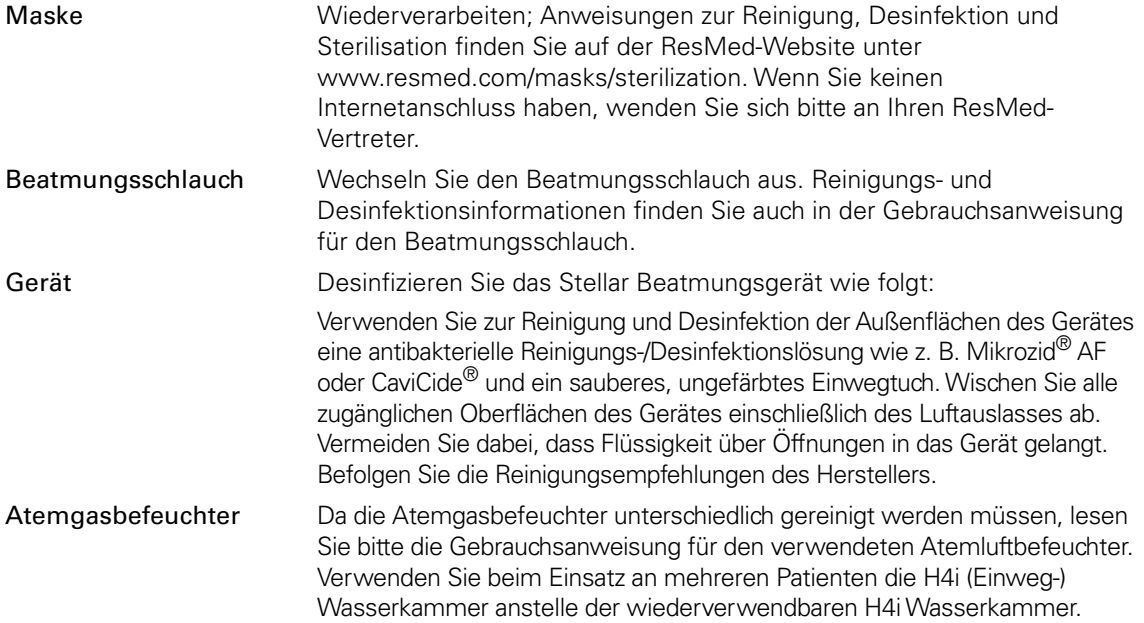

#### **Wartung**

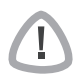

# VORSICHT

Inspektionen und Reparaturen dürfen nur von einem autorisierten Kundendienst durchgeführt werden. Unter keinen Umständen sollten Sie versuchen, das Gerät selbst zu öffnen, zu warten oder zu reparieren.

Dieses Produkt hat vom Datum der Herstellung an eine voraussichtliche Lebensdauer von 5 Jahren und muss alle 24 Monate von einem autorisierten Servicetechniker gewartet werden. Ebenso muss die sicherheitstechnische Kontrolle einschließlich Überprüfung der Alarme, Funktionskontrolle und gegebenenfalls die Kalibrierung der Druck- und Volumenmessung alle 24 Monate durchgeführt werden. ResMed empfiehlt den internen Akku nach zwei Jahren überprüfen zu lassen, um die Lebensdauer des Akkus zu beurteilen. Während seiner Lebensdauer stellt das Gerät einen sicheren und verlässlichen Betrieb bereit, sofern Sie es entsprechend der Gebrauchsanweisung betreiben und pflegen. Falls es dennoch zwischenzeitlich zu einer Störung kommen sollte, wenden Sie sich bitte an Ihren Servicetechniker.

# **Leitfaden zur klinischen Titration**

#### **Mundleckagen**

Wenn Mundleckagen ein anhaltendes Problem für den Patienten darstellen, können möglicherweise Atemgasbefeuchtung, ein Kinnband oder eine Full Face Maske helfen. Das Kinnband wird um den Kopf des Patienten gelegt und sorgt dafür, dass dieser den Mund im Schlaf geschlossen hält. Full-Face-Masken, die Mund und Nase abdecken und Mundleckagen verhindern, sind bei ResMed erhältlich. Weitere Einzelheiten erhalten Sie von Ihrem Fachhändler oder auf der ResMed-Webseite unter www.resmed.com. Detaillierte ResScan-Daten zeigen Leckagen auch visuell an.

#### **Einstellung der TiControl**

Die Einstellungen von Ti Max und Ti Min (S-, ST- und iVAPS-Modus) ermöglichen eine Änderung der minimalen und maximalen Inspirationszeit (siehe "Eine erfolgreiche Beatmung mit Stellar garantieren" auf Seite 8).

#### **Einstellen von Ti Max**

Bei hohen oder schwankenden Leckagen (z. B. Mundleckagen) bzw. bei eingeschränktem Atemfluss (z.B. COPD) bietet Ti Max die Möglichkeit, die Inspirationszeit zu begrenzen. Dies verhindert ein zu spätes Umschalten auf EPAP und bietet eine bessere Übereinstimmung mit der idealen Inspirationszeit des Patienten.

Ti Max kann zwischen 0,3–4 sec oder 2/3 eines Atemzyklus eingestellt werden, definiert durch die Backup-Frequenz. Bei einem Patienten mit einer Backup-Frequenz von 15 bpm (d.h. ein Atemzyklus von 4 s) wäre also der maximale Wert, der für Ti Max eingestellt werden kann, 2,6 s.

**Hinweis:** Ti Max darf nicht auf einen niedrigeren Wert als die eigene Inspirationszeit des Patienten eingestellt werden, da dies die Wirksamkeit der Druckunterstützung beeinträchtigen und dem Patienten Unbehagen bereiten könnte. Wenn der Patient über eine zu kurze Inspirationszeit klagt, sollten Sie eine Erhöhung dieses Wertes in Erwägung ziehen.

- **1** Überwachen Sie die Inspirationszeit und das Atemmuster des Patienten.
- **2** Stellen Sie Ti Max so ein, dass sie leicht (z.B. um 1,5 s für erwachsene Patienten) über der spontanen Inspirationszeit des Patienten liegt (wenn der Patient z.B. eine spontane Inspirationszeit von 1,5 s aufweist, sollte eine Ti Max von 1,6 s eingestellt werden).

**Hinweis:** Stellen Sie bei COPD-Patienten sicher, dass das daraus resultierende I:E-Verhältnis mindestens 1:2 (idealerweise 1:3) beträgt, so dass ausreichend Zeit für das Ausatmen bleibt. Sie müssen ggf. die Ti Max verringern oder die exspiratorische Triggersensibilität neu einstellen, um ein angemessenes I:E-Verhältnis zu erzielen.

#### **Einstellen von Ti Min**

Ti Min kann bei Patienten nützlich sein, die dazu neigen, (zu) früh auf EPAP umzuschalten. Patienten mit restriktiven Atemwegserkrankungen (z. B. Thoraxwanddeformität, neuromuskuläre Erkrankungen) weisen oftmals eine geringere Compliance des respiratorischen Systems auf, was bei der Verwendung von PS-Modi zum frühen Umschalten auf EPAP beitragen kann. Patienten beklagen in dieser Situation möglicherweise, dass das Beatmungsgerät die Inspiration vor ihnen beendet. Eine längere Ti Min kann helfen, eine angemessene Inspirationszeit und somit das Atemminutenvolumen unter diesen Umständen aufrechtzuerhalten.

Die meisten Patienten mit einer obstruktiven Lungenerkrankung haben keine Probleme mit dem verfrühten Wechsel auf Exspiration, weshalb die Grundeinstellung der Ti Min beibehalten werden kann.

**Hinweis:** Ti Min sollte nicht auf einen höheren Wert als die spontane Inspirationszeit des Patienten eingestellt werden, da dies das Ausatmen des Patienten erschweren, den Atmungsaufwand erhöhen und dem Patienten Unbehagen bereiten könnte. Wenn der Patient über eine zu lange Inspirationszeit klagt, sollten Sie eine Reduzierung dieses Wertes in Erwägung ziehen.

- **1** Überwachen Sie die Inspirationszeit und die Spontanatemfrequenz des Patienten. (Dabei kann die gemessene Ti und das gemessene I:E-Verhältnis auf den Bildschirmen Monitoring und Synchronisation behilflich sein.)
- **2** Passen Sie die Ti Min der gemessenen Ti an (siehe Tabelle unten). Stellen Sie sicher, dass der Patient nicht das Gefühl hat, dass die Inspirationszeit zu lang ist. Die Spontanatemfrequenz des Patienten finden Sie in der Überwachungsübersicht.

**3** Beobachten Sie den Patienten, um zu eruieren, ob die Ti Min gekürzt werden soll (z.B. 0,2 oder 0,3 s kürzer als die Inspirationszeit des Patienten).

#### **TiControl Berechnungstabelle**

Die folgende Tabelle bietet Anhaltspunkte für die Auswahl der Werte für Ti Max und Ti Min, die der Atemfrequenz des Patienten am besten entsprechen (idealerweise während der Verwendung des Beatmungsgerätes in Ruhestellung).

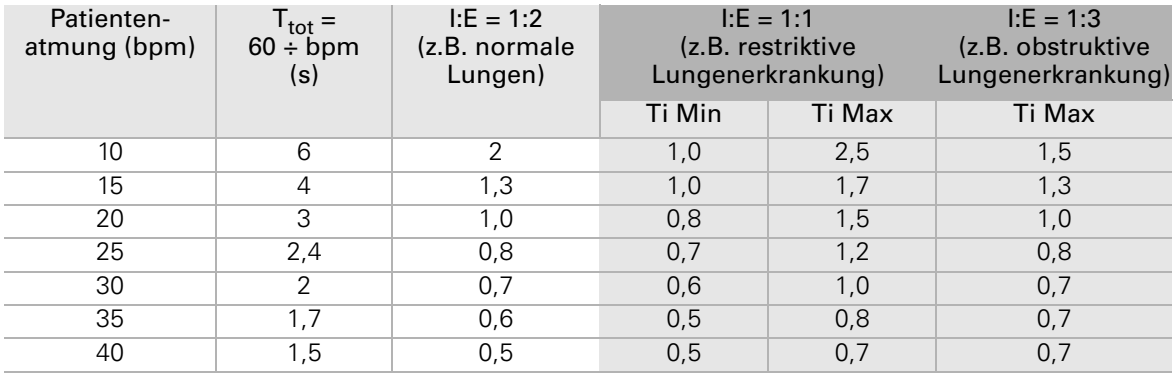

#### **EPAP/PEEP**

Die passende PEEP-(bzw. EPAP-)Einstellung ist für die moderne Ventilationspraxis in den meisten Behandlungsmodi von fundamentaler Bedeutung. Anwendungsbeispiele:

- Rekrutierung und/oder Aufrechterhaltung des Lungenvolumens, Unterstützung des Gasaustauschs, Verbesserung der Lungencompliance oder Minimierung von Lungenschäden.
- Bei einer obstruktiven Lungenerkrankung: zum Ausgleich des intrinsischen PEEP, zur Verringerung der Atemarbeit und/oder Maximierung des effektiven inspiratorischen Triggerns.
- Zur Herstellung einer "pneumatischen Schiene" für die oberen Luftwege oder einer Stabilisierung der oberen Luftwege im Schlaf.

Zur nächtlichen Ventilation wird ein Anfangsdruck von 5 cm H2O empfohlen. Gibt es Hinweise auf Symptome wie Tagesmüdigkeit, Adipositas, anatomisch verengte Atemwege oder eine neuromuskuläre Erkrankung oder erreicht die Druckunterstützung häufig das maximale Niveau, kann eine Erhöhung um weitere 1–3 cm  $H_2O$  sinnvoll sein.

Stellar bietet eine Überwachung—wie z.B. die optionale integrierte  $SpO<sub>2</sub>$  und Datenfluss mit hoher Auflösung—zur Unterstützung beim Titrieren von EPAP/PEEP, um eine Durchgängigkeit der oberen Luftwege aufrecht zu erhalten. Nachweis einer Desaturation oder Flusseinschränkung kann eine Angleichung von EPAP/PEEP zur Folge haben.

iVAPS bietet die Option AutoEPAP. Ziel von AutoEPAP ist es, die oberen Atemwege offen zu halten. Der AutoEPAP-Algorithmus zielt nicht auf andere Titrationsziele ab, z. B.

Lungenrekrutierung zur Verbesserung der Sauerstoffversorgung oder als Ausgleich für einen intrinsischen PEEP. Min EPAP sollte zur Therapie der unteren Atemwege eingestellt werden.

#### **Triggerempfindlichkeitsschwellen**

Eine hohe Triggersensibilität reduziert die Flussschwelle, die das Gerät für den Wechsel von EPAP auf IPAP benötigt, so dass der Patient leichter die Inspiration auslösen kann. Stellen Sie deshalb beispielsweise bei Patienten mit unzureichendem Inspirationsaufwand (Atemfluss) den inspiratorischen Trigger auf "2 Empf" oder "1 H-empf", um die Sensibilität des Gerätes auf den Atemaufwand des Patienten zu steigern. Der Patient muss sich weniger anstrengen, um das Gerät auf IPAP umzuschalten.

Weniger empfindliche Einstellungen—"4 Mäßig" und "5 Unempf"—bieten Flexibilität für Patienten, bei denen ein Auto-Triggern möglich ist, das durch eine restriktive Lungenerkrankung oder einen kardiogenen Artefakt verursacht werden kann. Ein kardiogener Artefakt wird durch Impulse im respiratorischen Flusssignal ausgelöst, die durch kardiogene Aktivität und nicht durch den Aufwand bei der Atmung zustande kommen. Eine Folge derartiger Artefakte können falsch getriggerte Atemzüge sein, wenn die Impulse die inspiratorische Triggerflussschwelle überschreiten.

Eine höhere exspiratorische Triggersensibilität sorgt für eine schnellere Umschaltung von IPAP auf EPAP, während eine niedrige exspiratorische Triggersensibilität diesen Übergang verzögert. Stellen Sie deshalb beispielsweise bei Patienten, die den Inspirationsfluss nicht aufrechterhalten können oder über Atemnot klagen, den exspiratorischen Trigger auf "4" oder "5", so dass das Umschalten von IPAP auf EPAP verzögert wird. Dadurch wird die Inspirationszeit eher verlängert. Charakteristische Daten finden Sie siehe "Technische Daten" auf Seite 72.

# **Fehlersuche**

Folgende Hinweise können Ihnen beim Beheben von Problemen helfen. Kann das Problem nicht beseitigt werden, wenden Sie sich bitte an ResMed.

### **Fehlersuche für Alarme**

Häufigster Grund für einen Alarm ist der falsche Zusammenbau des Systems. Stellen Sie sicher, dass der Beatmungsschlauch ordnungsgemäß am Gerät und an der Maske (sowie ggf. am Atemgasbefeuchter) angeschlossen wurde.

#### **Hinweise:**

- Die unten aufgeführten Alarme funktionieren nur, wenn die entsprechenden Alarmeinstellungen für die Therapie vorgenommen wurden. Wurde ein benutzerdefinierbarer Alarm ausgelöst, überprüfen Sie die Alarmeinstellungen.
- Das Alarmprotokoll und die Alarmeinstellungen bleiben auch nach dem Ausschalten des Gerätes und im Falle eines Stromausfalls erhalten.
- Sind mehrere Alarme gleichzeitig aktiv, wird der Alarm mit der höchsten Priorität zuerst angezeigt.
- Wird ein Alarm wiederholt ausgelöst, stellen Sie den Gebrauch des Gerätes ein und geben Sie das Gerät in Reparatur.

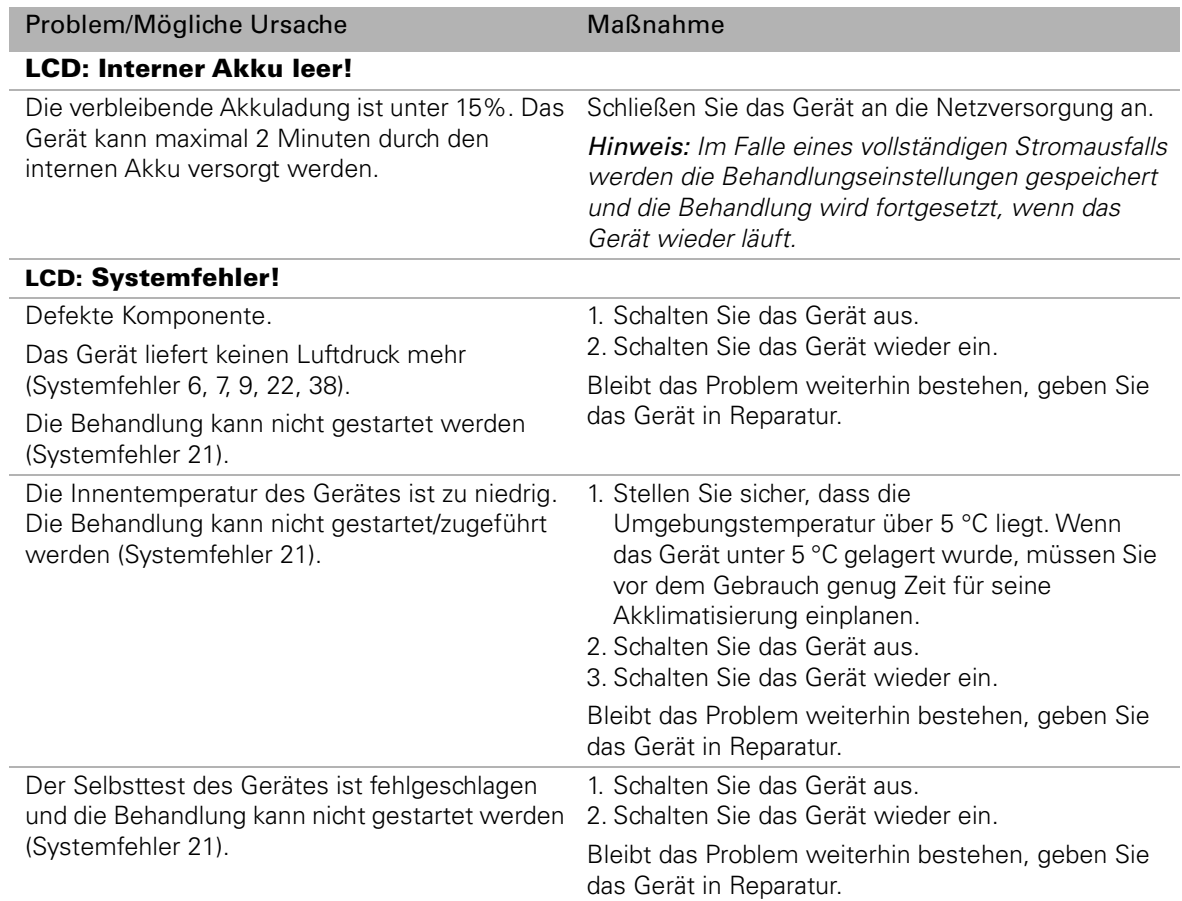

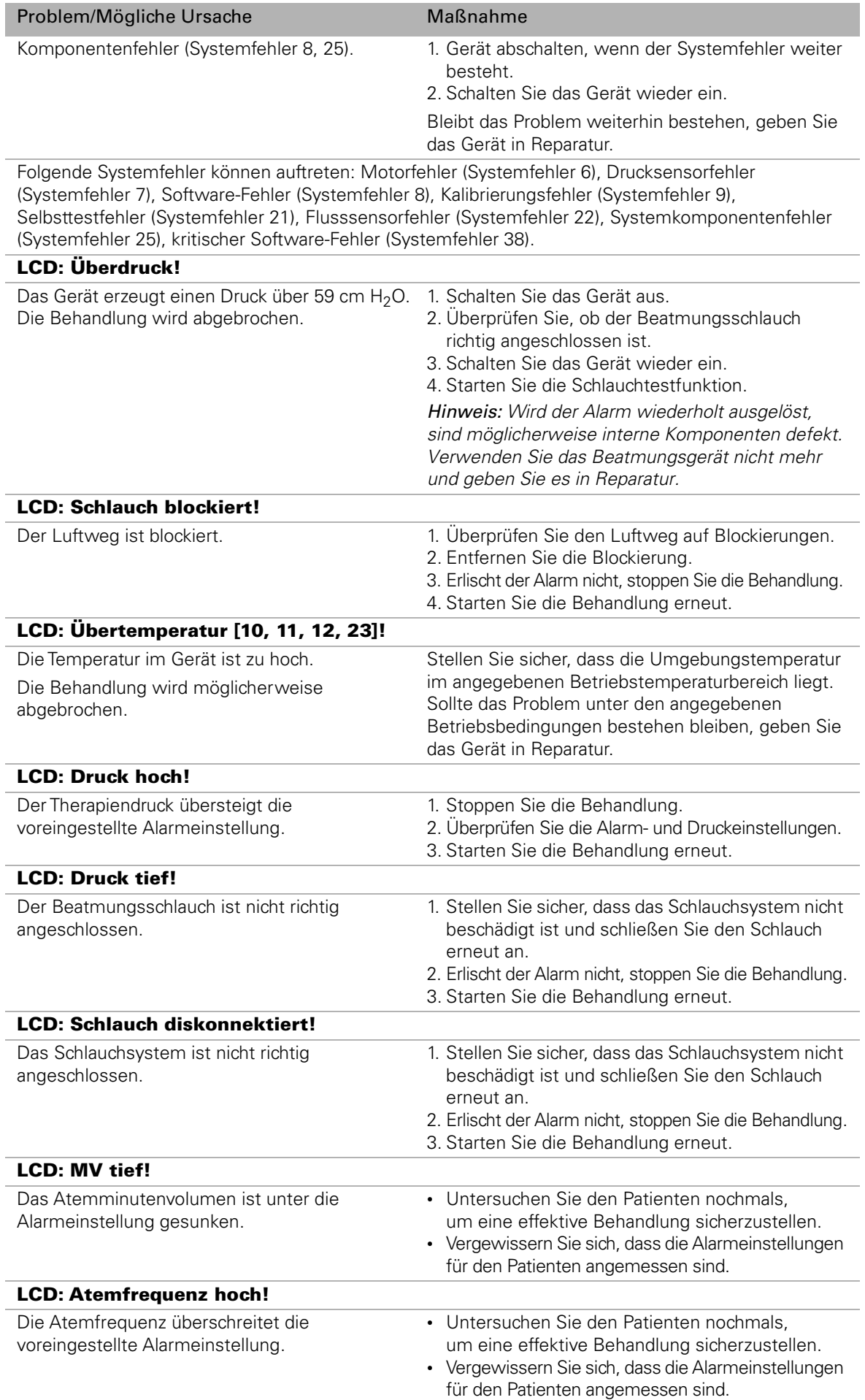

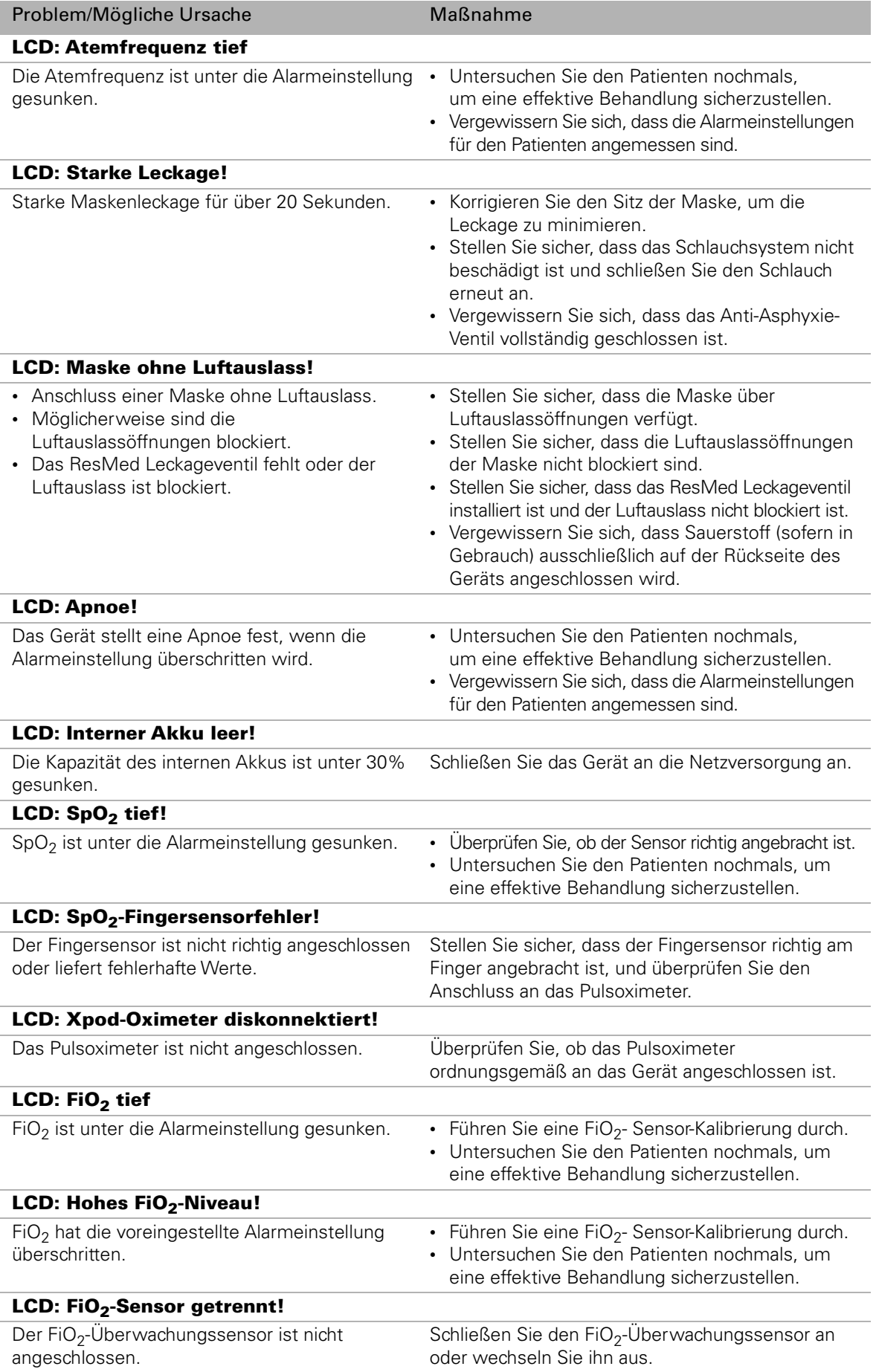

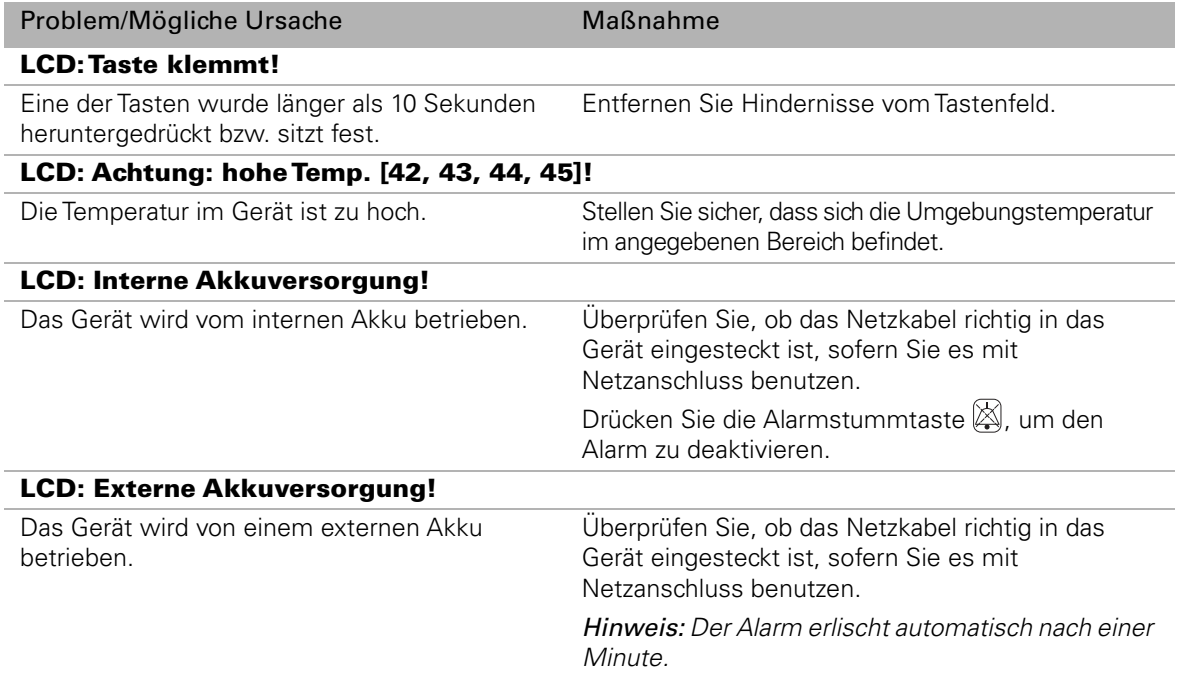

# **Andere Fehlersuchen**

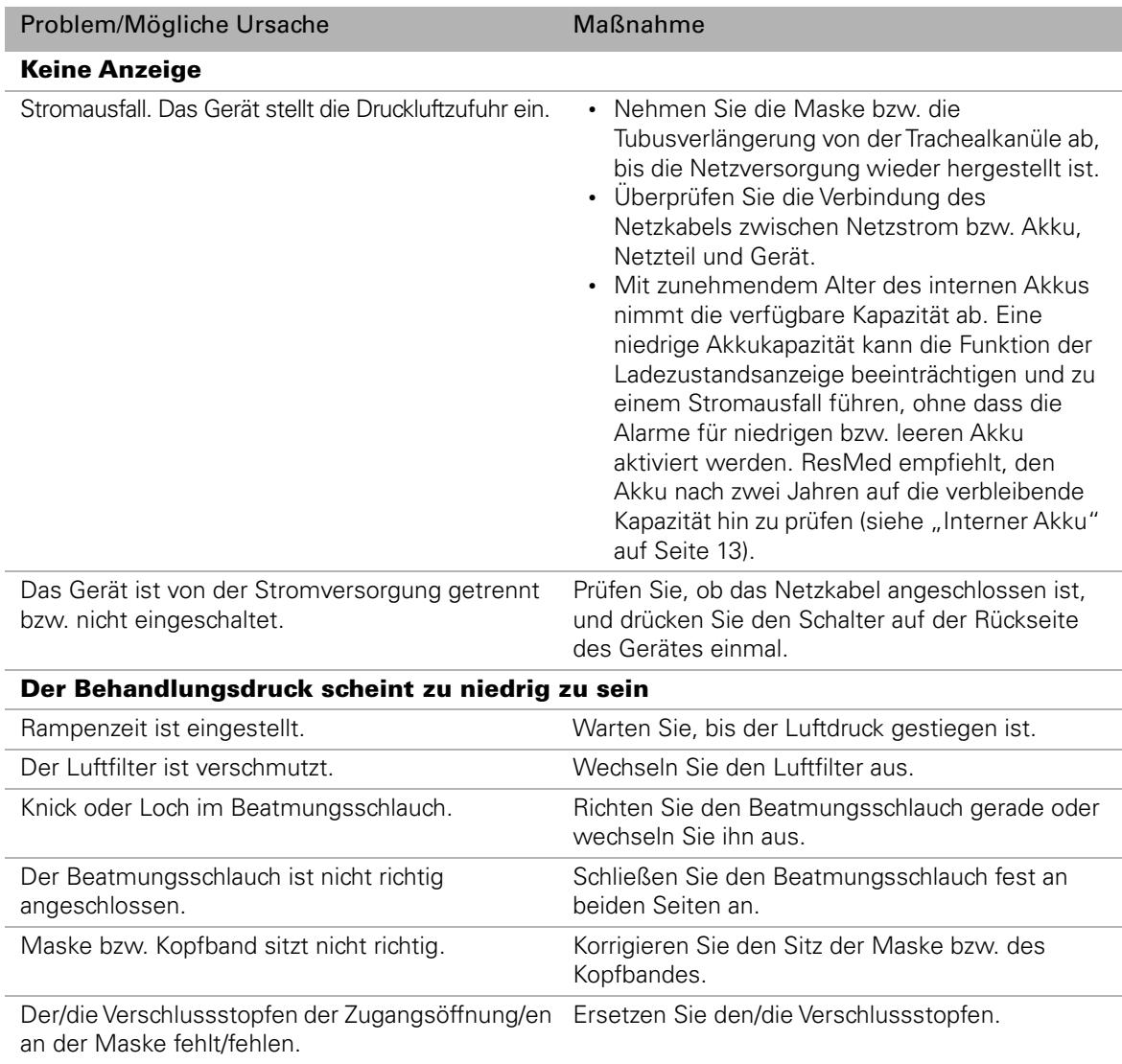
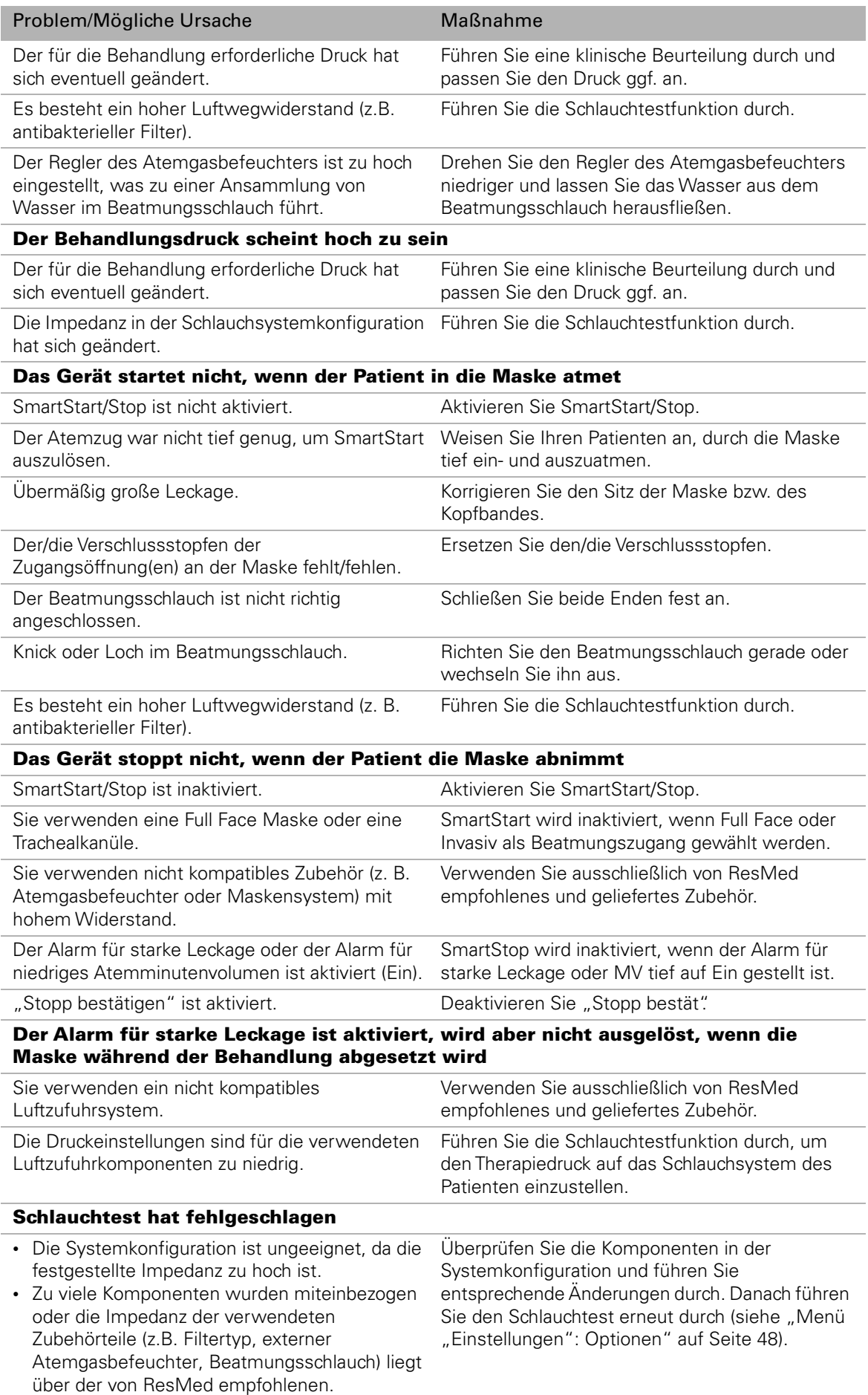

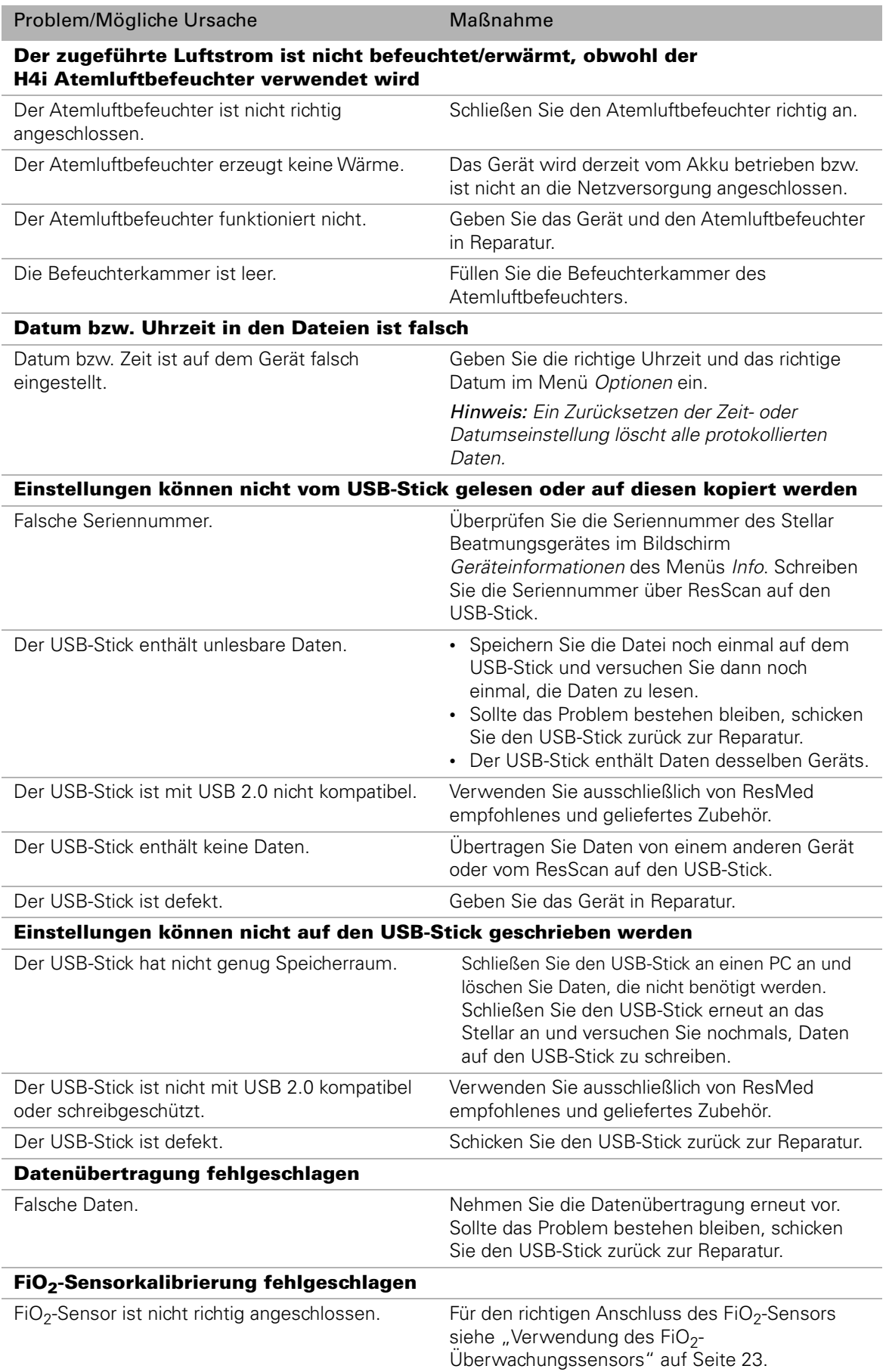

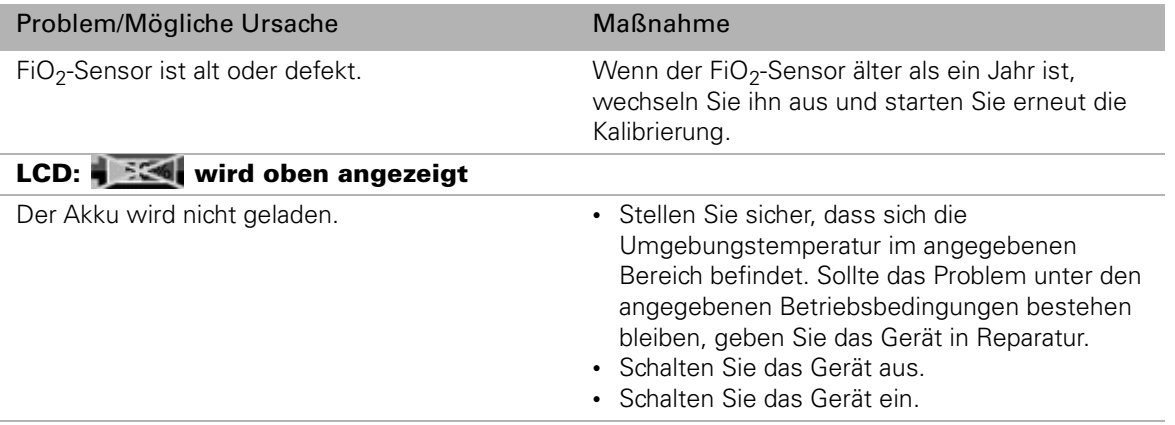

# **Technische Daten**

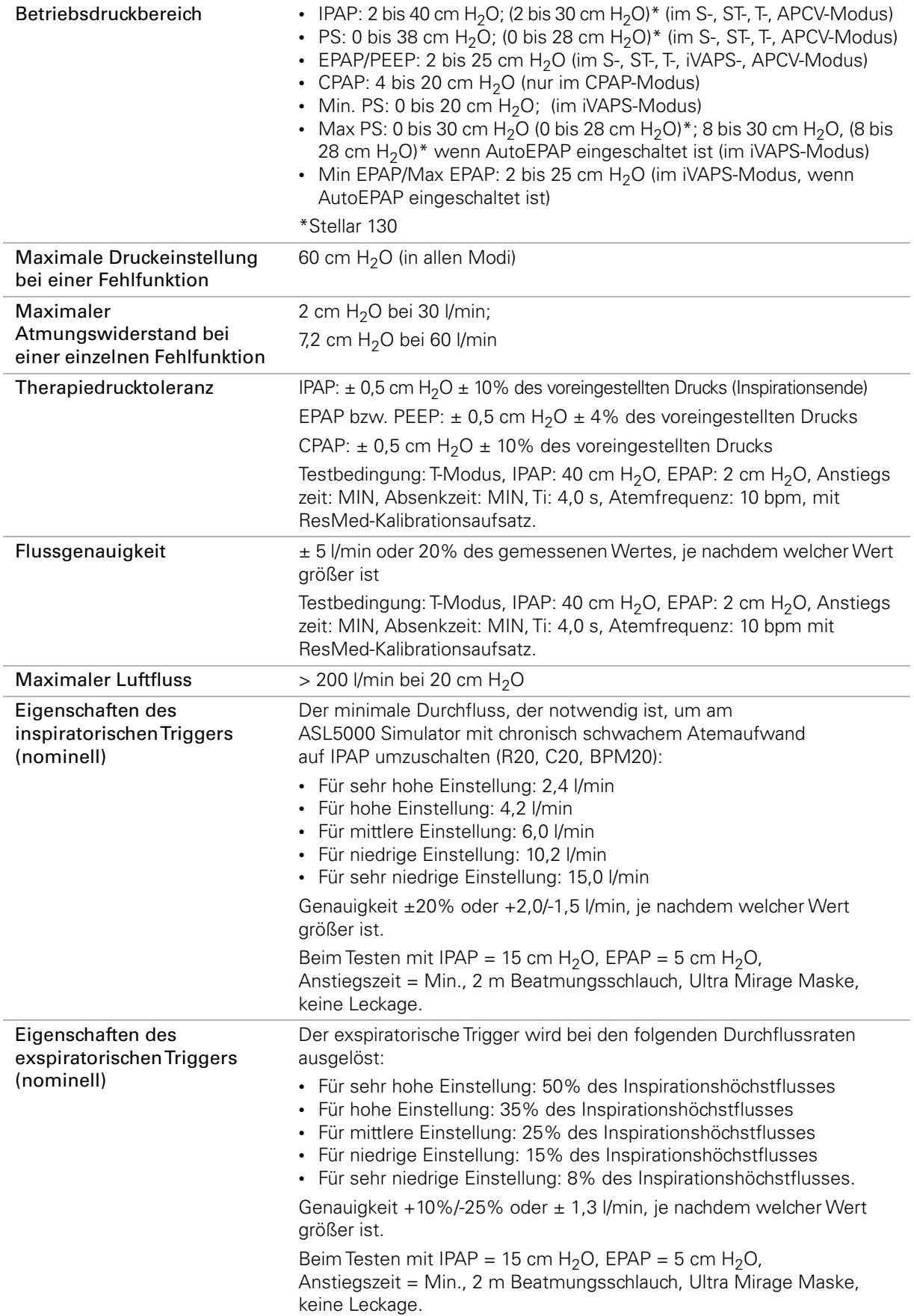

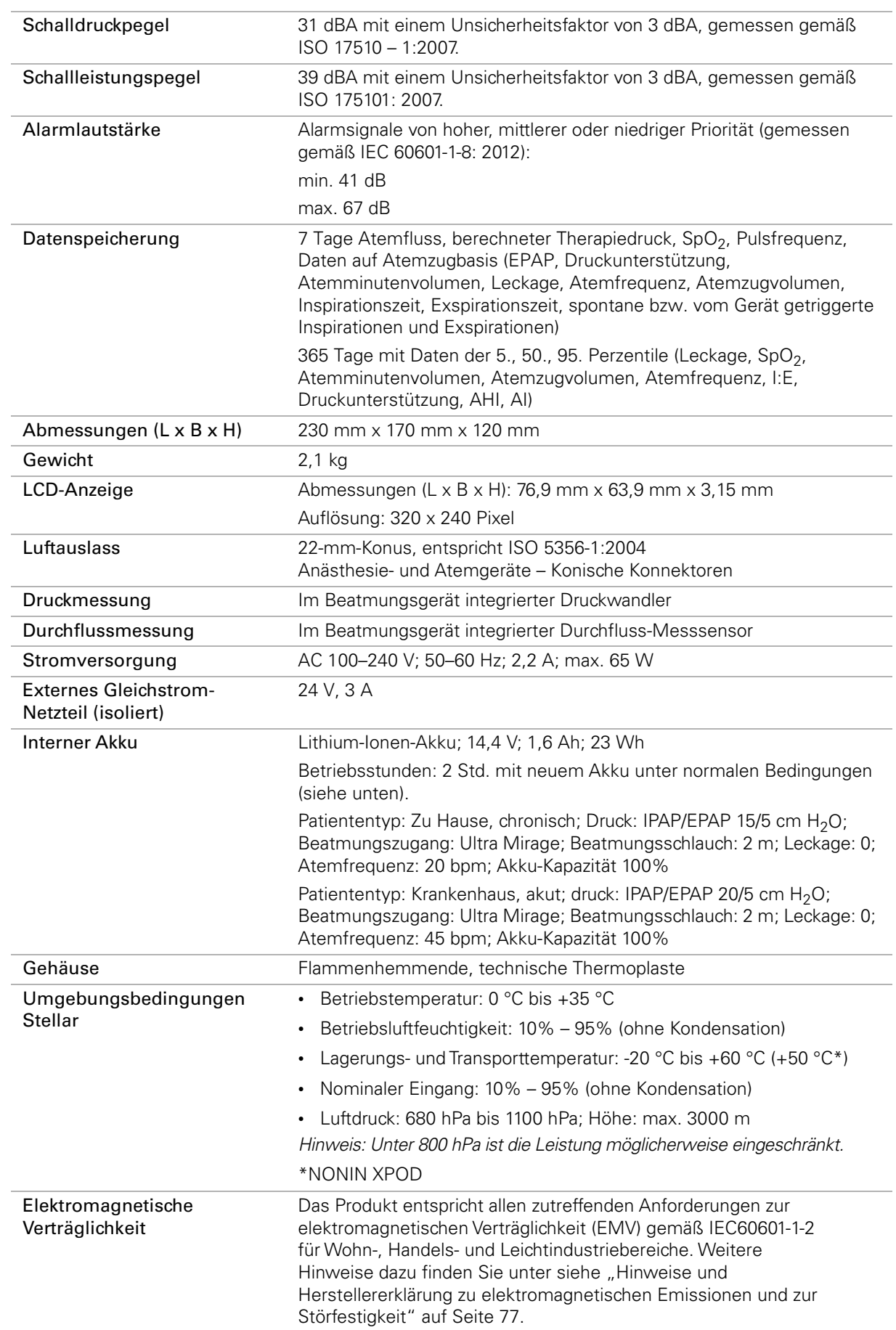

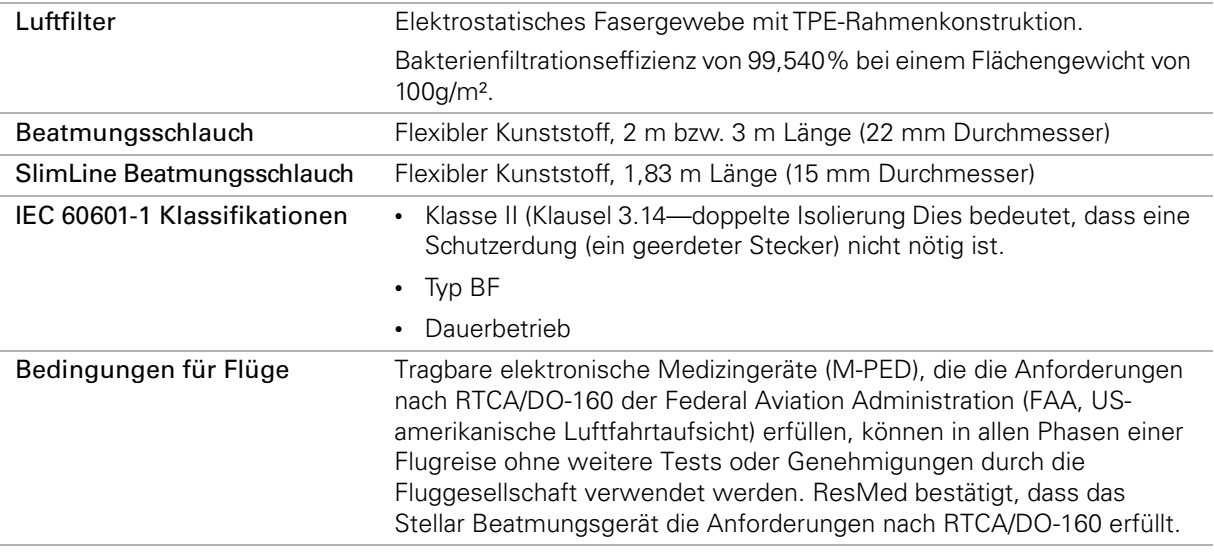

Dieses Gerät darf nicht verwendet werden, wenn entflammbare Anästhesiegemische in der Umgebung des Gerätes vorhanden sind.

#### **Hinweise:**

- Der Hersteller behält sich das Recht vor, diese technischen Daten ohne Vorankündigung zu ändern.
- Druck wird in cm  $H<sub>2</sub>O$  oder hPa angezeigt.

#### **Angezeigte Werte**

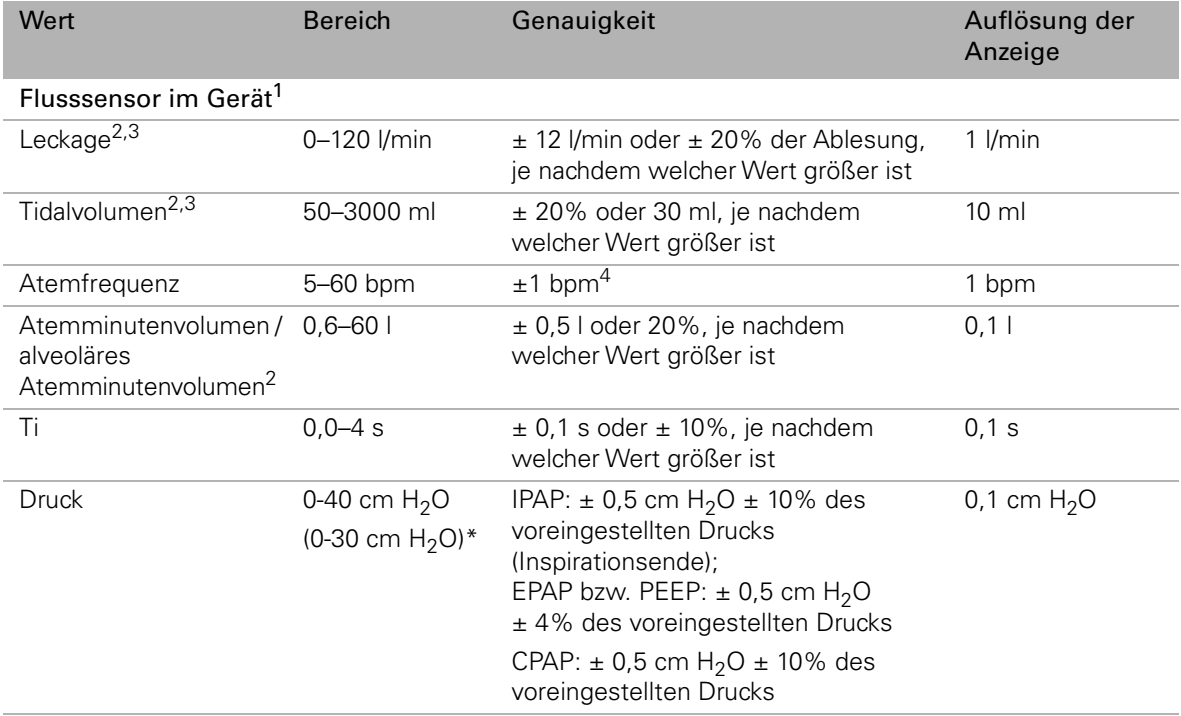

1 Die Ergebnisse können bei Auftreten von Leckagen ungenau sein und von den Merkmalen der Luftauslassöffnungen beeinflusst werden.

2 Ergebnisse bei STPH (Standard Temperature Pressure, ambient humidity)

3 Die Ergebnisse können bei Leckagen und zusätzlicher Sauerstoffgabe von > 10 l/min ungenau sein. Falls für die Behandlung erforderlich, verwenden Sie eine externe Überwachung.

4 Die Ergebnisse können bei einem Atemzugvolumen von unter 50 ml ungenau sein.

\*Stellar 130

# **Druck-/Flussdiagramm**

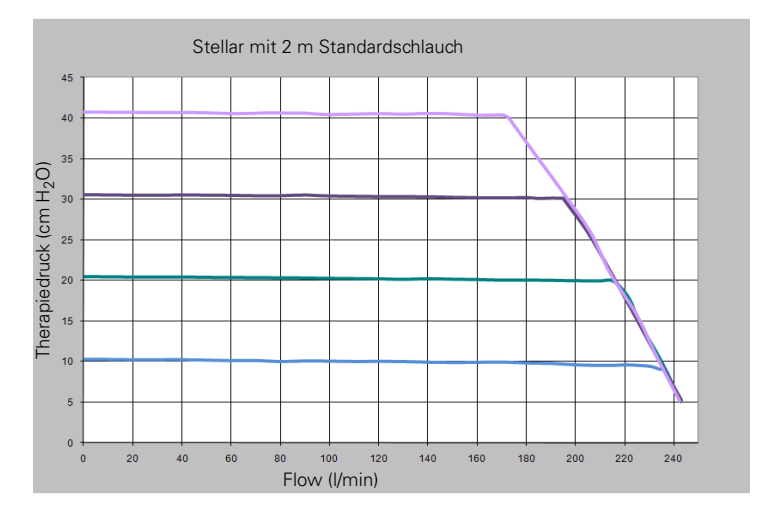

## **FiO2-Messung**

FiO<sub>2</sub>–Konzentrationsmessung bei EPAP/IPAP 5/10 cm H<sub>2</sub>O (blaue Kurve), 5/20 cm H<sub>2</sub>O (rote Kurve) und 5/30 cm H<sub>2</sub>O (grüne Kurve), R/C 5/20, Atemfrequenz 20 bpm, Full-Face-Maske.

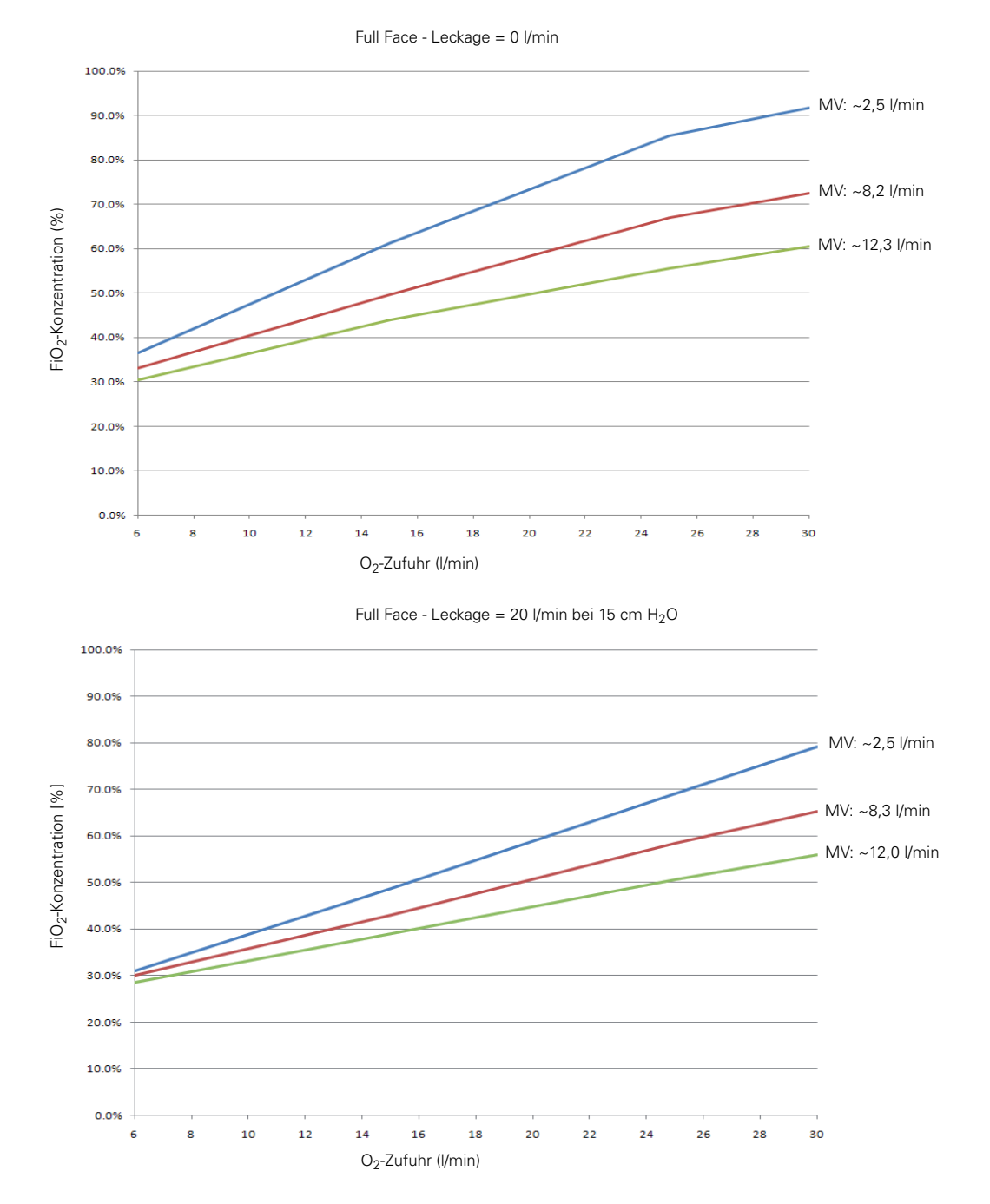

## **Druckluftweg**

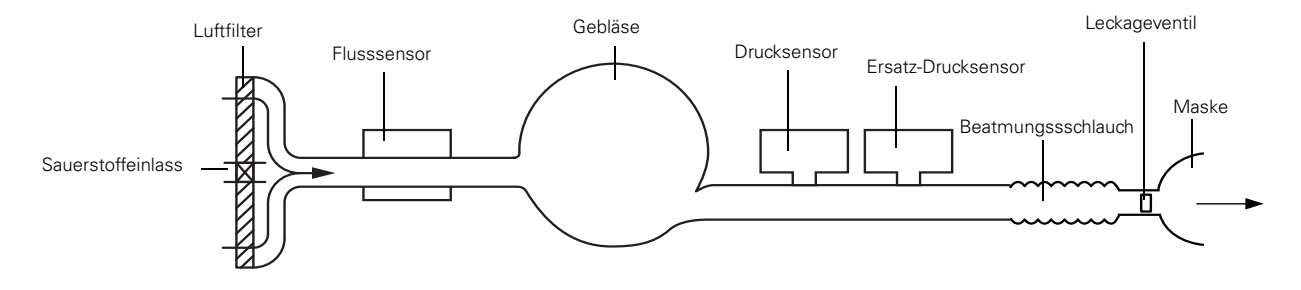

### **Hinweise und Herstellererklärung zu elektromagnetischen Emissionen und zur Störfestigkeit**

#### **Hinweise und Herstellererklärung zu elektromagnetischen Emissionen**

Das Gerät ist für den Einsatz in Bereichen mit den unten angegebenen elektromagnetischen Umgebungsbedingungen vorgesehen. Der Kunde bzw. Benutzer des Gerätes muss sicherstellen, dass das System in einer solchen Umgebung verwendet wird.

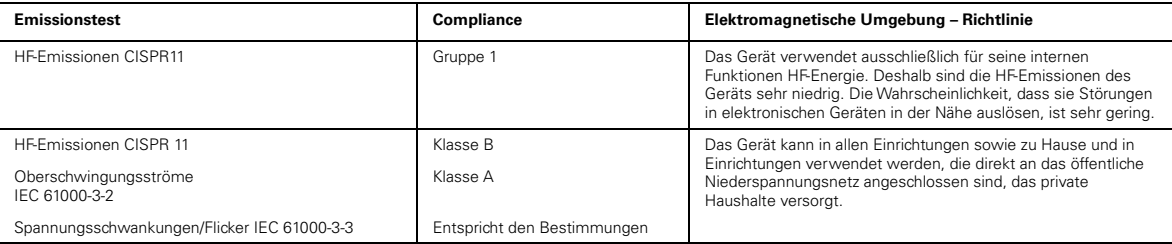

Medizinische elektrische Geräte bedürfen besonderer EMV-Maßnahmen und müssen gemäß den Informationen zur EMV in diesem Dokument installiert und betrieben werden.

**Warnungen**: Das Gerät sollte nicht neben, auf oder unter anderer Ausrüstung in Betrieb genommen werden.

Sollte die Aufstellung neben, auf oder unter anderen Geräten dennoch notwendig sein, muss sichergestellt werden, dass das Gerät in der beabsichtigten Aufstellungskonfiguration ordnungsgemäß funktioniert.

Die Verwendung von anderem als dem hier angegebenen Zubehör (z. B. Atemgasbefeuchter) wird nicht empfohlen. Dies kann zu verstärkten Emissionen bzw. zur verminderten Störfestigkeit des Gerätes führen.

#### **Hinweise und Herstellererklärung zur elektromagnetischen Störfestigkeit**

Das Gerät ist für den Einsatz in Bereichen mit den unten angegebenen elektromagnetischen Umgebungsbedingungen vorgesehen. Der Kunde bzw. Benutzer des<br>Gerätes muss sicherstellen, dass das System in einer solchen Umgebung ve

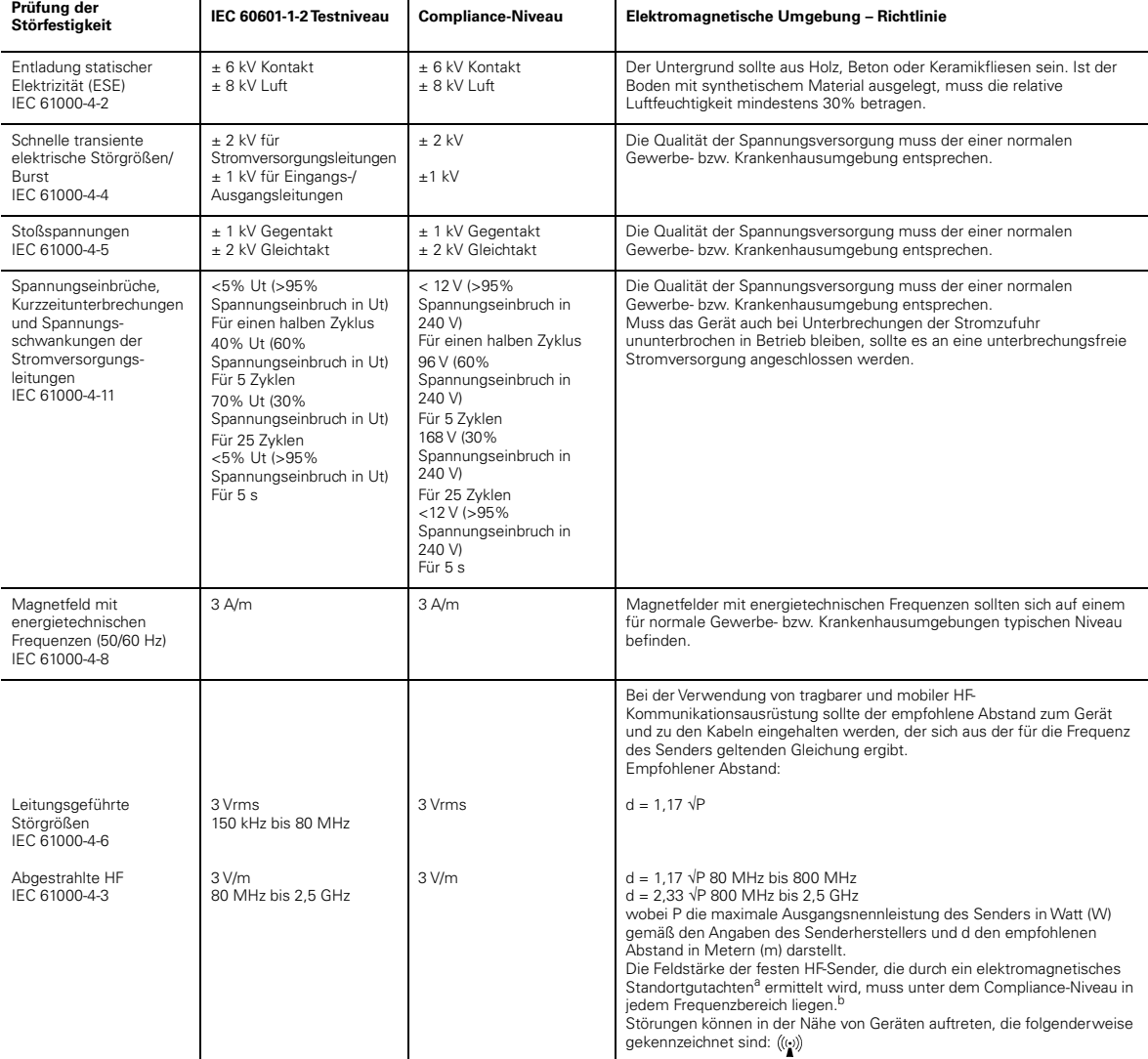

HINWEIS 1: Ut ist die AC-Netzspannung vor dem Einsatz auf Testniveau.

HINWEIS 2: Bei 80 MHz und 800 MHz gilt der höhere Frequenzbereich. HINWEIS 3: Diese Richtlinien können nicht auf alle Situationen angewendet werden. Die Ausbreitung elektromagnetischer Wellen hängt von der Absorption und Reflexion von Strukturen, Objekten und Personen ab.

<sup>a</sup> Die Feldstärke von festen Sendern wie Basisstationen für Funktelefone (Mobil-/schnurlose Telefone) sowie Landmobilfunk, Amateurfunk, AM- und FM-Radiosendern und<br>Fernsehsendern kann nicht genau theoretisch vorhergesagt elektromagnetisches Standortgutachten durchgeführt werden. Überschreitet die gemessene Feldstärke am Standort des Gerätes das entsprechende HF-Compliance-Niveau (siehe oben), muss das Gerät überwacht werden, um sicherzustellen, dass es ordnungsgemäß funktioniert. Wird eine anomale Leistung festgestellt, sind eventuell zusätzliche Maßnahmen wie eine Neuausrichtung bzw. Umstellung des Gerätes notwendig.

b Im Frequenzbereich zwischen 150 kHz und 80 MHz dürfen die Feldstärken 3 V/m nicht überschreiter.

#### **Empfohlene Abstände zwischen tragbarer und mobiler HF-Kommunikationsausrüstung und dem Gerät**

Das Gerät ist für die Verwendung in einer Umgebung vorgesehen, in der gestrahlte HF-Störungen kontrolliert werden. Der Kunde bzw. Benutzer des Gerätes kann zur Verhinderung von elektromagnetischen Störungen beitragen, indem er gemäß der Empfehlung unten, die sich nach der maximalen Ausgangsleistung der Kommunikationsausrüstung richtet, einen minimalen Abstand zwischen der tragbaren und mobilen HF-Ausrüstung (Sender) und dem Gerät einhält.

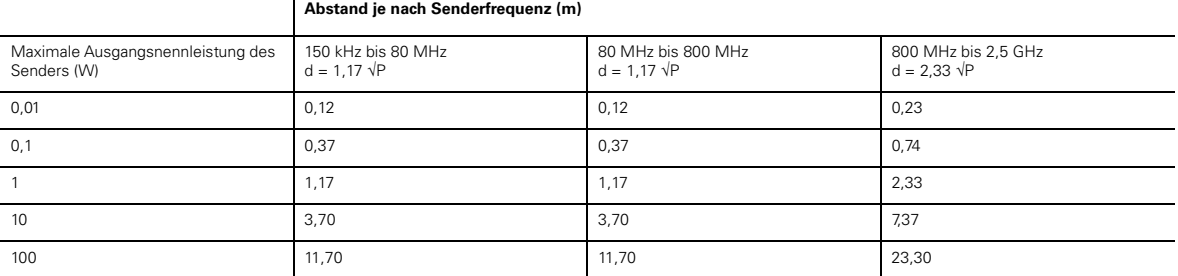

Für Sender mit einer maximalen Ausgangsnennleistung, die nicht oben aufgeführt ist, kann der empfohlene Abstand d in Metern (m) mithilfe der entsprechender Gleichung für die Senderfrequenz bestimmt werden, wobei P die maximale Ausgangsnennleistung des Senders in Watt (W) gemäß dem Hersteller des Senders darstellt. HINWEIS 1: Bei 80 MHz und 800 MHz trifft der Mindestabstand für den höheren Frequenzbereich zu.

HINWEIS 2: Diese Richtlinien können nicht auf alle Situationen angewendet werden. Die Ausbreitung elektromagnetischer Wellen hängt von der Absorption und Reflexion von Strukturen, Objekten und Personen ab.

## **Symbole**

Folgen Sie den Anweisungen in der Gebrauchsanweisung;  $\Box$  Gerät der Schutzklasse II;  $\lceil \hbar \rceil$  Anwendungsteil vom Typ BF;  $\triangle$  Glocke (Fernalarm); IP31 Das Gerät ist vor festen Fremdkörper mit einem Durchmesser von 2,5 mm und größer sowie vor senkrecht fallenden Wassertropfen geschützt;  $\bigwedge$  Vorsicht;  $\bigwedge$  Allgemeines Warnsymbol (siehe H4i Anschlussstecker und Netzverbindung am Gerät);  $\bullet$  Bereitschafts- bzw. Vorbereitungsmodus für einen Teil der Ausrüstung;  $O_2$  Anschluss für eine Sauerstoffquelle; max 30 l/min (max. 30 l/min); • Datenanschluss;  $\zeta$ , CE-Kennzeichnung gemäß EU-Richtlinie 93/42/EWG, Klasse II b; **Temperaturbeschränkung für Lagerung und Transport; I Mit Vorsicht handhaben; M** Maximale Feuchtigkeit; Trocken lagern; **Many Hersteller; 11 Oberseite; REF** Artikelnummer;  $\boxed{\text{SN}}$  Seriennummer; LOT Chargencode;  $\textcircled{2}$  Nicht wiederverwenden;  $\textcircled{2}$  Haltbarkeitsdatum; **- 4 °F + 140 °F**

Vor Licht schützen;  $\mathcal \circledast$  Nicht verwenden, falls die Verpackung beschädigt ist;  $\mathcal \circledast$  Latexfrei

Umweltinformationen Dieses Gerät muss entsprechend den Gesetzen und Vorschriften des jeweiligen Entsorgungslandes entsorgt werden.

Produkte, die das Symbol "durchgestrichene Mülltonne"  $\mathbb{X}$  tragen, dürfen nicht zusammen mit dem Hausmüll entsorgt werden, sondern müssen separat entsorgt werden. Die separate Entsorgung ist in den EG-Richtlinien 2019/19/EU über Elektro- und Elektronik-Altgeräte bzw. 2006/66/EG über Batterien festgelegt. Sie können das Produkt z. B. bei einer kommunalen Sammelstelle abgeben. Dies schont natürliche Ressourcen und beugt der Umweltverschmutzung durch Freiwerden von Gefahrstoffen vor.

Akkus, deren Quecksilbergehalt mehr als 0,0005 Massenprozent, deren Cadmiumgehalt mehr als 0,002 Massenprozent und deren Bleigehalt mehr als 0,004 Massenprozent beträgt, werden unterhalb des Recyclingsymbols (durchgestrichene Mülltonne) mit den chemischen Symbolen der Metalle ausgewiesen (Hg, Cd und Pb), die den Grenzwert überschreiten.

Für weitere Auskünfte zur Produktentsorgung wenden Sie sich bitte an Ihre ResMed-Geschäftsstelle, Ihren Fachhändler oder besuchen Sie die ResMed-Website unter www.resmed.com.

Entsorgen Sie benutzte Luftfilter und Beatmungsschläuche gemäß den Richtlinien Ihres Landes.

# **Allgemeine Warnungen und Vorsichtshinweise** WARNHINWEISE

Warnung weist auf eine mögliche Verletzungsgefahr hin.

- Lesen Sie bitte vor dem Gebrauch des Gerätes die gesamte Gebrauchsanweisung aufmerksam durch.
- Gerät und Zubehör dürfen nur für den vorgesehenen Zweck verwendet werden.
- Im Lieferumfang dieses Gerätes ist eine Gebrauchsanweisung enthalten. Stellen Sie sicher, dass der Patient die Gebrauchsanweisung erhält.
- Das Beatmungsgerät darf nur mit von ResMed, einem Arzt oder einem Atemtherapeuten empfohlenen Masken (und Verbindungsstücken<sup>1</sup>) verwendet werden. Die Maske darf nur getragen werden, wenn das Gerät eingeschaltet ist und ordnungsgemäß funktioniert. Die Luftauslassöffnung bzw. -öffnungen in der Maske dürfen auf keinen Fall blockiert sein. Erklärung: Das Gerät ist für die Verwendung mit speziellen Masken (oder Verbindungsstücken) vorgesehen, die mit Luftauslassöffnungen ausgestattet sind, um einen kontinuierlichen Luftstrom aus der Maske zu gewährleisten. Wenn das Gerät eingeschaltet ist und ordnungsgemäß funktioniert, wird die ausgeatmete Luft durch frische Luft vom Gerät über die Luftauslassöffnungen der Maske heraustransportiert. Ist das Gerät jedoch nicht in Betrieb, wird nur unzureichend frische Luft durch die Maske zugeführt, und es besteht das Risiko der Rückatmung der ausgeatmeten Luft. Die Rückatmung von ausgeatmeter Luft über mehrere Minuten hinweg kann unter bestimmten Umständen zum Ersticken führen. Dies trifft für die meisten PAP-Gerätemodelle zu.
- Nehmen Sie im Falle eines Stromausfalls<sup>2</sup> oder einer Fehlfunktion des Systems die Maske bzw. die Tubusverlängerung von der Trachealkanüle ab.
- Explosionsgefahr. Nicht in der Nähe entflammbarer Anästhetika verwenden.
- Das Gerät darf nicht bei narkotisierten Patienten, die vollständig auf künstliche Beatmung angewiesen sind, verwendet werden.
- Verwenden Sie dieses Gerät nicht, wenn es offensichtliche äußere Schäden aufweist oder es zu unerklärlichen Funktionsänderungen kommt.
- Verwenden Sie nur originale und von ResMed zugelassene Teile und Zubehör.
- Besteht das Risiko einer Kreuzkontamination, ist die Verwendung eines antibakterieller Filters obligatorisch.
- Verwenden Sie nur das Zubehör aus der Originalpackung. Ist die Verpackung beschädigt, darf das jeweilige Produkt nicht verwendet, sondern muss mit seiner Verpackung entsorgt werden.
- Stellen Sie vor der ersten Verwendung des Gerätes sicher, dass keine der Komponenten beschädigt und dass ihre Betriebssicherheit gewährleistet ist. Weist das System Beschädigungen auf, darf es nicht verwendet werden.
- Zusätzliche Ausrüstung, die an medizinische elektrische Geräte angeschlossen wird, muss den jeweiligen IEC- und ISO-Normen entsprechen (z. B. IEC 60950 für Einrichtungen der Informationstechnik). Außerdem müssen alle Konfigurationen den Anforderungen für medizinische elektrische Systeme entsprechen (siehe jeweils IEC 60601-1-1 bzw. Absatz 16 der 3. Ausgabe der Norm IEC 60601-1). Jeder, der an medizinische elektrische Geräte zusätzliche Geräte anschließt, konfiguriert ein medizinisches System und ist von daher dafür verantwortlich, dass das System den Anforderungen für medizinische elektrische Systeme entspricht. Bitte beachten Sie, dass Landesgesetze Priorität vor den oben angeführten Anforderungen haben. Wenden Sie sich im Zweifelsfall an Ihren ResMed-Vertreter vor Ort oder an den technischen Dienst.
- Gerät und Zubehör dürfen nicht modifiziert werden.

<sup>1</sup> Die Anschlüsse können in die Maske oder in Verbindungsstücke an der Maske integriert werden.

<sup>2</sup> Während eines teilweisen (unterhalb der ausgewiesenen Mindestspannung) oder vollständigen Stromausfalls wird kein Behandlungsdruck zugeführt. Sobald die Stromzufuhr wieder hergestellt ist, wird der Betrieb ohne Änderung der Einstellungen fortgesetzt.

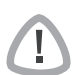

## VORSICHTSHINWEISE

Vorsicht erklärt spezielle Maßnahmen für eine sichere und effektive Benutzung des Gerätes.

- Wenn Sie Zubehör verwenden, lesen Sie die Gebrauchsanweisung des Herstellers. Bei Verbrauchsmaterial können wichtige Informationen auf der Verpackung angebracht sein. Weitere Informationen finden Sie unter "Symbole" auf Seite 78.
- Bei niedrigen Druckwerten kann der Luftstrom durch die Luftauslassöffnungen der Maske für das Abführen aller ausgeatmeten Gase ungenügend sein, so dass es zur Rückatmung kommen kann.
- Das Gerät darf keiner übermäßigen Kraftanwendung ausgesetzt werden.
- Sollte das Gerät versehentlich fallen gelassen werden, wenden Sie sich an den autorisierten Kundendienstmitarbeiter.
- Achten Sie auf Leckagen und andere ungewöhnliche Geräusche. Wenden Sie sich bei etwaigen Problemen an einen autorisierten Kundendienstmitarbeiter.
- Wechseln Sie keine Komponenten des Schlauchsystems aus, wenn das Gerät eingeschaltet ist. Schalten Sie es vor dem Auswechseln von Komponenten aus.

#### **Hinweise:**

#### "Hinweis" weist Sie auf besondere Produktmerkmale hin.

- Diese Warnungen und Vorsichtshinweise sind allgemeiner Natur. Spezielle Warnungen, Vorsichtshinweise und Hinweise erscheinen neben der jeweiligen Anweisung in der Gebrauchsanweisung.
- Stellen Sie das Gerät so auf, dass das Netzkabel problemlos aus der Steckdose gezogen werden kann.

## **Eingeschränkte Garantie**

ResMed Pty Ltd (im Folgenden "ResMed" genannt) garantiert, dass Ihr ResMed-Produkt vom Tag des Kaufs an über den unten genannten Zeitraum hinweg keine Material- und Verarbeitungsschäden aufweist.

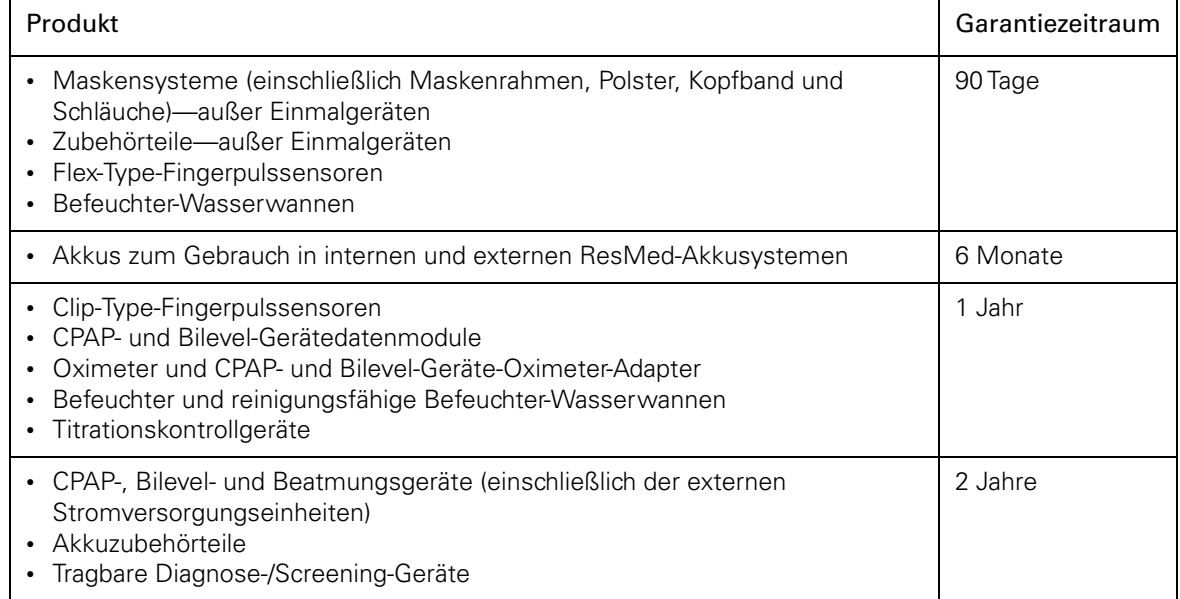

Diese Garantie gilt ausschließlich für den ersten Käufer. Sie ist nicht übertragbar.

Sollte das Produkt unter den Bedingungen eines normalen Gebrauchs ausfallen, repariert oder ersetzt ResMed das defekte Produkt bzw. Komponenten des Produkts nach eigenem Ermessen reparieren oder ersetzen.

Diese eingeschränkte Garantie gilt nicht für Schäden aufgrund von: a) unsachgemäßer Benutzung, Missbrauch, Änderung des Produktes; b) Reparaturen durch Dienstleistungsunternehmen, die nicht ausdrücklich von ResMed für diese Reparaturen bevollmächtigt wurden; c) Verunreinigungen durch Zigaretten-, Pfeifen-, Zigarren- oder anderen Rauch; sowie d) Schäden, die durch Verschütten von Wasser auf ein elektronisches Gerät verursacht wurden.

Die Garantie ist ungültig, wenn das Produkt außerhalb der Region des ursprünglichen Erwerbs verkauft oder weiterverkauft wird.

Garantieansprüche hinsichtlich defekter Produkte müssen vom ersten Käufer am Ort des Erwerbs gestellt werden.

Diese Garantie ersetzt alle anderen ausdrücklichen oder stillschweigenden Garantien einschließlich jeglicher stillschweigender Garantien der Handelstauglichkeit und Eignung für einen bestimmten Zweck. Bestimmte Regionen oder Staaten gestatten keine Einschränkungen der Dauer einer stillschweigenden Garantie. Daher gelten die oben beschriebenen Einschränkungen möglicherweise nicht für Sie.

ResMed haftet nicht für Begleit- oder Folgeschäden, die gemäß Anspruch durch den Verkauf, die Installation oder den Gebrauch eines ResMed-Produkts zustande gekommen sind. Bestimmte Regionen oder Staaten gestatten keine Einschränkungen für Begleit- oder Folgeschäden. Daher gelten die oben beschriebenen Einschränkungen möglicherweise nicht für Sie.

Sie haben bestimmte Rechtsansprüche aufgrund dieser Garantie und möglicherweise weitere Rechte, die von Region zu Region variieren können. Weitere Informationen über Ihren Garantiebzw. gesetzlichen Gewährleistungsanspruch erhalten Sie bei Ihrem ResMed-Händler oder in einem ResMed-Büro.

#### **Index**

#### **A**

Alarm Fehlersuche 65 Lautstärke 29 Meldungen 29 Alarm stumm 25 Alarme benutzerdefinierbare 29 fest eingestellte 29 hohe Priorität 29 mittlerer Priorität 29 niedrige Priorität 29 Prioritäten 29 Tests 45 Umgang 28 Zurücksetzen 29 Alarmlautst. 44 Alv. Zielvent. 40 Berechnung 40, 57 Alveoläre Zielventilation 5 Anatomischer Totraum 5 Anstiegs-/Absenkzeit 8, 11, 41 Antibakterieller Filter 24 Anschluss 24 Atemfrequenz 35, 40 Atemgasbefeuchtung 63 Atemluftbefeuchtung 13, 27 Anschließen des H4i 16 Atemminutenvolumen 36 AutoEPAP 6, 39, 64 Automatische Skalierung 51

#### **B**

Backup-Freq. 40 Beat. Zugang 42 Beatmungszugang Kompatible Arten 13 BedienController 25 Bedienoberfläche 25 Behandlungsstatusleiste 35

#### **C**

CPAP 39 CPAP-Modus 2

#### **D**

Daten löschen 51 Datum 50 Datumsformat 50 Druckbenennung 51 Druckeinheit 50 Drucksenkung 31, 49 Druckunterstützung 2 Druckunterstützungsmodus (PS-Modus) 2

#### **E**

EPAP/PEEP 2, 39, 64 Exsp. Trigger 42

#### **F**

FiO2-Überwachungssensor 23, 27 Anschluss 23

Floweinheit 50 Flugzeug Verwendung im 14 Funktionstest 26

#### **G** Gerät

Ausschalten 28

#### **I**

Info-Menü 52 Inspirationszeit 35 Inspiratorische/exspiratorische Triggersensibilität 8, 10 Inspiratorischer Trigger 42 Intelligente Hintergrundfrequenz 5 Interner Akku 13, 25, 26, 29, 73 Invasive Beatmung 17 IPAP 2, 39 iVAPS 3, 4, 57 Indikation 4 iVAPS-Diagnosemodus 40, 55

#### **K**

Kalibrierung des FiO2 Sensors 48 Klinischer Modus 38 Körpergr. 40

#### **L**

LCD-Anzeige 26, 73 Leckage 35

#### **M**

Max PS 6, 41, 42 Menü Einstellungen 38 Alarmeinstellungen 34, 43 Erweiterte Einstellungen 41 Klinische Einstellungen 33, 38 Konfiguration 50 Optionen 34, 48 Info 52 Überwachung 35 Menüs 32 Min PS 6, 41, 42 Mobiler Gebrauch 14 Modi 2 Modus assistierte druckkontrollierte Ventilation (APCV-Modus) 2

#### **O**

Optionale Komponenten 12

#### **P**

Pathologie 39 Pathologievoreinstellungen 8, 11 PEEP 2, 64 Prog. Anzahl 51 Programm 39 Programme 30 PS 39 Pulsoximeter 27 Anschluss 20

#### **R**

Rampe Einstellung 30 Rampenzeit 49

#### **S**

Sauerstoffanschluss 27 Schlauchtest 8, 17, 48 SmartStart/Stop 48 Spontan-/Zeit-Modus (ST-Modus) 2 Spontanmodus (S-Modus) 2 Sprache 50 Start-/Stopptaste 25 Stopp bestät. 51

## **T**

Therapie Start 26, 27 Stopp 28 Therapiemodi 39 Ti 40 Ti Max 42, 63 Ti Min 41, 63 TiControl 8, 10, 63 Tidalvolumen 36

### **U**

USB-Stick 59

## **V**

Vsync 8

#### **W**

Werkseinstellungen 39

## **Z**

Zeit 50 Zeitformat 50 Zeitmodus (T-Modus) 2 Zielatemfrequenz 5, 40 Zusätzlicher Sauerstoff 21 Anschluss 21

# **Verwendung der Menüs**

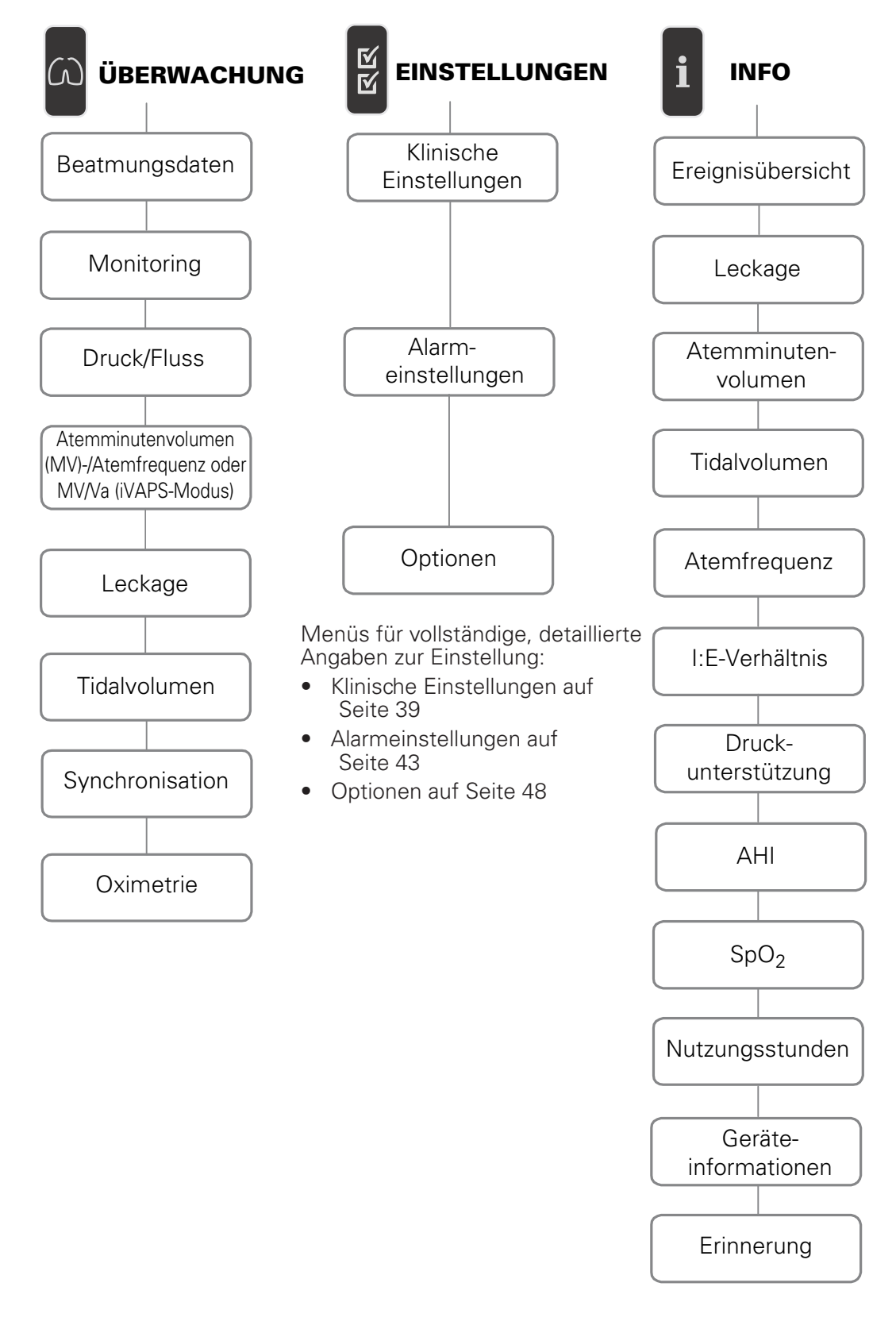

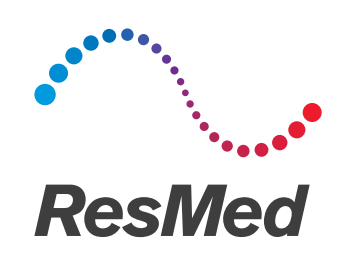

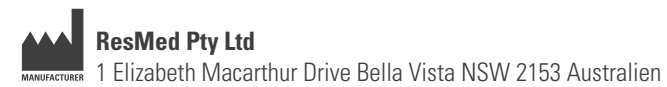

Informationen zu weiteren Geschäftsstellen von ResMed finden Sie auf unserer Website unter Resmed.com. ResMed, SlimLine, SmartStart, Stellar und TiCONTROL sind Marken und/oder registrierte Marken der ResMed Unternehmensfamilie. Informationen über Patente und anderes geistiges Eigentum sind Resmed.com/ip zu entnehmen. © 2020 ResMed. 248962/1 2020-02

ResMed.com

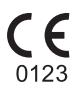